# **Year End Close Workshop**

Steve Mattern Debbie RiedmillerJordan Aquino Jennifer Noga Connie VargasMarcos Gamino

Kern County County<br>**eTINtendent** of Schools

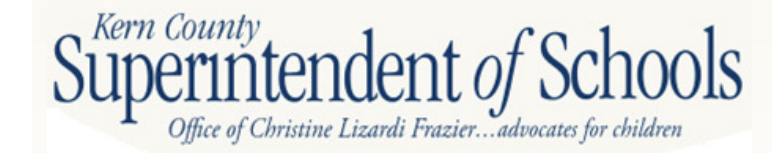

#### $\bullet$ Assets

**X**Cash in Bank (9120) **X** Revolving Cash (9130) \*Accounts Receivable (9200)**X**\*Due From Grantor Agencies (9290) **X** Due From Other Funds (9310) **X**Stores (9320) **A** Prepaid (9330)

\*Denotes accounts that need to be reconciled to \$0 at June 30<sup>th</sup>

#### $\bullet$  individual to the contract of  $\bullet$  . The contract of  $\bullet$ **Liabilities**

Z\*Accounts Payable (9500) \*Due to Grantor Agencies (9590)**Z\*Refund Clearing Account (9505) Z\*AP Current Liability (9510) Z**Current Liabilities (9515, 9518-9522) *AUse Tax (9526)* **ADue from Other Tax (9610) Z**Current Loans TRANS (9640)

\*Denotes accounts that need to be reconciled to \$0 at June 30<sup>th</sup>

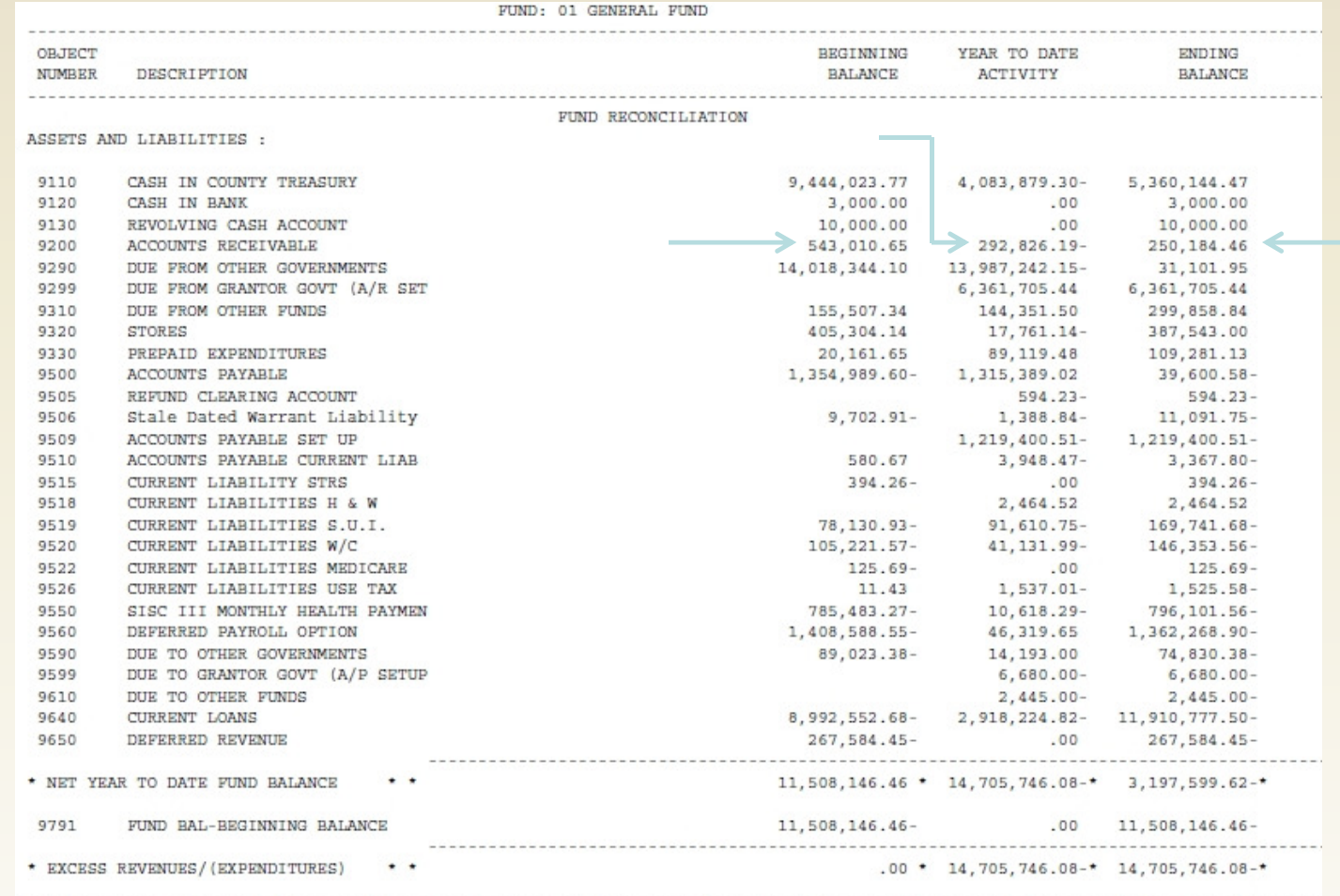

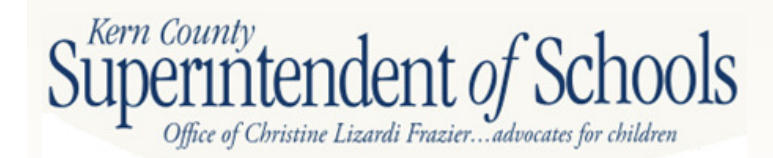

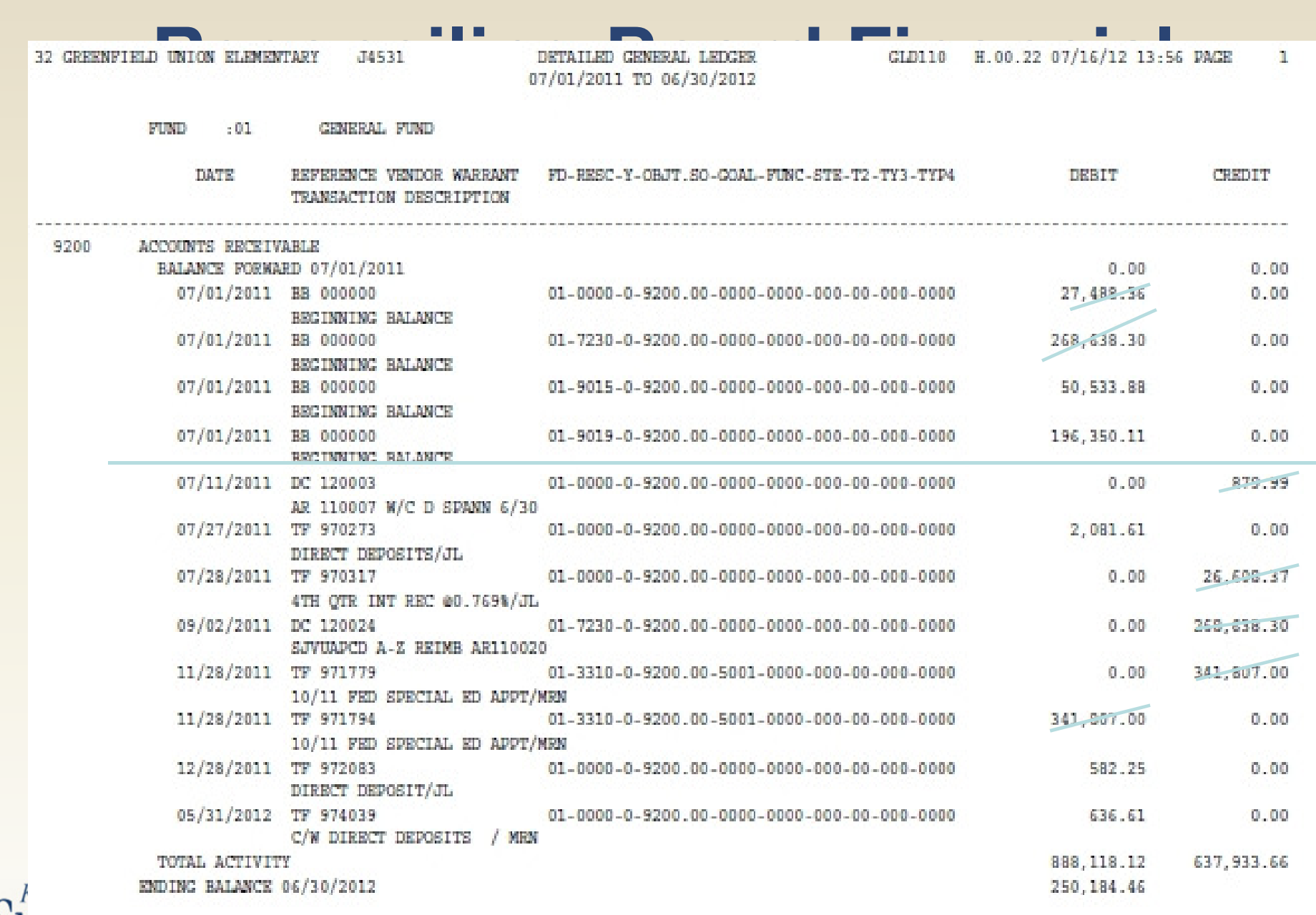

Supernment Department Container Lizardi Frazier... advocates for children

#### 2. Due to Other Funds/Due From Other Funds

- a. Clear temp loan or make temp loan
- b. 9310 should always have a *positive* balance and 9610 should always have a *negative* balance

#### 3. Stores

- a. Verify that GL matches physical inventory (either food or supplies)
- 4. Pre-paid Expenses
	- a. Verify if you are paying in advance for services that apply to multiple years and book pre-paid expense
- 5. Refund Clearing Accounts
- 6. Accounts Payable Current Liability
- 7. Worker's Compensation and Unemployment Insurance
	- a. Should only have a balance of the next quarterly payments in the new year

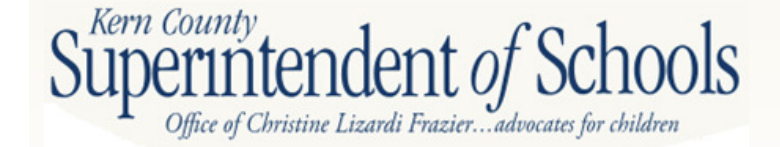

### **Form CAT – Schedule for Categoricals**

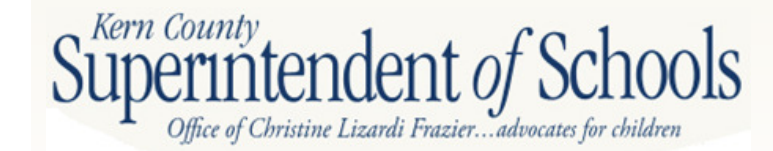

# **Form CAT**

- Form CAT assists in the determination of carryover, accounts payable, accounts receivable, deferred revenue, and/or restricted ending balance at the end of the fiscal year for all categorical programs.
- There are two types of categorical programs programs subject to deferred revenue and programs subject to restricted ending balance.
- See handout from CSAM or check SACS Query Page at http://www2.cde.ca.gov/sacsquery/querybyresource.asp
- School Services of California CAT Wizard http://www.sscal.com/catwizard/lookup\_form.cfm Kern Counti

# **Types of Categorical Programs**

- $\bullet$  Programs Subject to Deferred Revenues (Grant)
	- Revenue is considered earned when qualifying expenditures are made
	- If revenues exceed expenditures at year end, difference is recorded as deferred revenue
- $\bullet$  Programs Subject to Restricted Ending Balance (Entitlement)
	- Revenue is considered earned when awarded
	- Unspent balances fall to Restricted Reserves

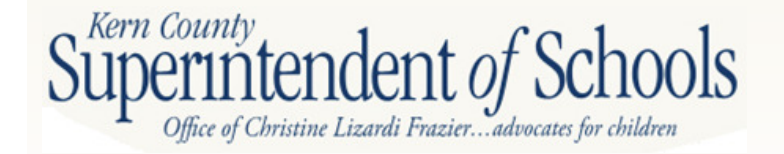

# **SACS Query**

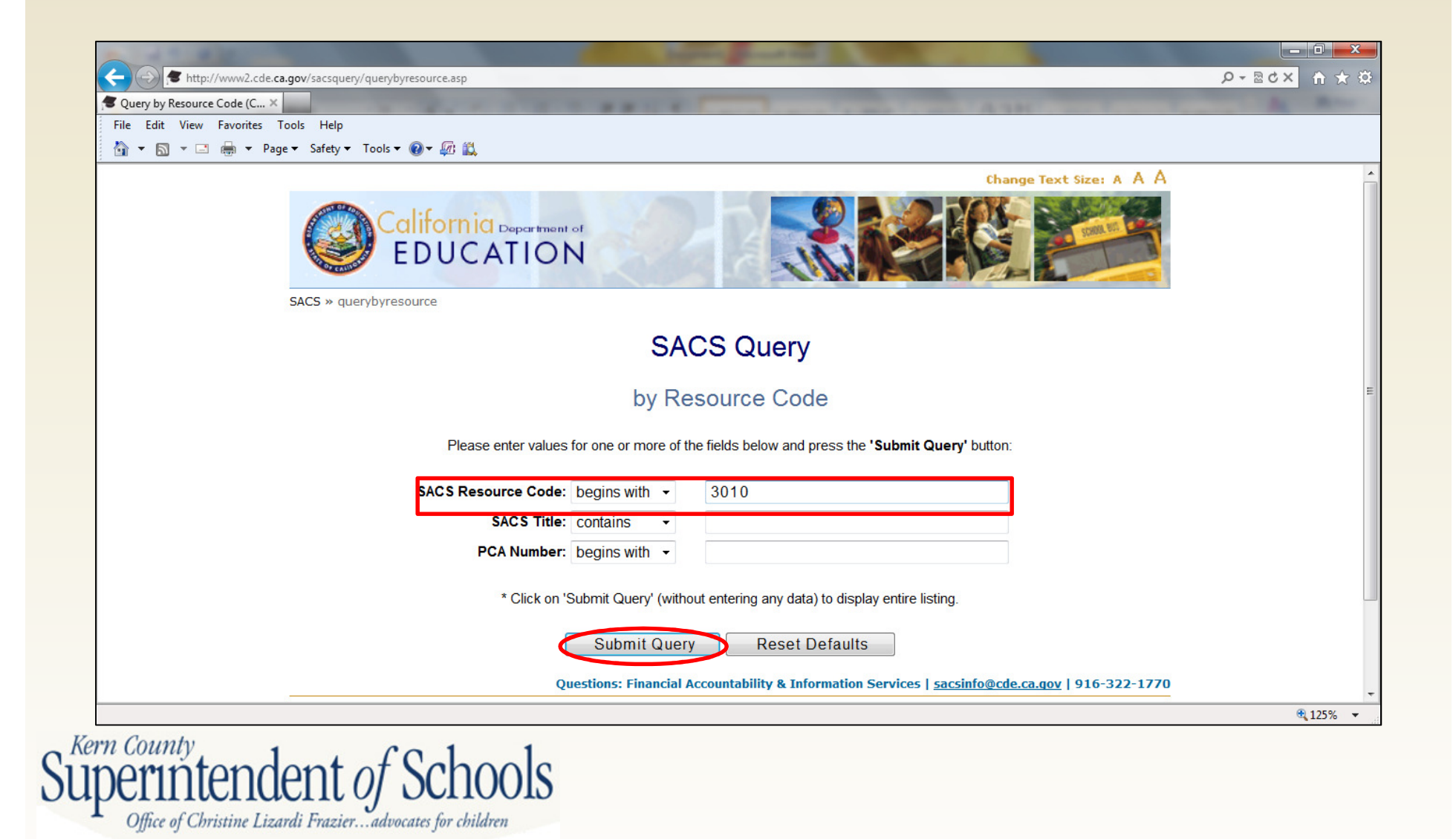

# **SACS Query Results**

#### **SACS Query**

#### **PCA/Resource Detail**

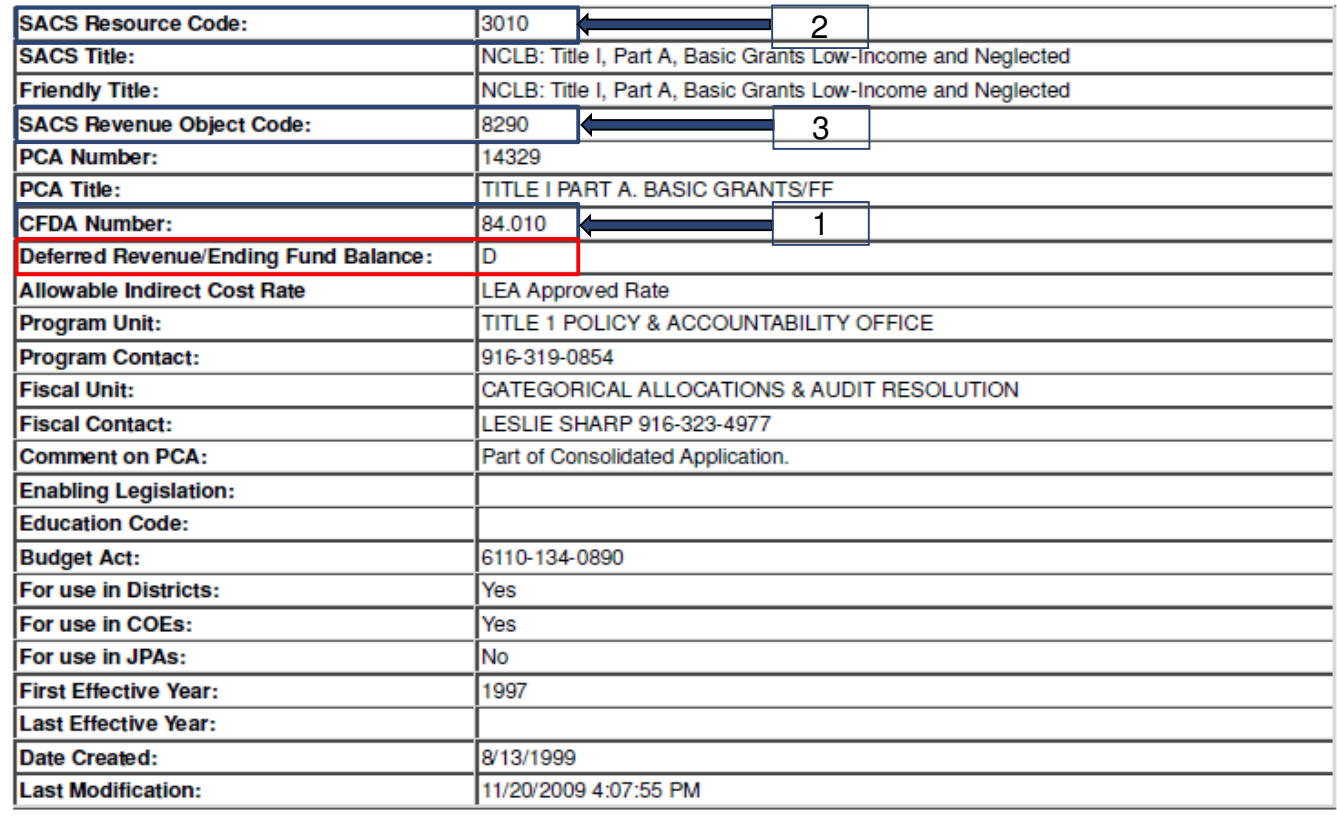

Kern County

D = Deferred Revenue F - Ending Fund Balance

Office of Christine Lizardi Frazier... advocates for children

Notes:

# **Form CAT**

- CAT Form 6 sections
- Grant Awards Deferred Revenue
	- $\mathcal{L}_{\mathcal{A}}$  , where  $\mathcal{L}_{\mathcal{A}}$  is the set of the set of the set of the set of the set of the set of the set of the set of the set of the set of the set of the set of the set of the set of the set of the set of the Federal
	- $\mathcal{L}_{\mathcal{A}}$  , where  $\mathcal{L}_{\mathcal{A}}$  is the set of the set of the set of the set of the set of the set of the set of the set of the set of the set of the set of the set of the set of the set of the set of the set of the **State**
	- –Local
- Restricted Ending Balance
	- $\mathcal{L}_{\mathcal{A}}$  , where  $\mathcal{L}_{\mathcal{A}}$  is the set of the set of the set of the set of the set of the set of the set of the set of the set of the set of the set of the set of the set of the set of the set of the set of the Federal
	- $\mathcal{L}_{\mathcal{A}}$  , where  $\mathcal{L}_{\mathcal{A}}$  is the set of the set of the set of the set of the set of the set of the set of the set of the set of the set of the set of the set of the set of the set of the set of the set of the **State**
	- –Local

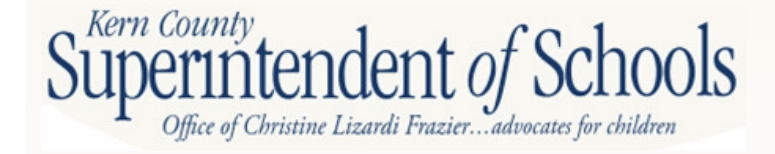

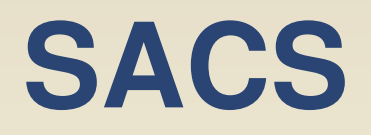

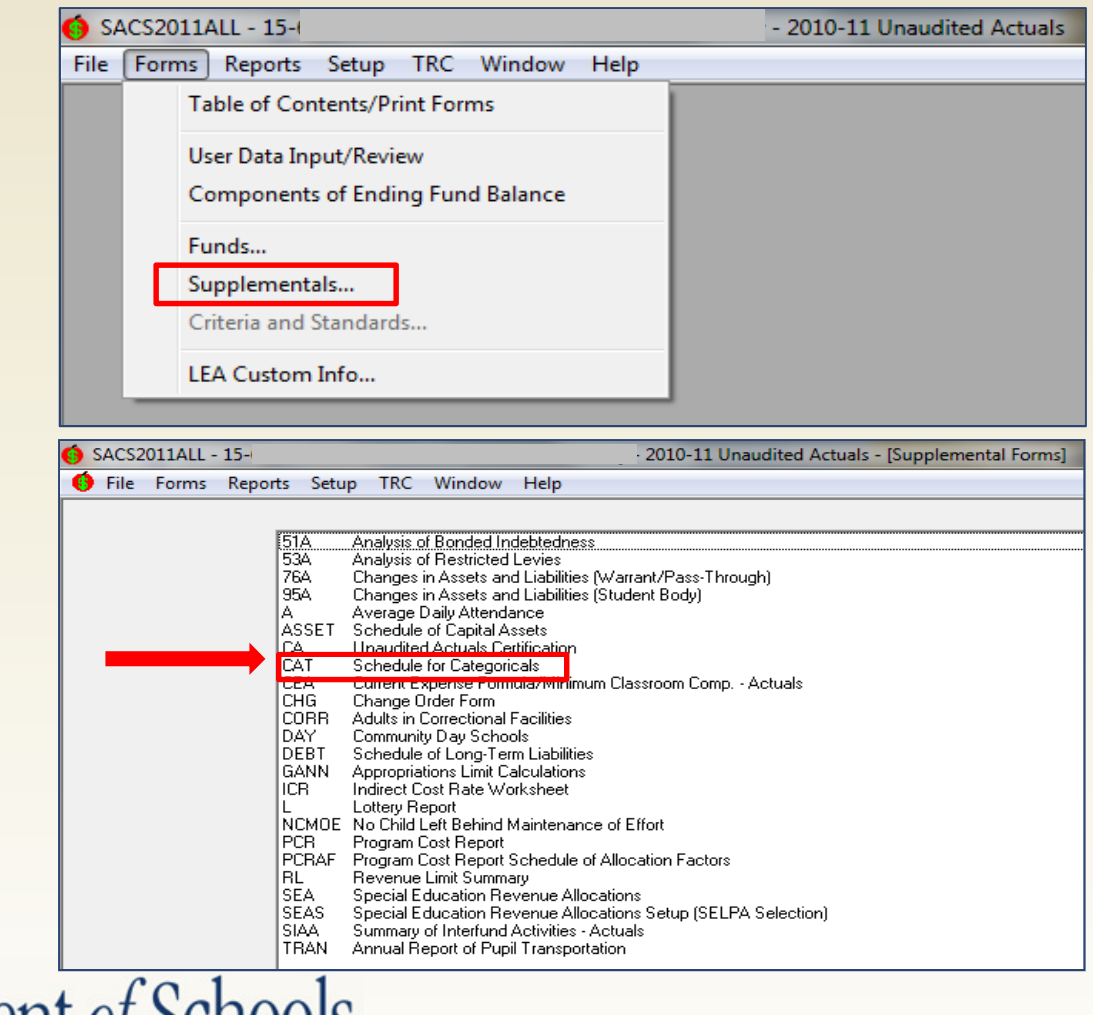

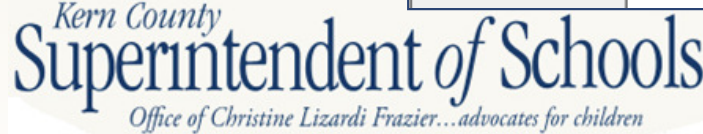

Eile Forms Reports Setup IRC Window Help

View Size: 100%

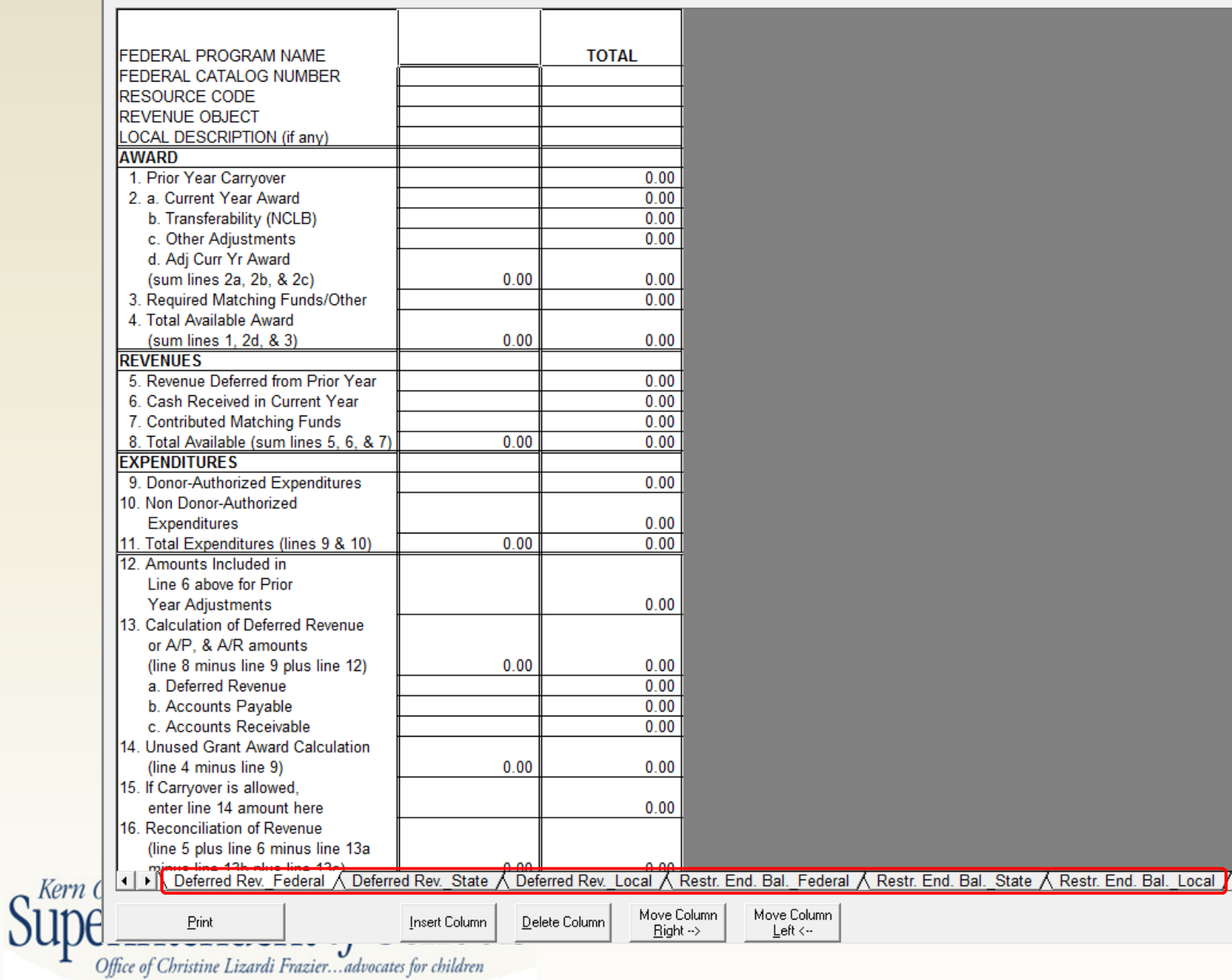

# **Before You Begin**

- $\bullet$  Ensure prior year deferred revenues have been reversed
- $\bullet$  Ensure prior year accounts receivable have been cleared
- $\bullet$ Ensure current liabilities are entered
- $\bullet$ Calculate and record indirect costs

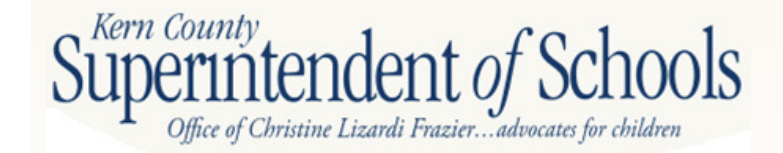

# **What You Will Need**

- $\bullet$ Grant/Entitlement award letters
- $\bullet$  General ledger report, object 8000-8979, by resource
- $\bullet$  Board Financial Summary (GLD500) by resource
- $\bullet$ Prior year CAT

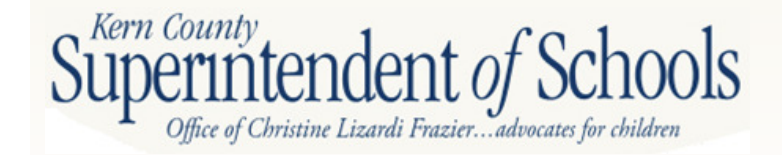

### **Award Letter**

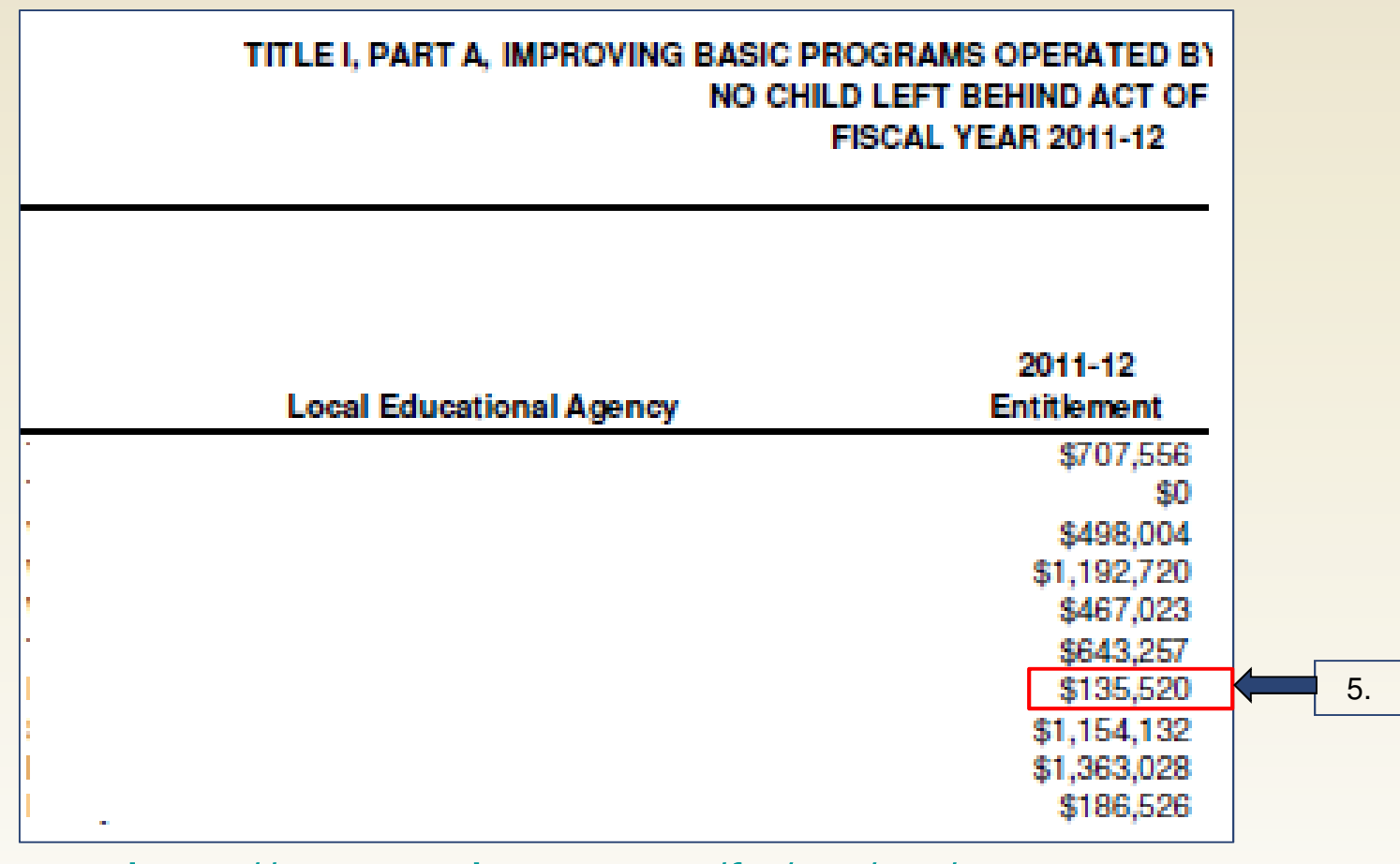

http://www.cde.ca.gov/fg/aa/ca/

Kern County

# **Detailed General Ledger**

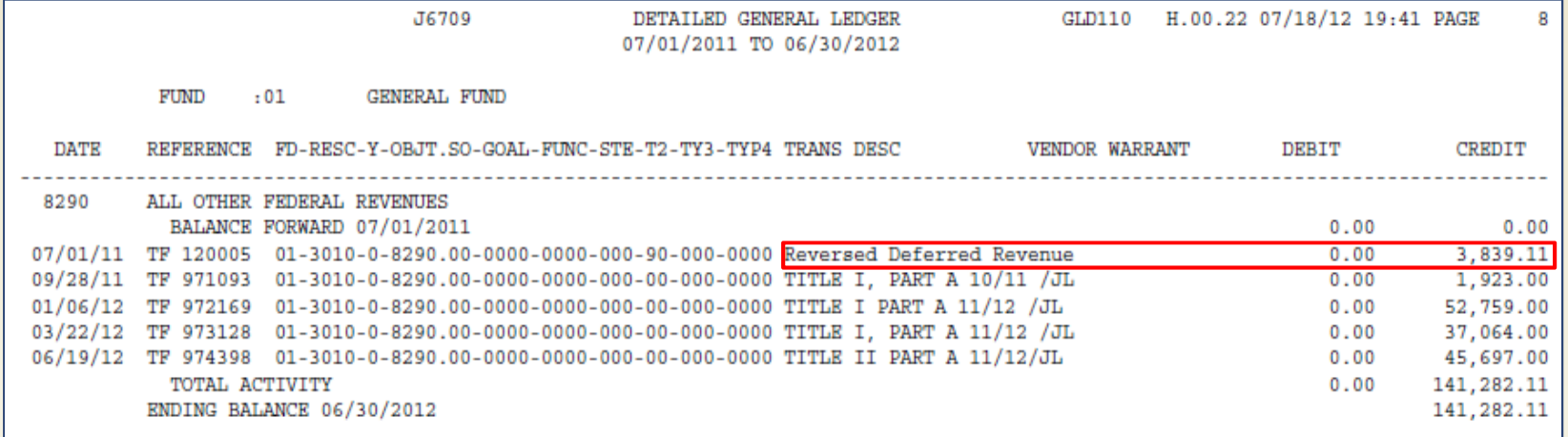

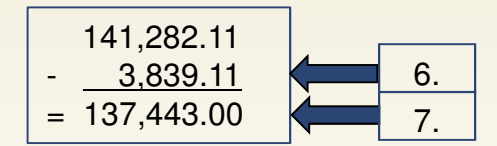

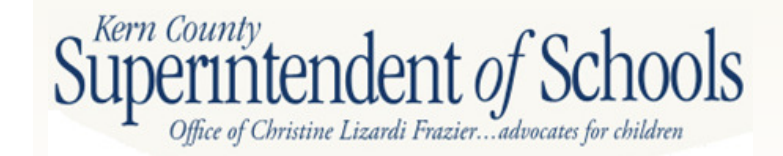

### **Board Financial Summary (GLD500)**

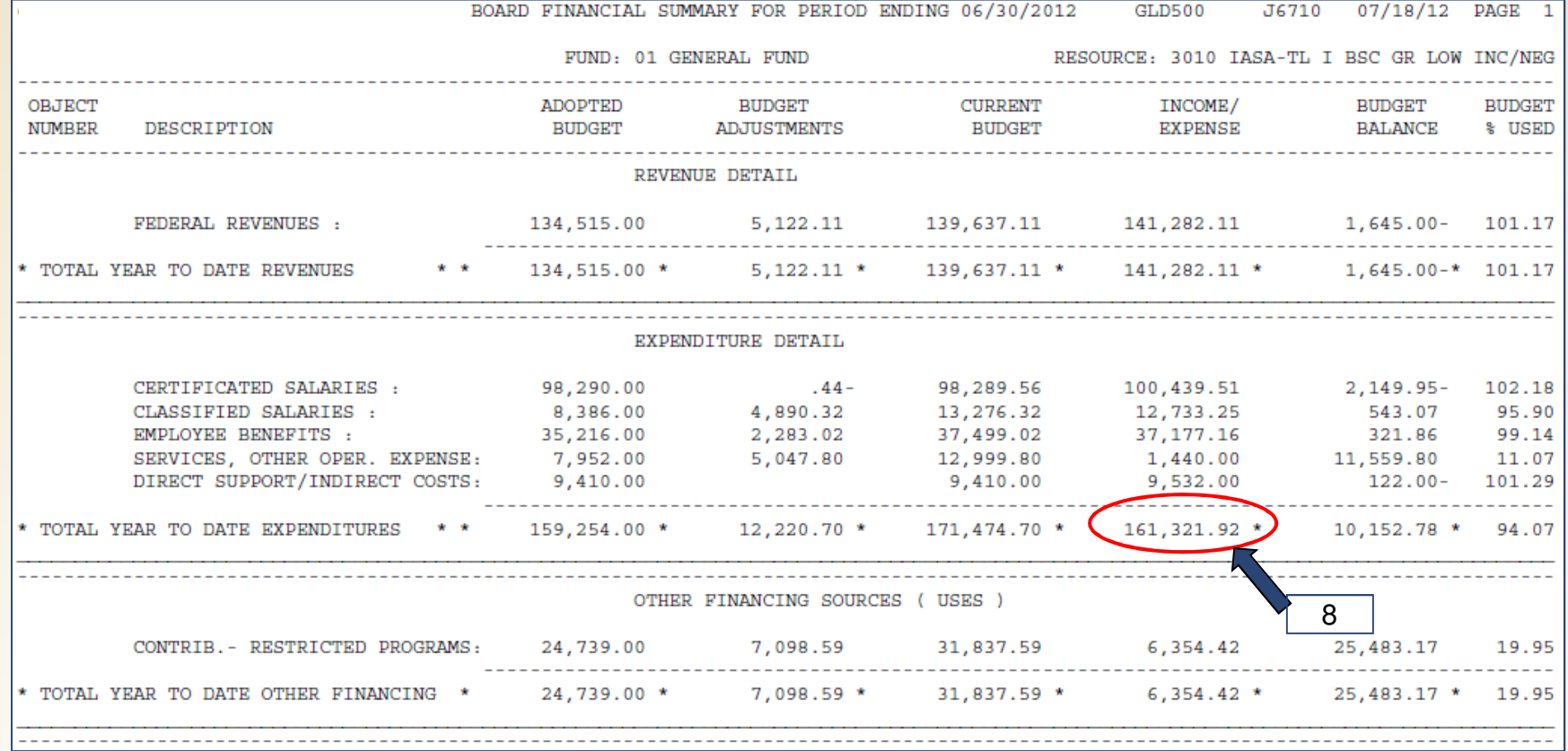

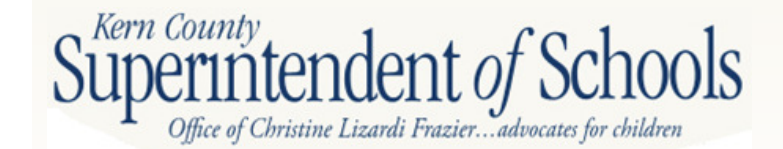

## **Prior Year CAT Form**

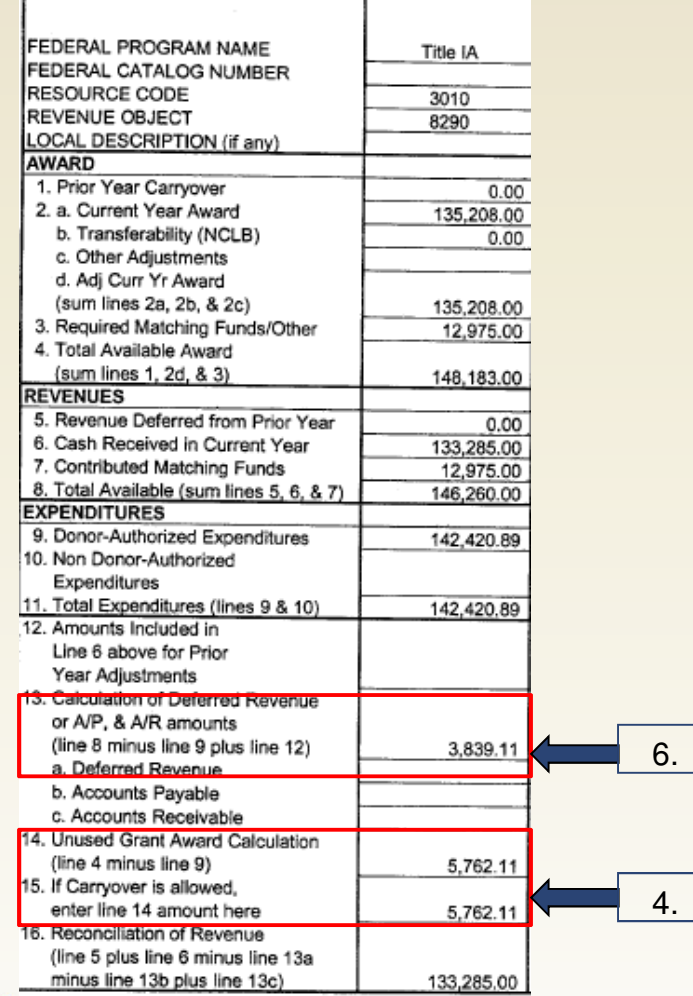

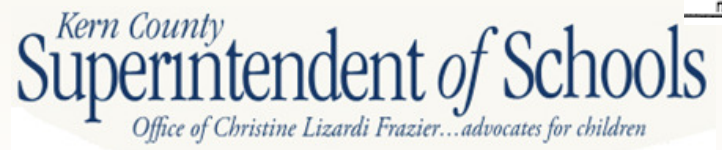

#### Deferred Revenue – Federal

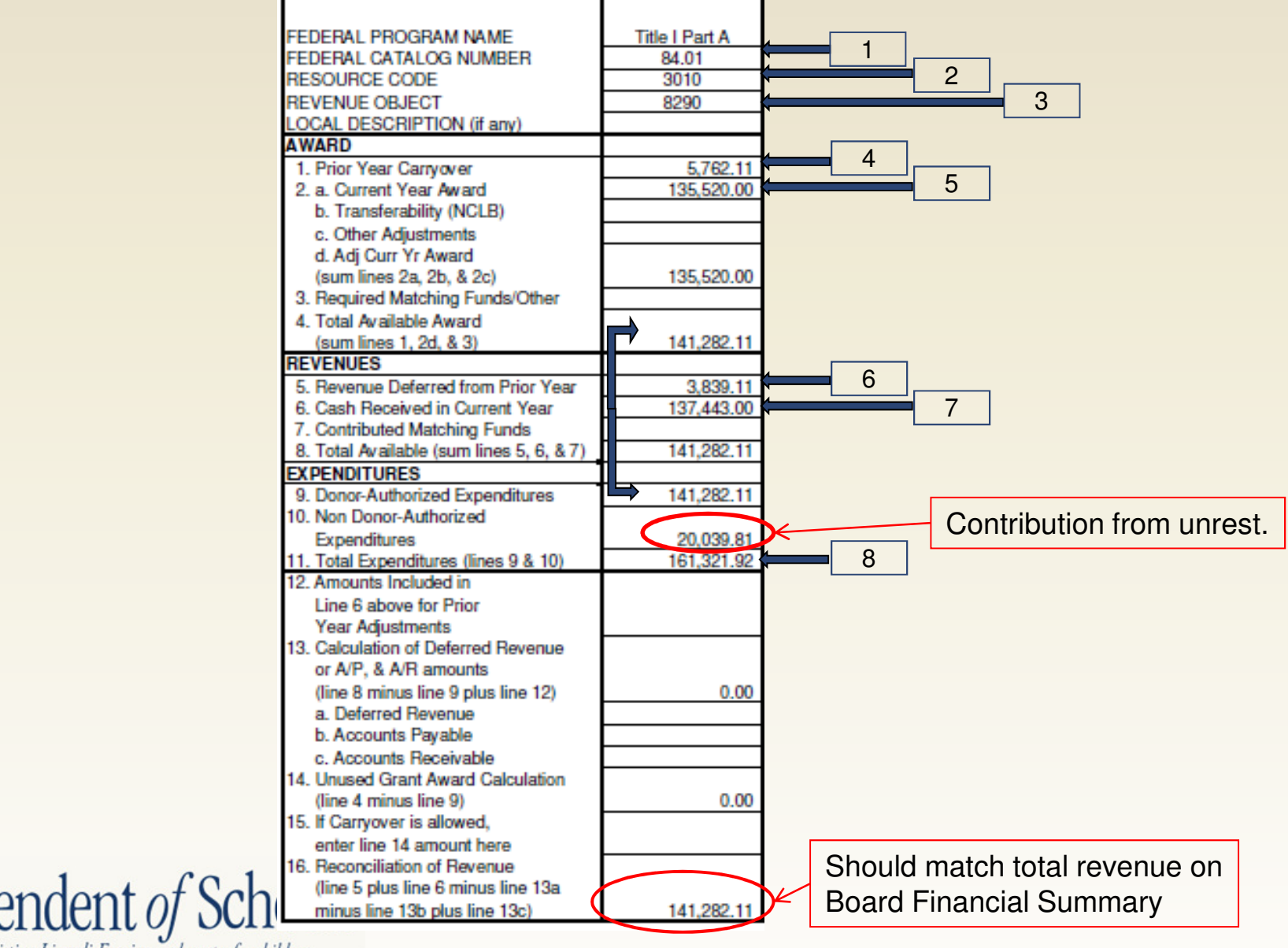

Office of Christine Lizardi Frazier... advocates for children

Kern County

### **Board Financial Summary (GLD500) Page 1**

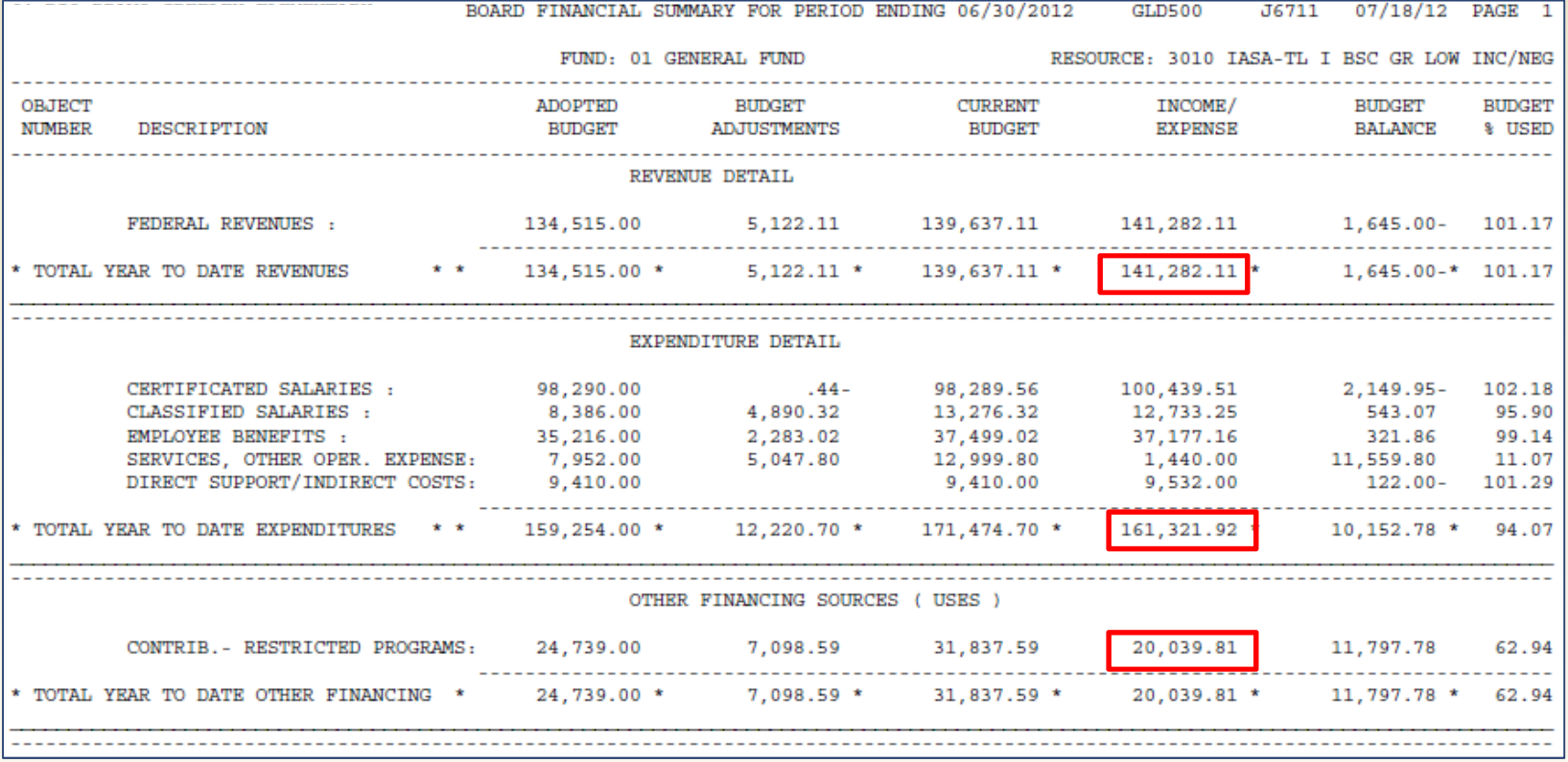

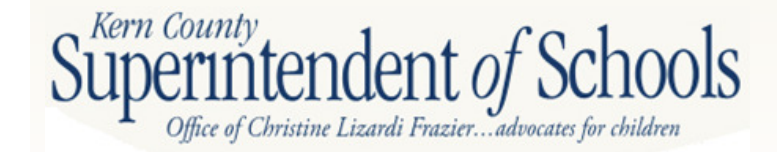

### **Board Financial Summary (GLD500) Page 2**

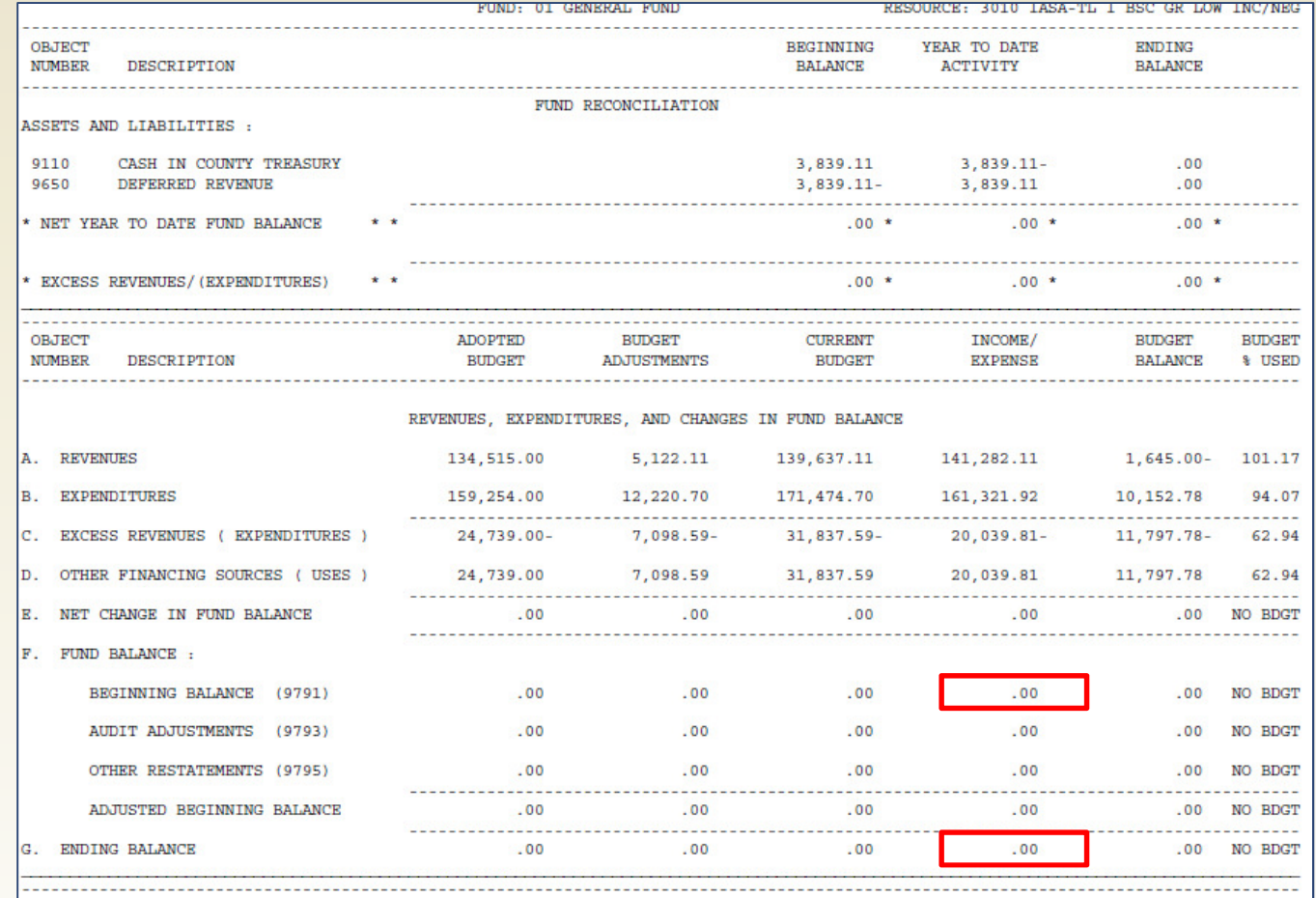

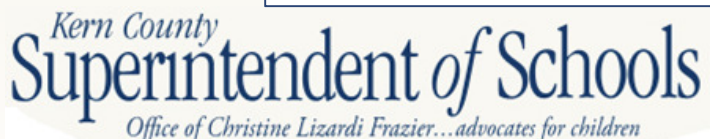

Ending balance should be \$0.00

#### Deferred Revenue - Federal

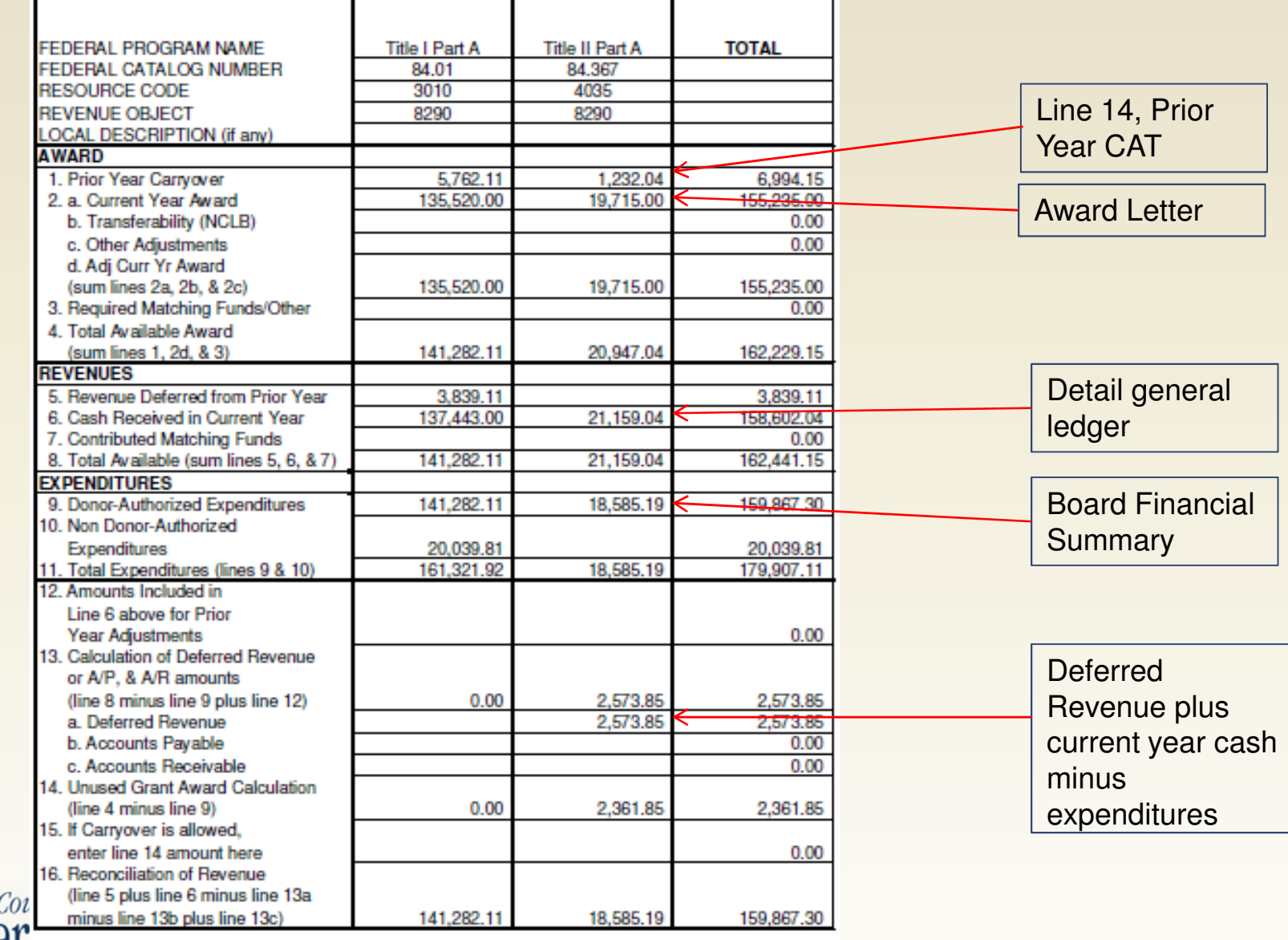

*efful IUCI IUCI IL UJ JULIUUIS* 

Kern

#### Restricted Ending Balance - State

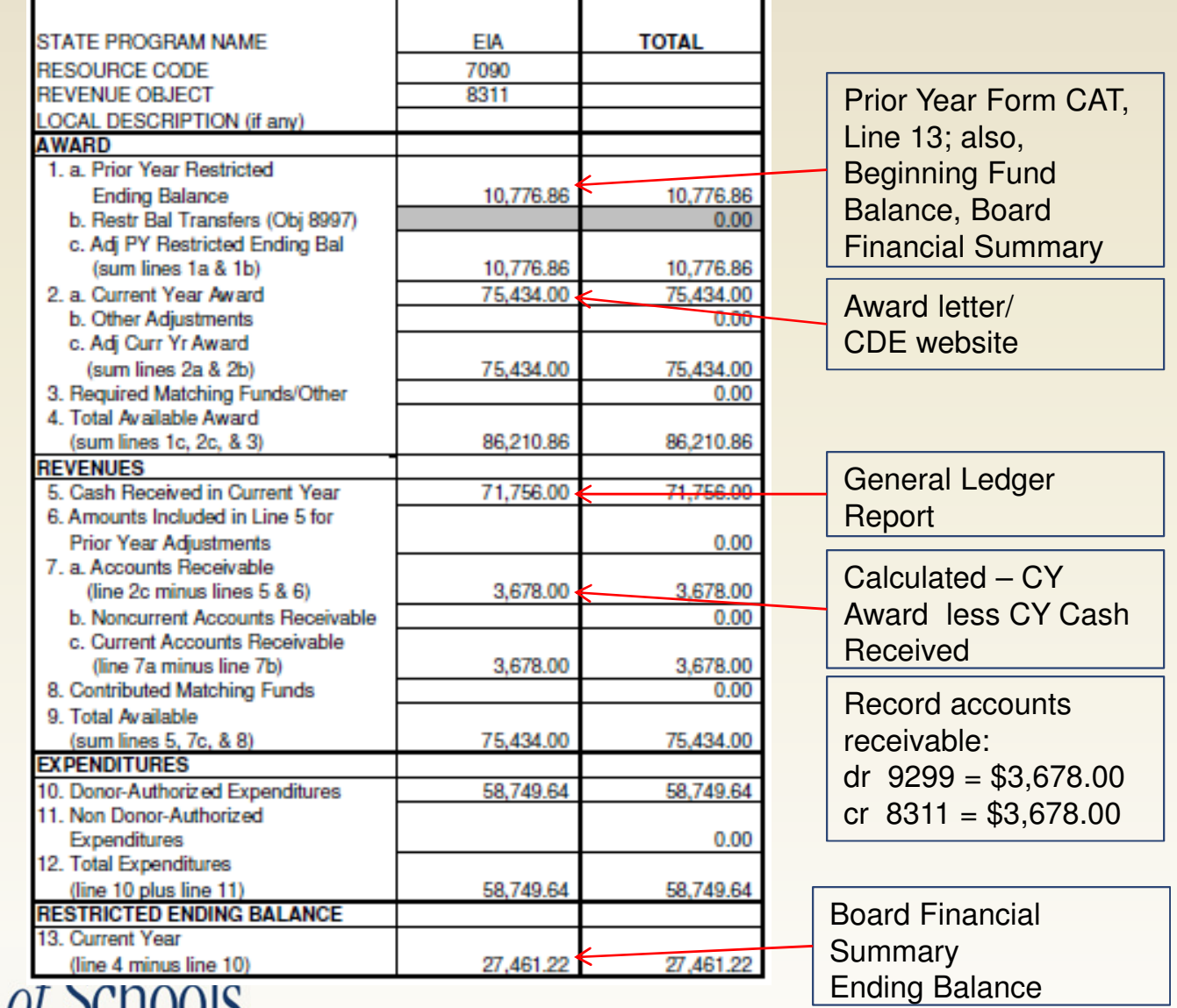

Kern County **ernntendent of Schools**<br>Office of Christine Lizardi Frazier...advocates for children

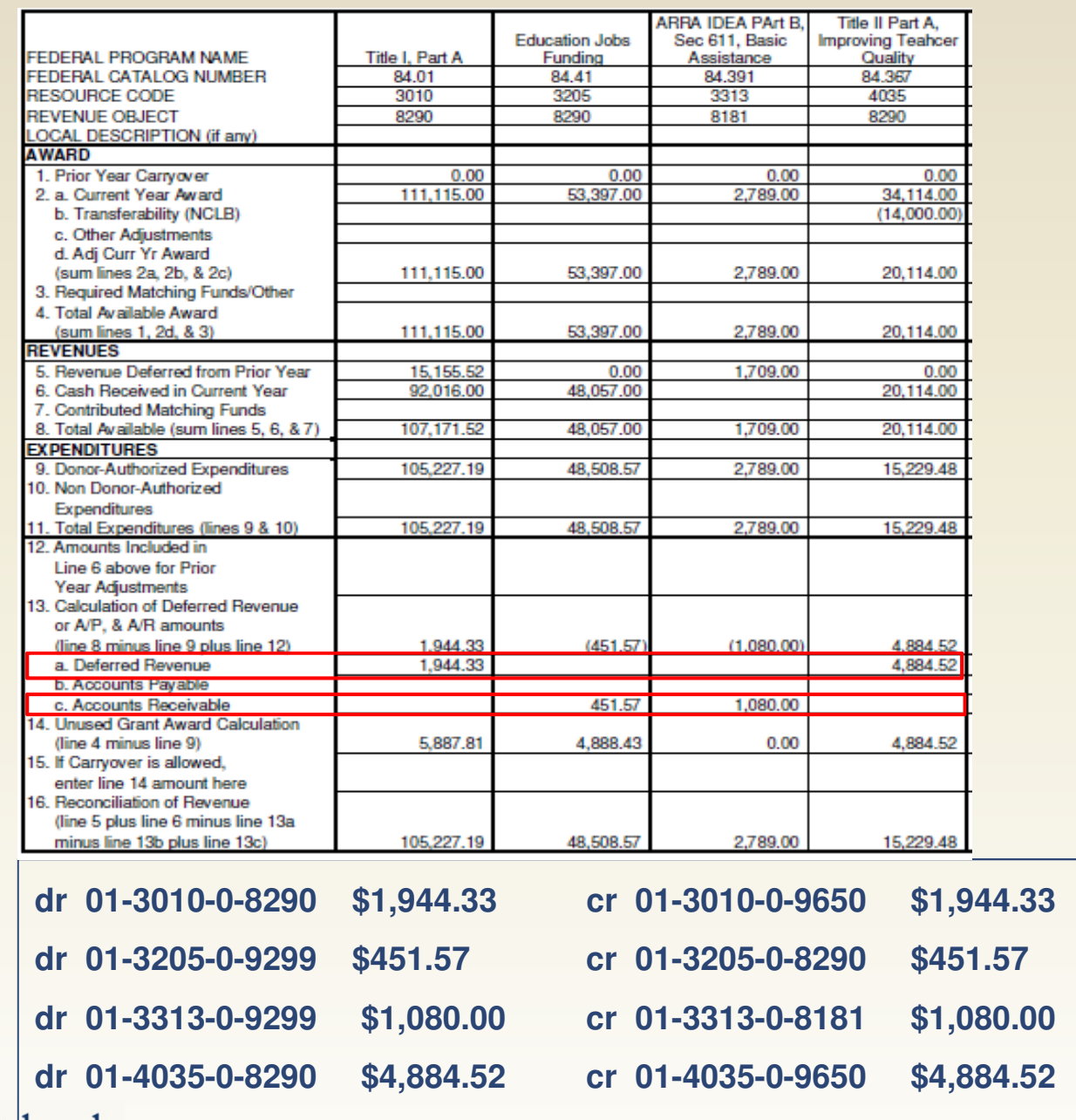

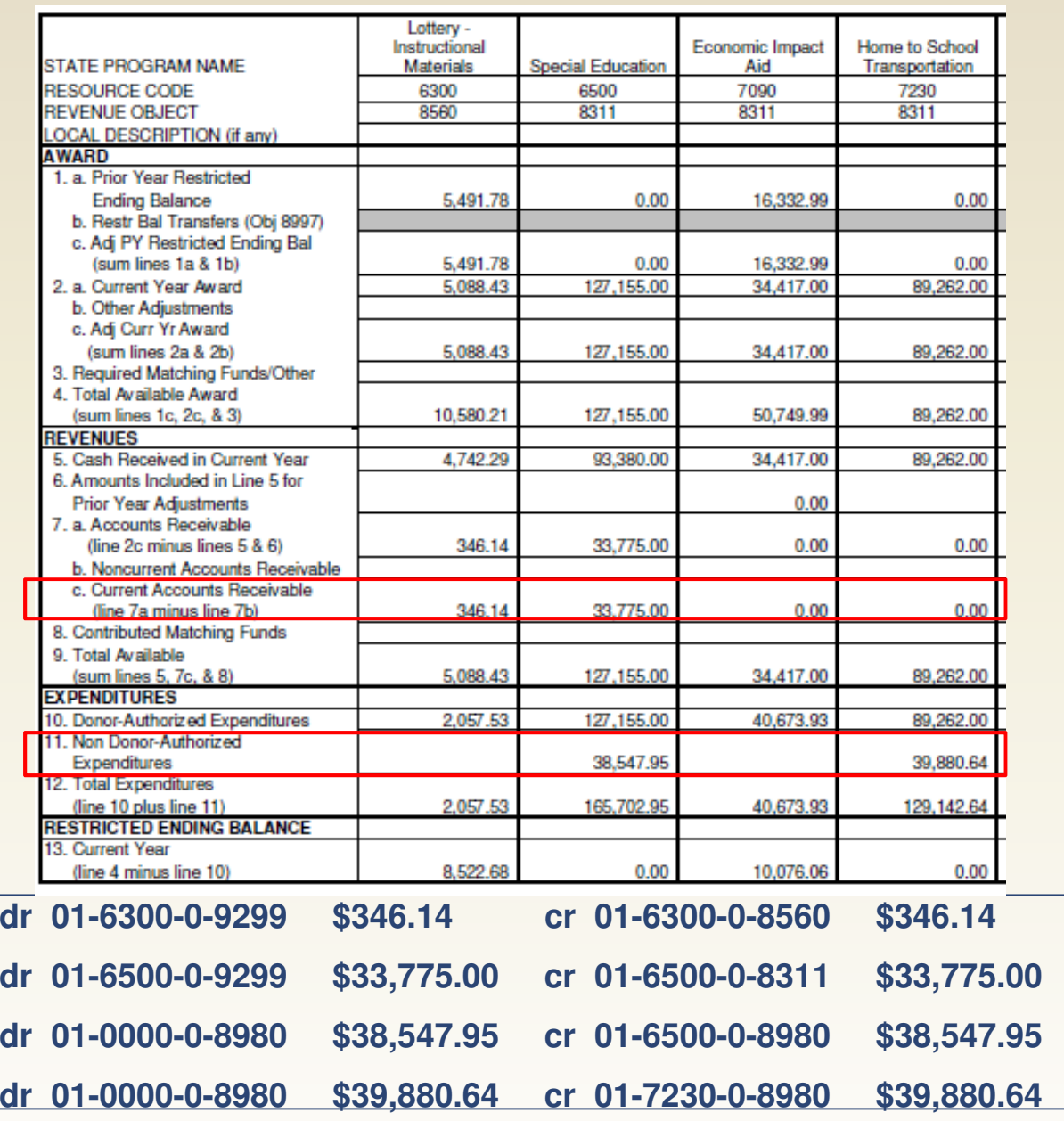

# **Closing Out a Grant Program**

- If expenditures exceed total available award, record contribution from unrestricted (debit 0000-8980, creditRESC-8980)
- At year end, if revenues exceed expenditures, record thedifference as deferred revenue (debit 8XXX, credit 9650).
- At year end, if revenues are less than <u>authorized</u> expenditures, record the difference as an accounts receivable up to the award amount (debit 9299, credit

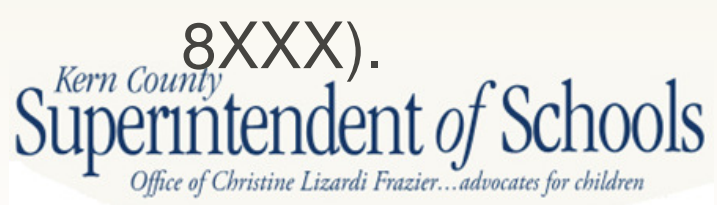

# **Closing Out a Grant Program**

- The difference between award amount and expenditure amount is carryover. Carryover is added to the amount of the program award for the subsequent year to determinethe total revenue available.
- Carryover not always allowed refer to award letter orSACS Query page
- Should not have both Accounts Receivable and Deferred Revenue
- Reconciliation of Revenue should match revenue in Board Financial Summary

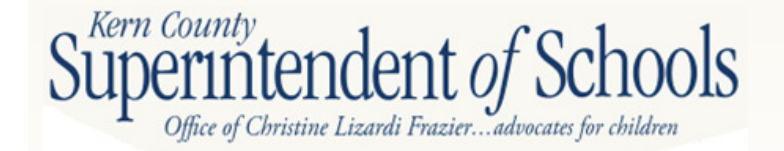

#### **Closing Out an Entitlement Program**

- At year end, if revenues received are less than award amount, record the difference as an accounts receivable (debit 9299, credit 8XXX)
- At year end, any program funds that have not been expended are reported as restricted ending balance.
- At year end, if expenditures exceed revenues, record contribution (debit 0000-8980, credit RESC-8980)
- Restricted Ending Balance on CAT form should match Ending Balance on Board Financial Summary

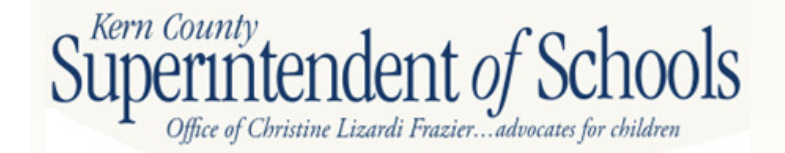

# **Fund 51**

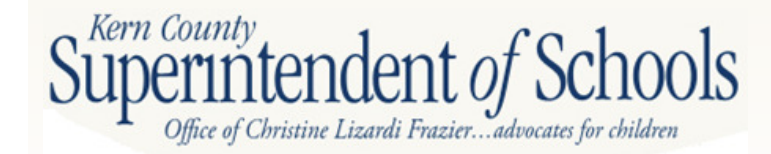

# **Fund 51**

 $\bullet$  If G.O bond data does not exist in the general ledger, it must be manually entered

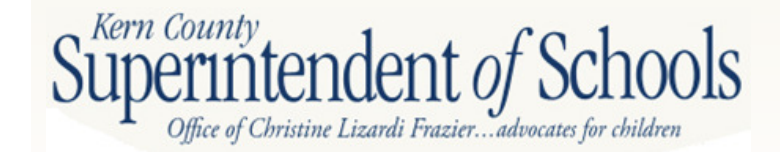

#### **Bond Balances**

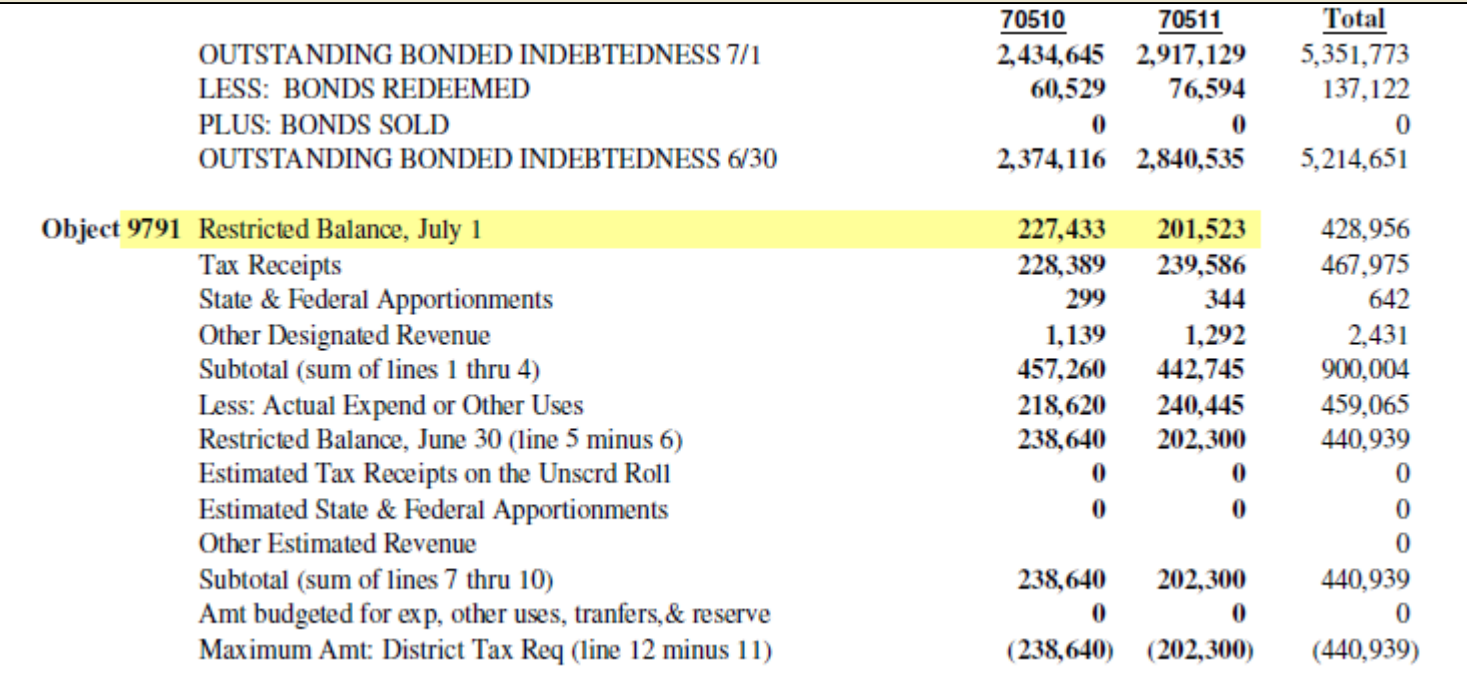

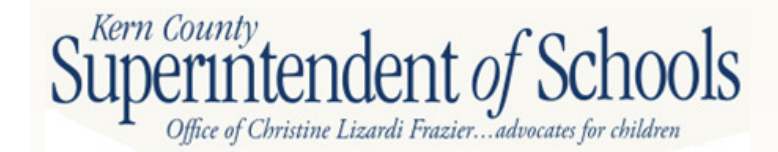

# **Bond Fund Revenues**

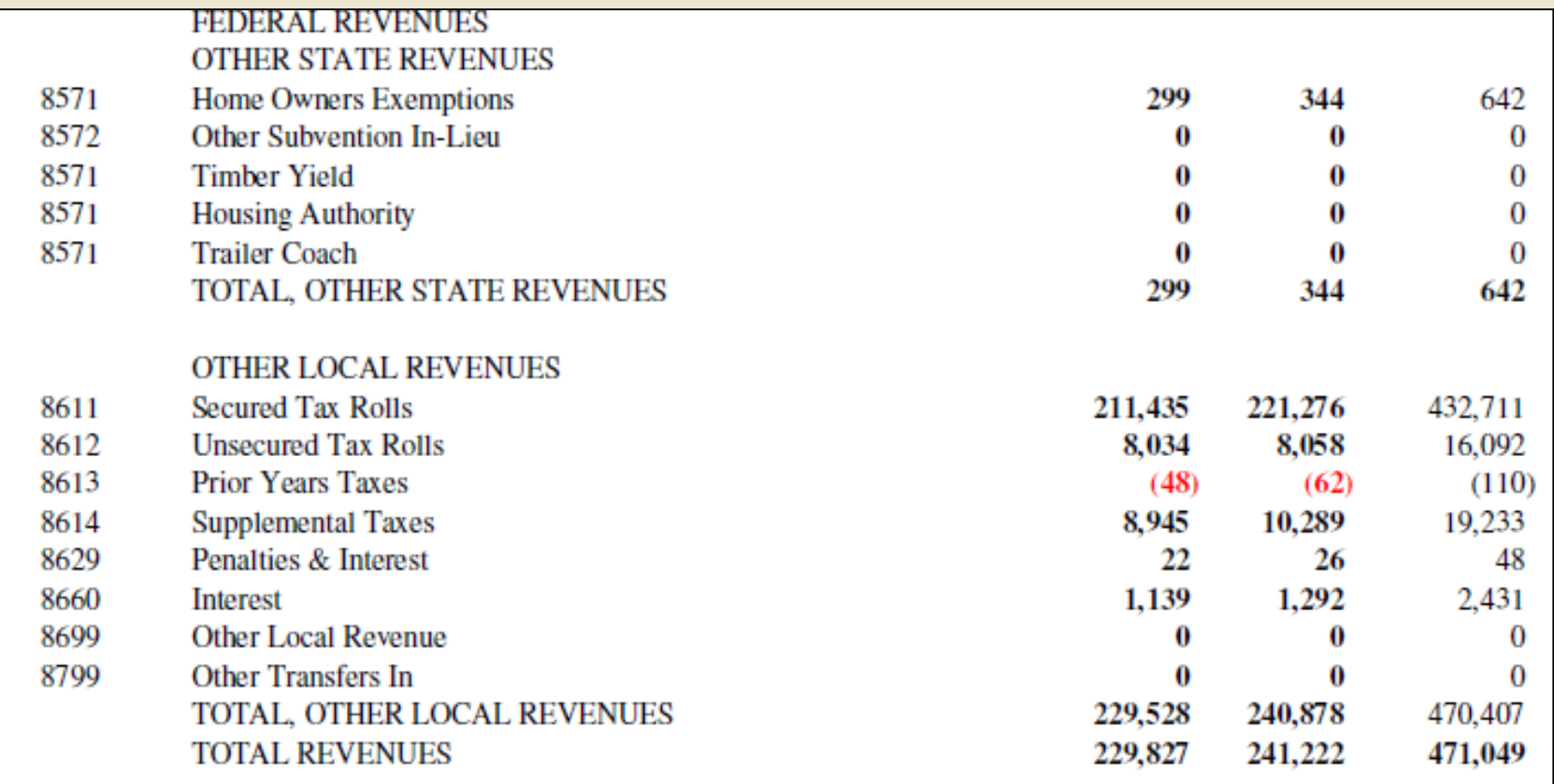

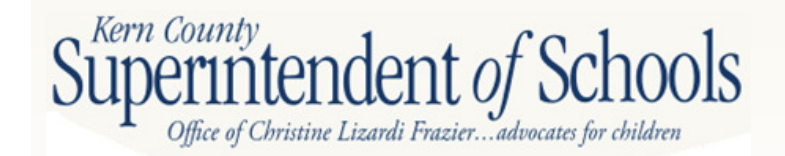

# **Bond Fund Debt Service**

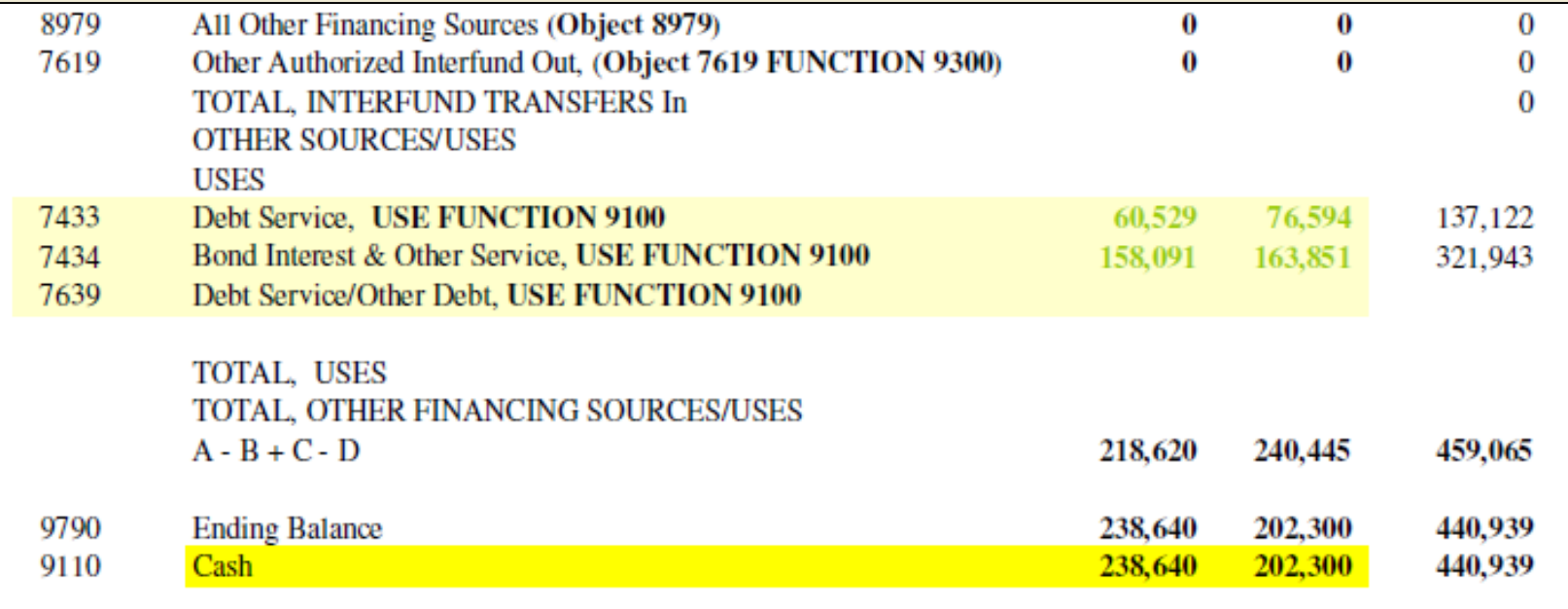

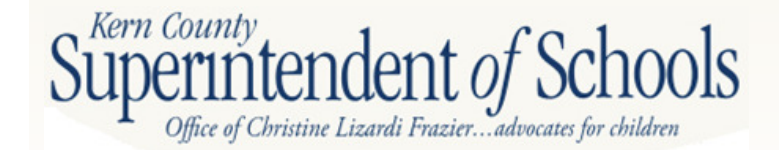
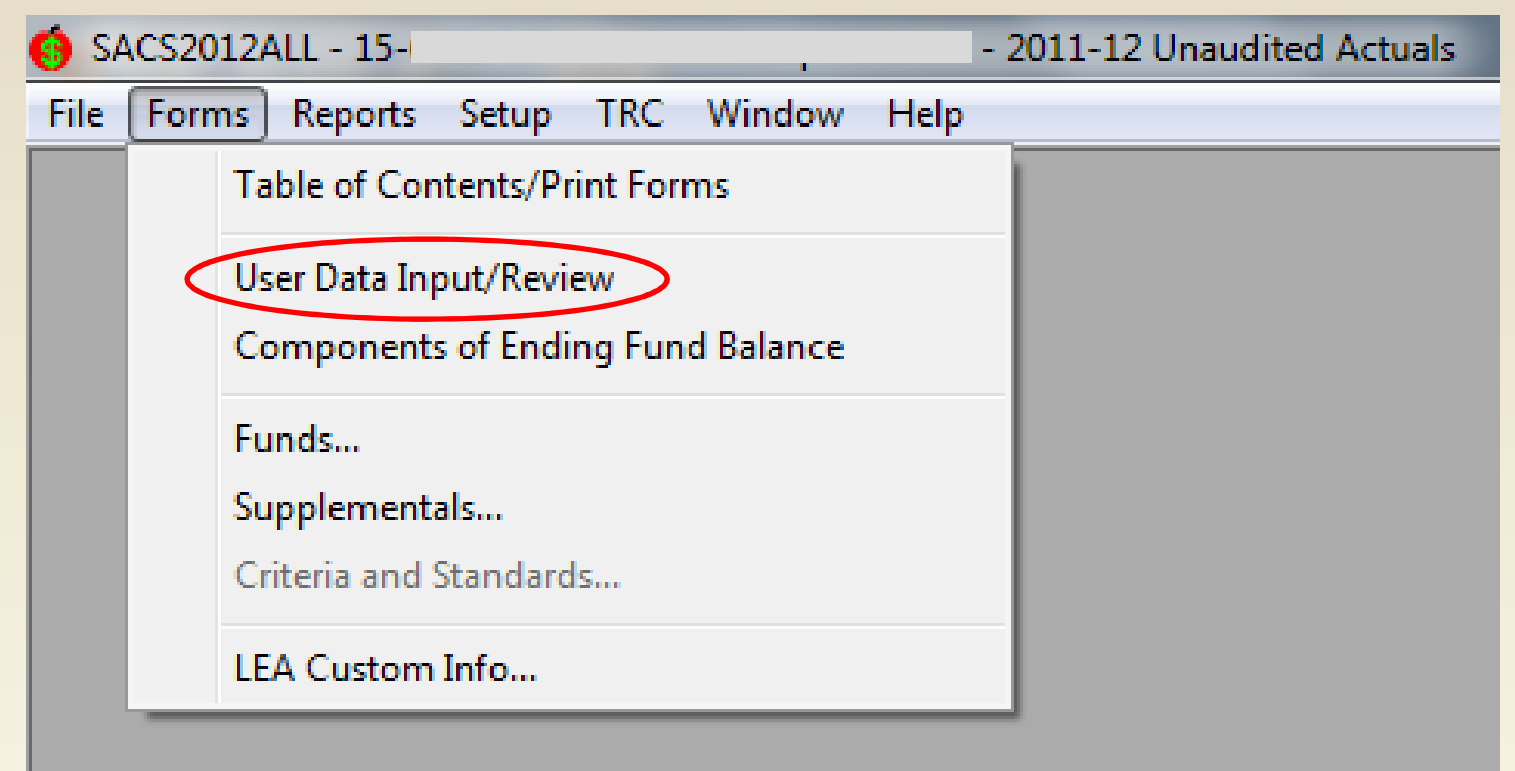

### **In SACS, select Forms, then User Data Input/Review**

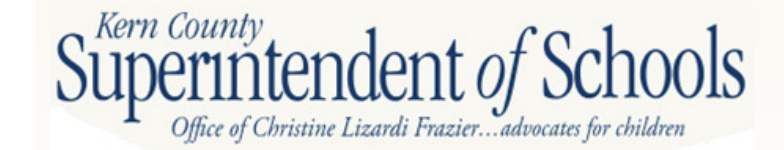

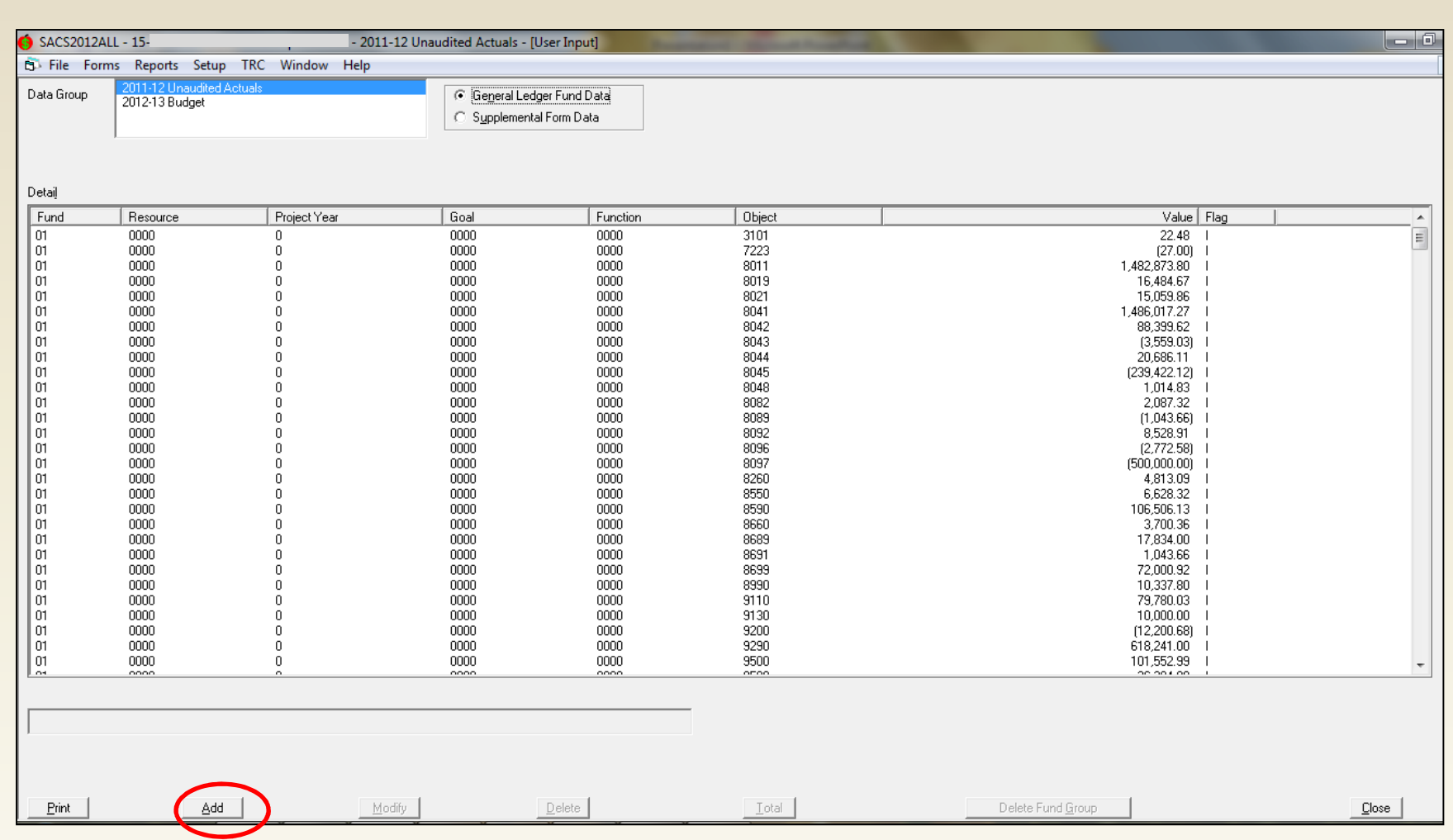

#### **Data Group: 2011-12 Unaudited ActualsSelect the Add button**

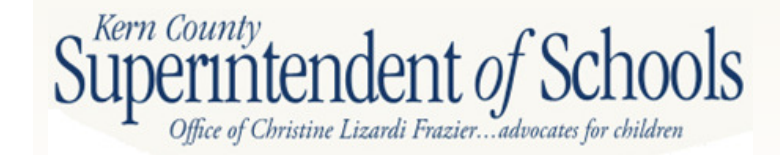

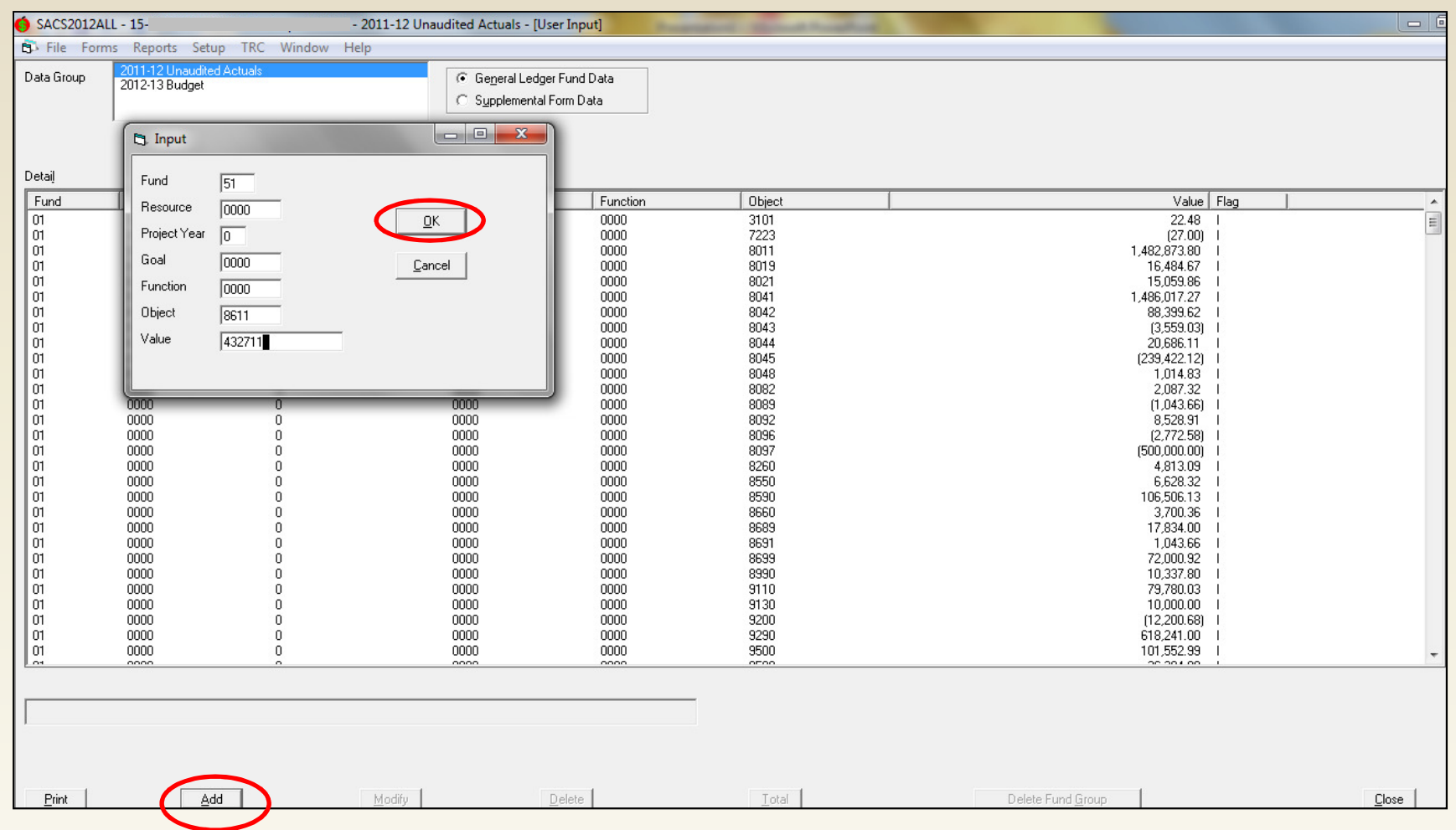

**Input revenue and expenditure data from total column of bond spreadsheets, using function code when appropriate. Click OK, then Add for next amount.**

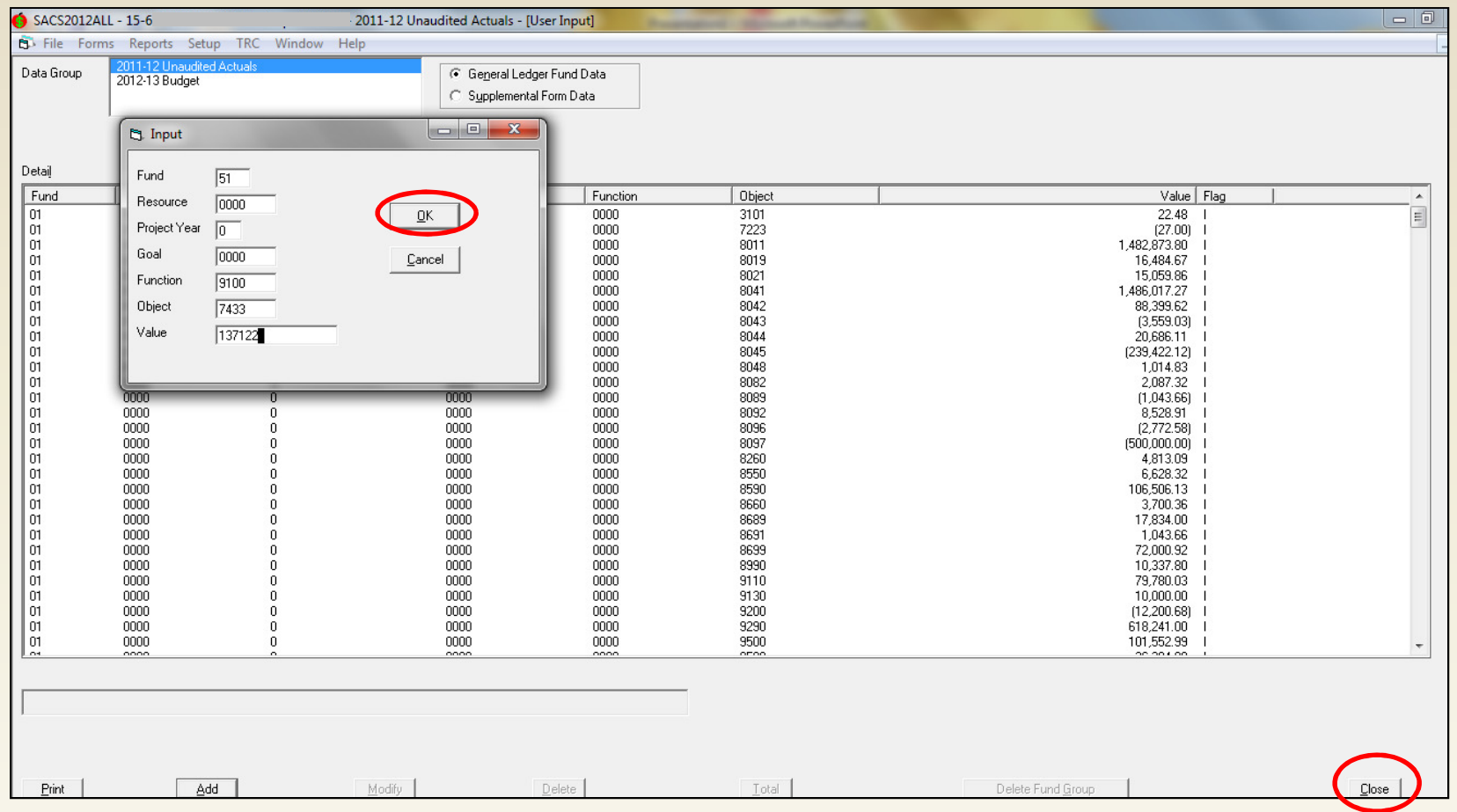

#### **Enter next amount, click OK.After all entries have been made, click Close.**

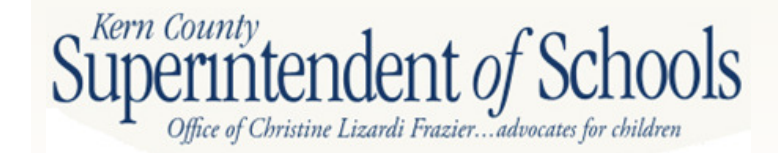

## **Fund 51**

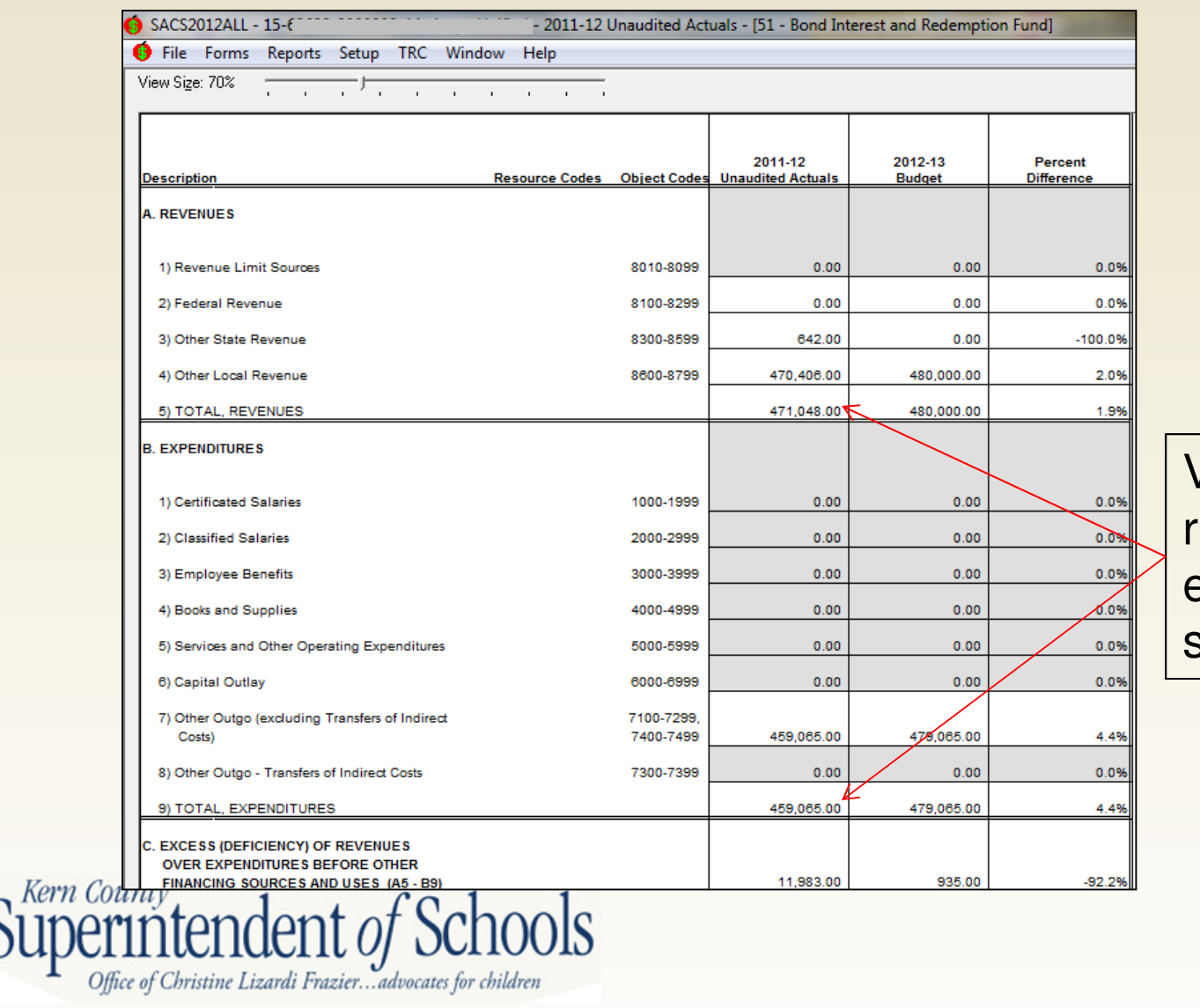

Verify total revenues and total expenditures match spreadsheet

## **Fund 51**

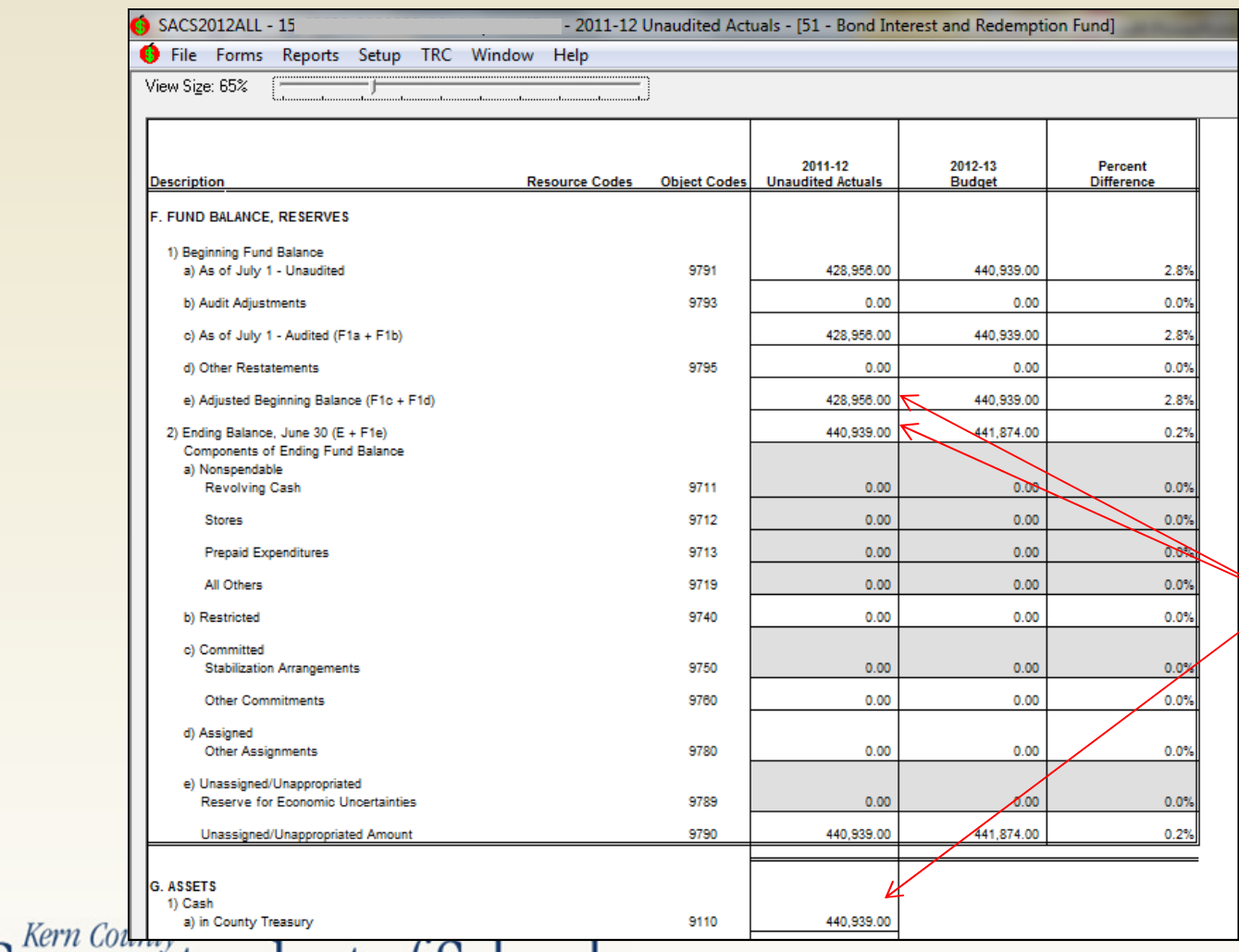

Verify Beginning Fund Balance, Ending Fund Balance and Cash Balance

Superintendent of Schools

## **FORM TRAN**

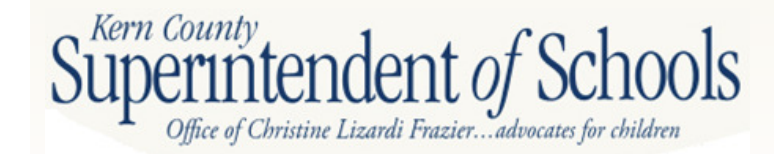

### **Form TRAN – Annual Report of Pupil Transportation**

- Form TRAN is used to report home-to-school pupil transportation data
- Includes both extracted data and manually entered data.
- • Only approved home-to-school pupil transportation costs should be reported in resource 7230 or 7240
- Non pupil transportation costs, including repairs to non transportation vehicles or the cost of other miles should be transferred out prior to general ledger export
- Since the Form TRAN data will be used to calculate the approved cost of transportation for apportionment<br>purposes, it is extremely important that all appropriate transportation expenses are properly accounted for in the general ledger.

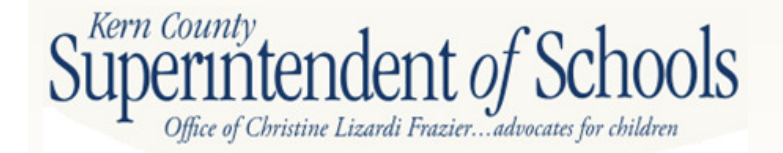

## **Other Miles Example**

- Initially, all transportation costs are recorded in Resource 7230
- The costs of other miles (instructional field trips, athletic trips, etc.) must be transferred out to the correct resource and function
- Using the cost per mile from prior year form TRAN, record transfer of costs using object 5710Example: 500 field trip miles  $X $4.87 = $2,435.00$ Debit 01-0000-0-5710-00-1110-1000 \$2,435.00Credit 01-7230-0-5710-00-0000-3600 \$2,435.00<br>endent of Schools

### **Information Needed for Manual Entries**

- Number of buses used daily (do not include stand-by buses)
- Average number of pupils transported daily (pupils should be counted by drivers daily, monthly, or quarterly)
- Number of pupils with transportation in their IEP
- Total home-to-school miles traveled (should not include field trip, athletic or other non home-toschool miles
- Days pupils transported (traditional or year-

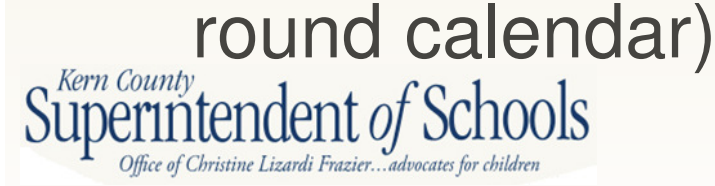

## **Form TRAN**

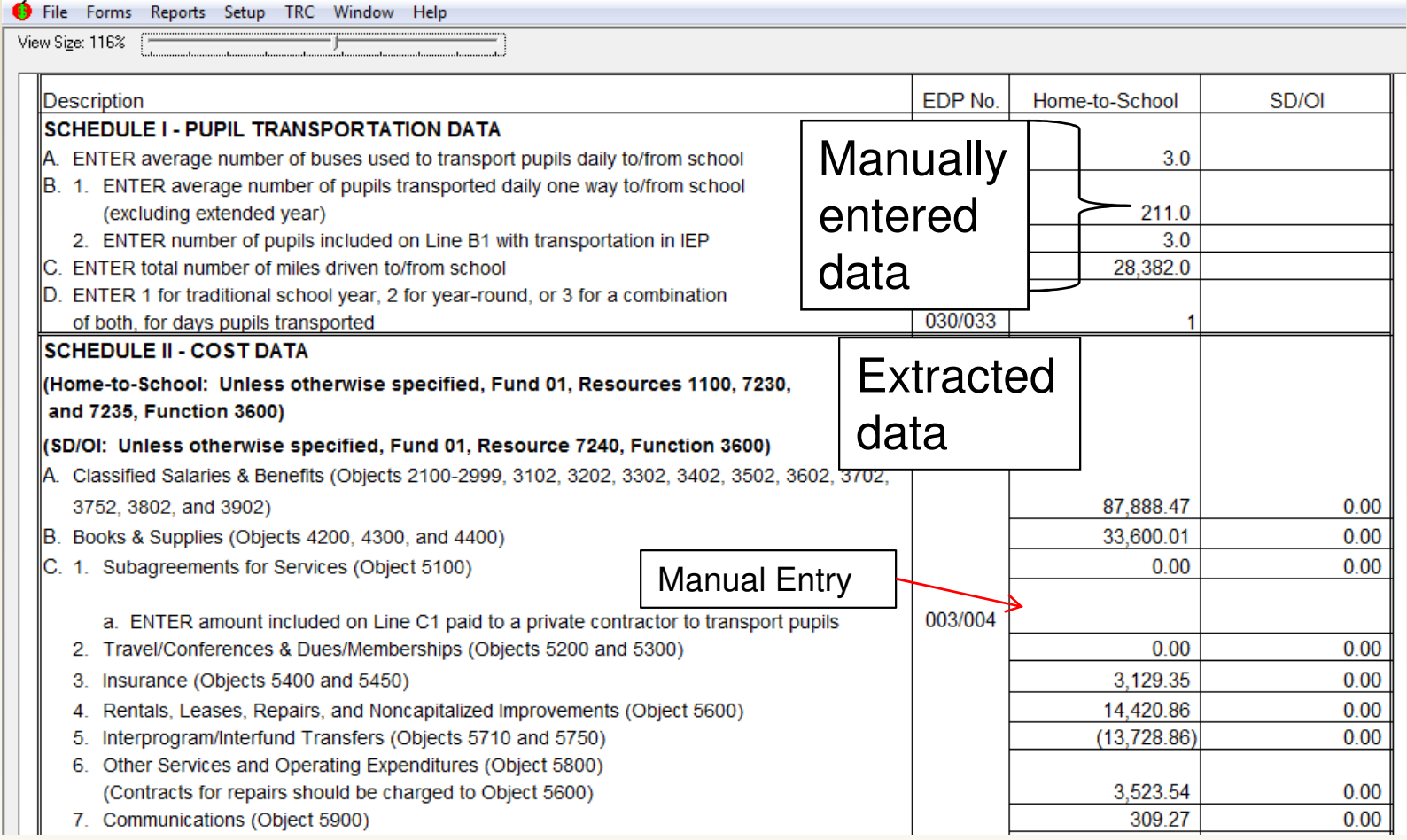

C1a enter amount included on line C1 paid to private contractor

Superintendent of Schools

## **Form TRAN**

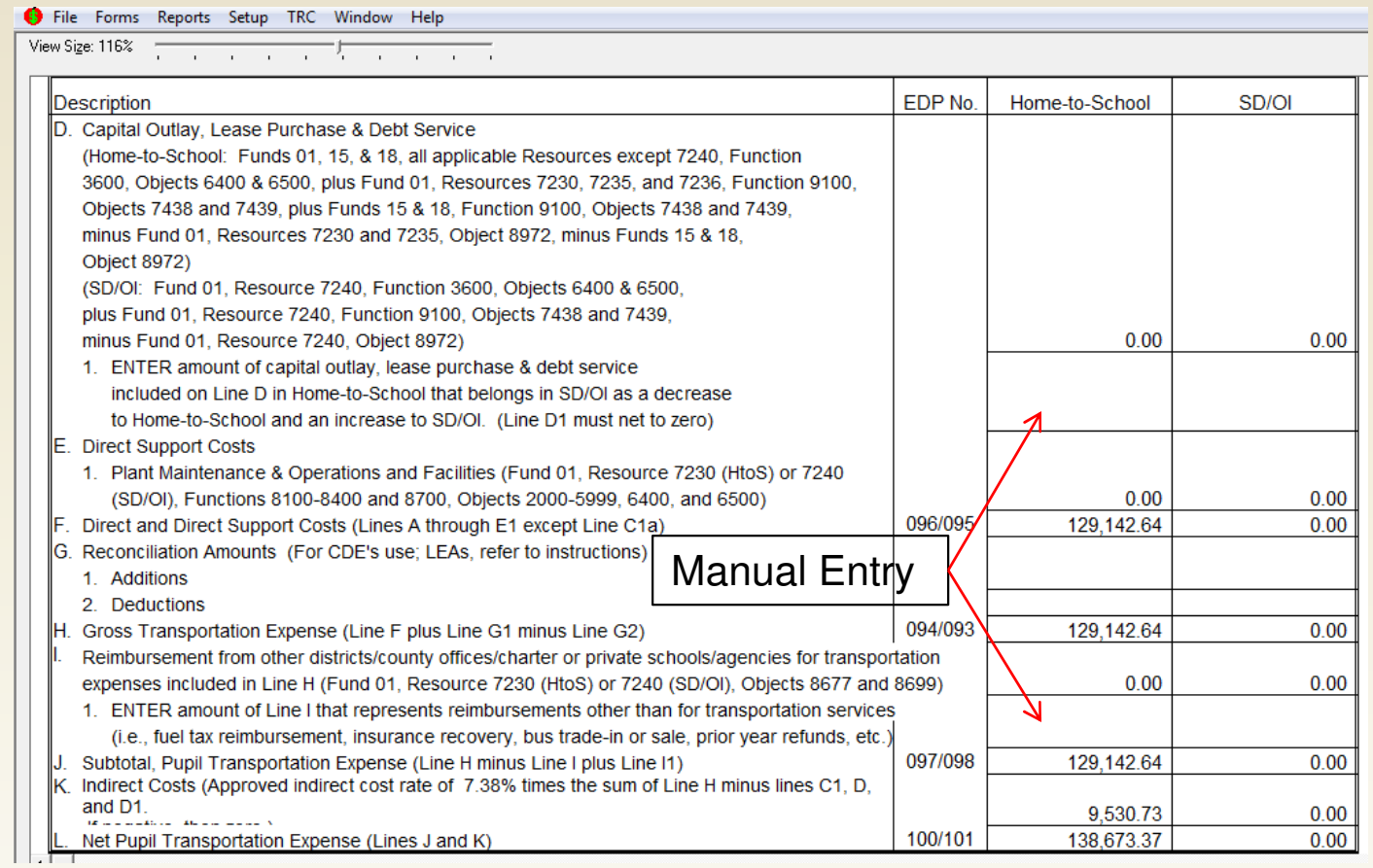

D1. Enter capital outlay, lease purchase, and/or debt service expenses extracted on Line D in Home-to-School that belongs in SD/OI as a decrease (negative number) to Home-to-School and an increase to SD/OI.

 I1. Income for services other than transportation services (i.e., fuel tax reimbursement, insurance recovery, bus trade-in/sale, prior year refunds, etc.)

## **Form TRAN**

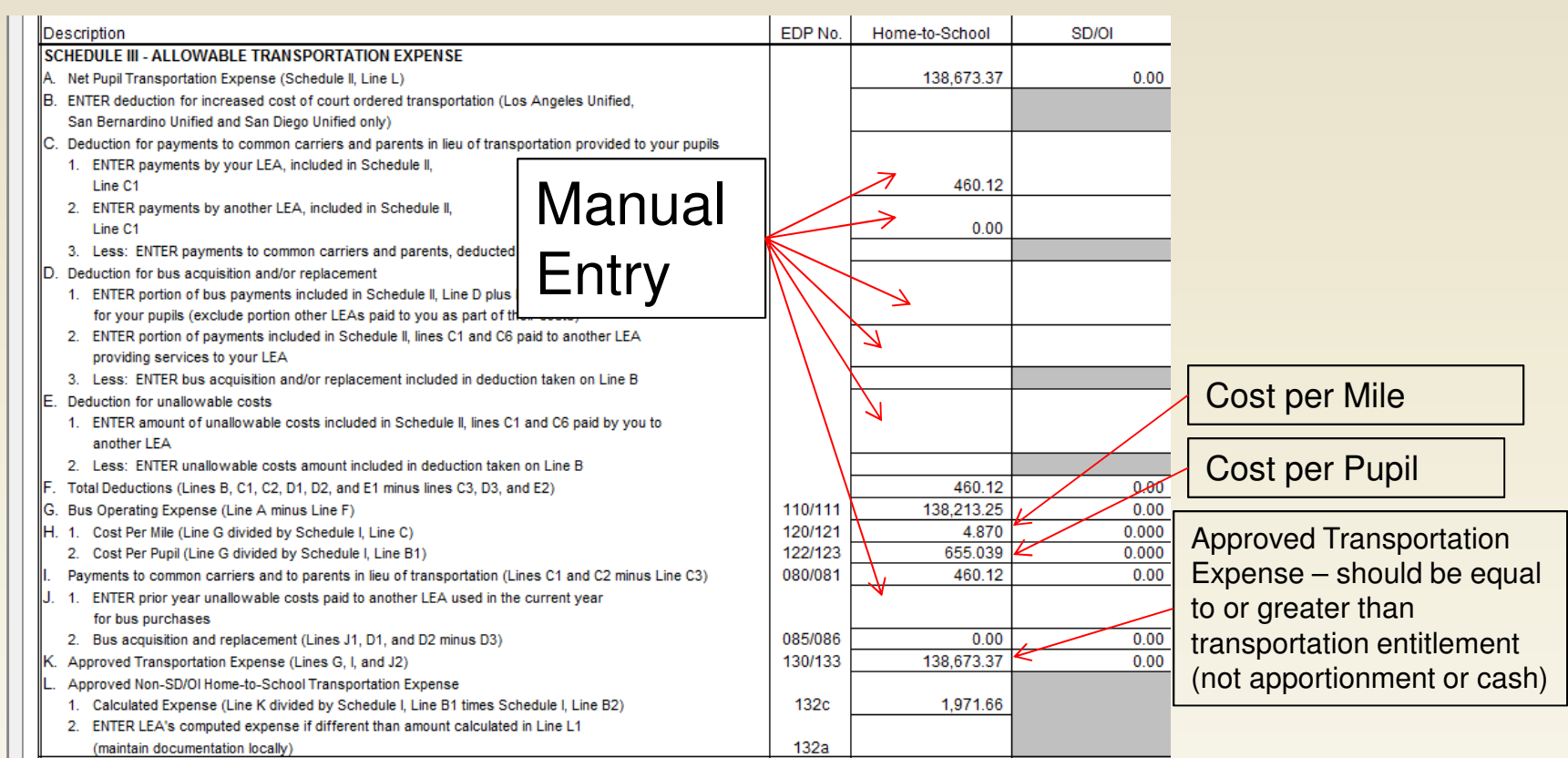

C1. Enter payments to common carriers and parents in lieu of transportation included in Schedule II, Line C1 provided to your pupils by your LEA. C2. Enter payments to common carriers and parents in lieu of transportation included in Schedule II, Line C1 provided to your pupils by another LEA providing services to your LEA.

 D1. Enter the portion of bus payments included in Schedule II, lines D plus D1 that was for your pupils. D2. Enter the portion of bus payments included in Schedule II, Line C1 plus C6, paid to another LEA providing services to your LEA E1. Enter the amount of unallowable costs included in Schedule II, Line C1 and C6, paid by you to another LEA providing services to your LEA.

 J1. Enter prior year unallowable costs reported to you as used in the current year for bus purchases by another LEA providing services to your LEA.

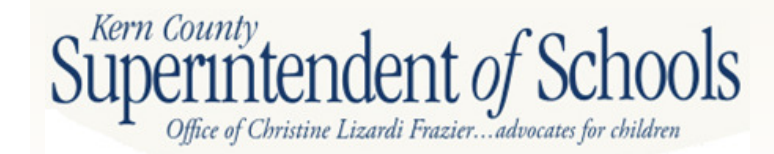

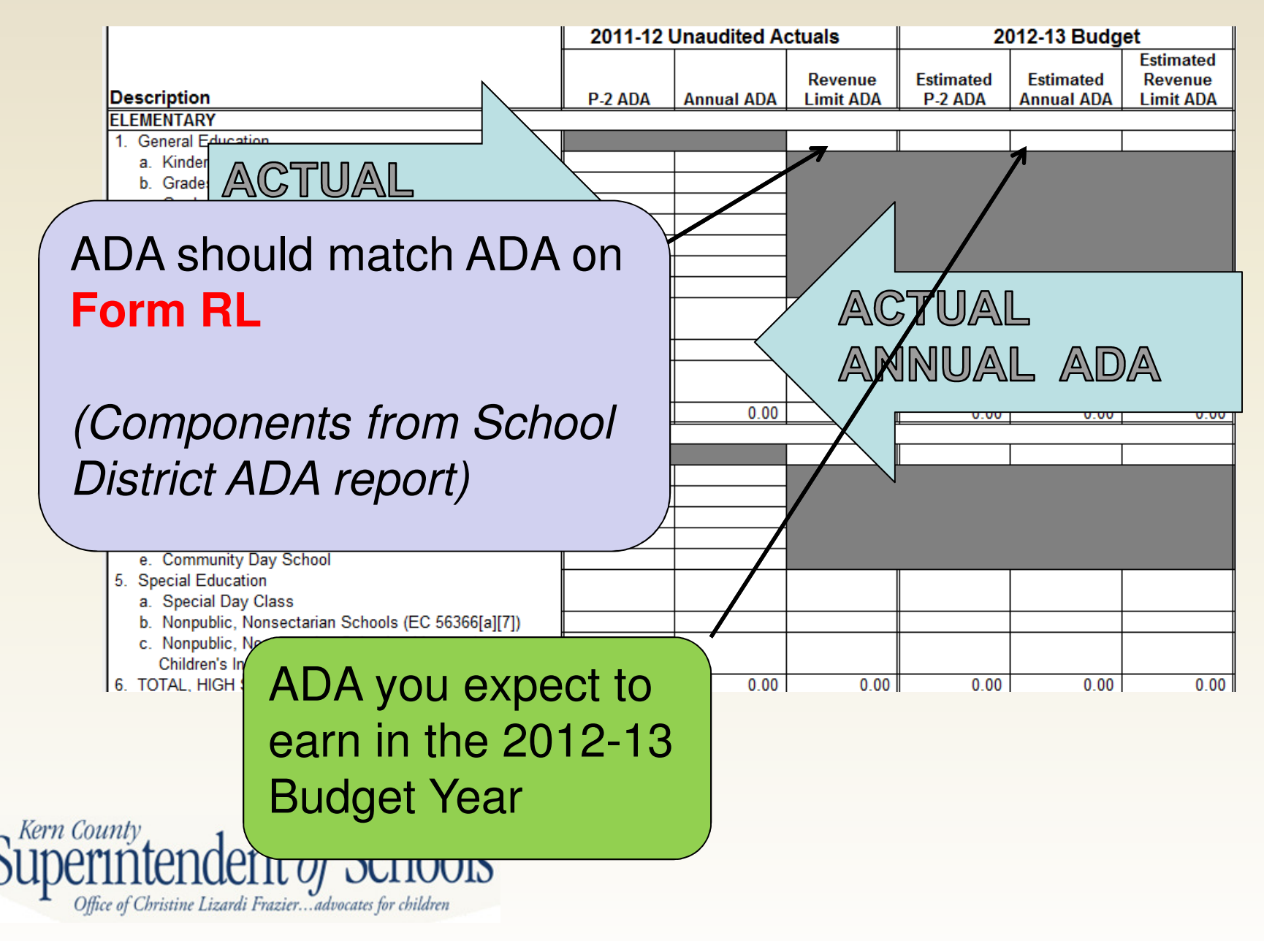

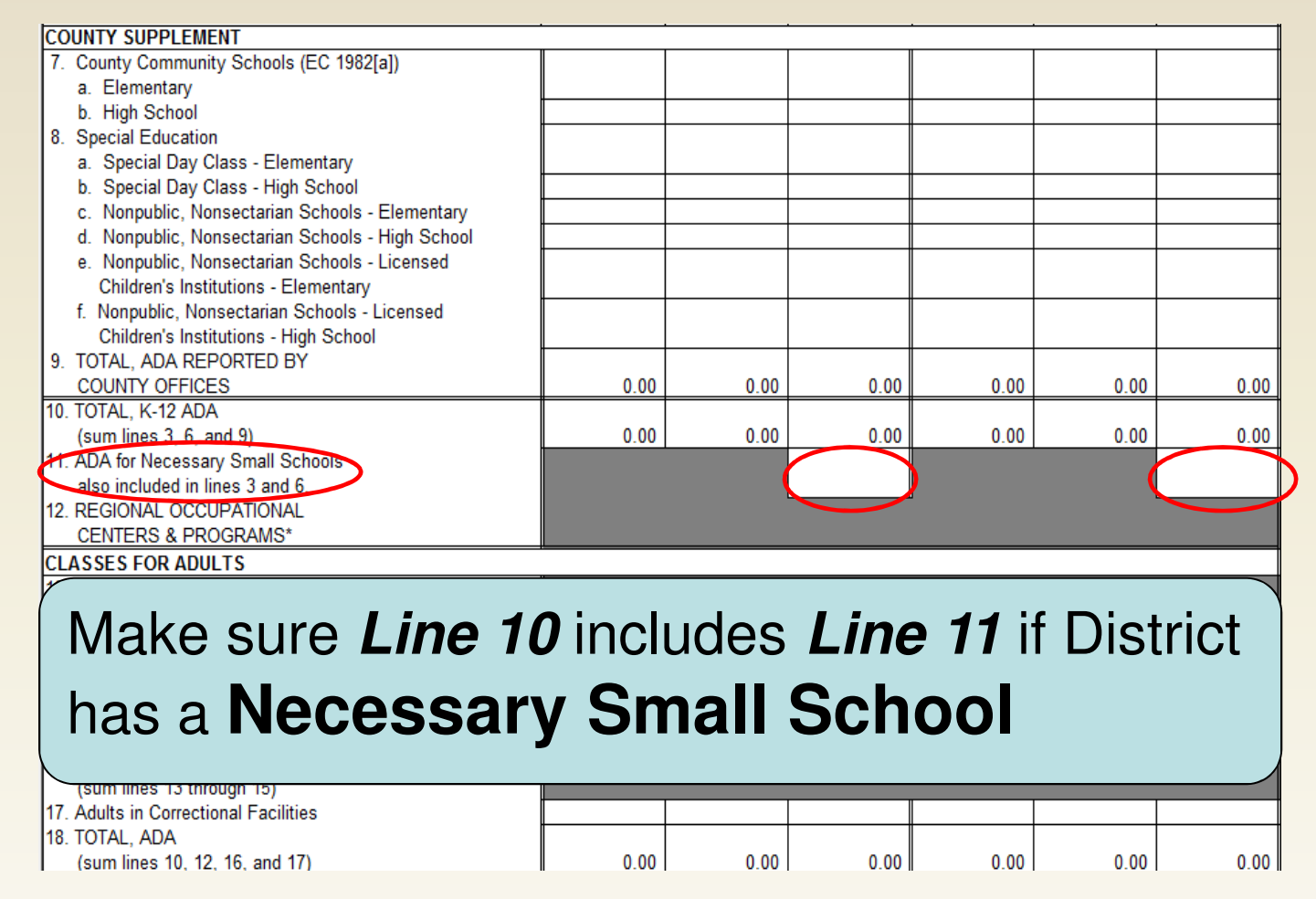

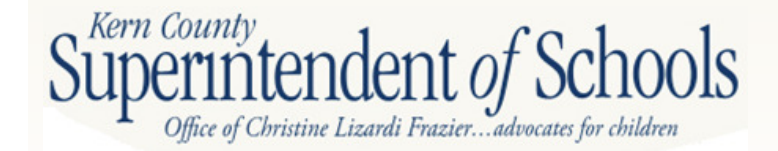

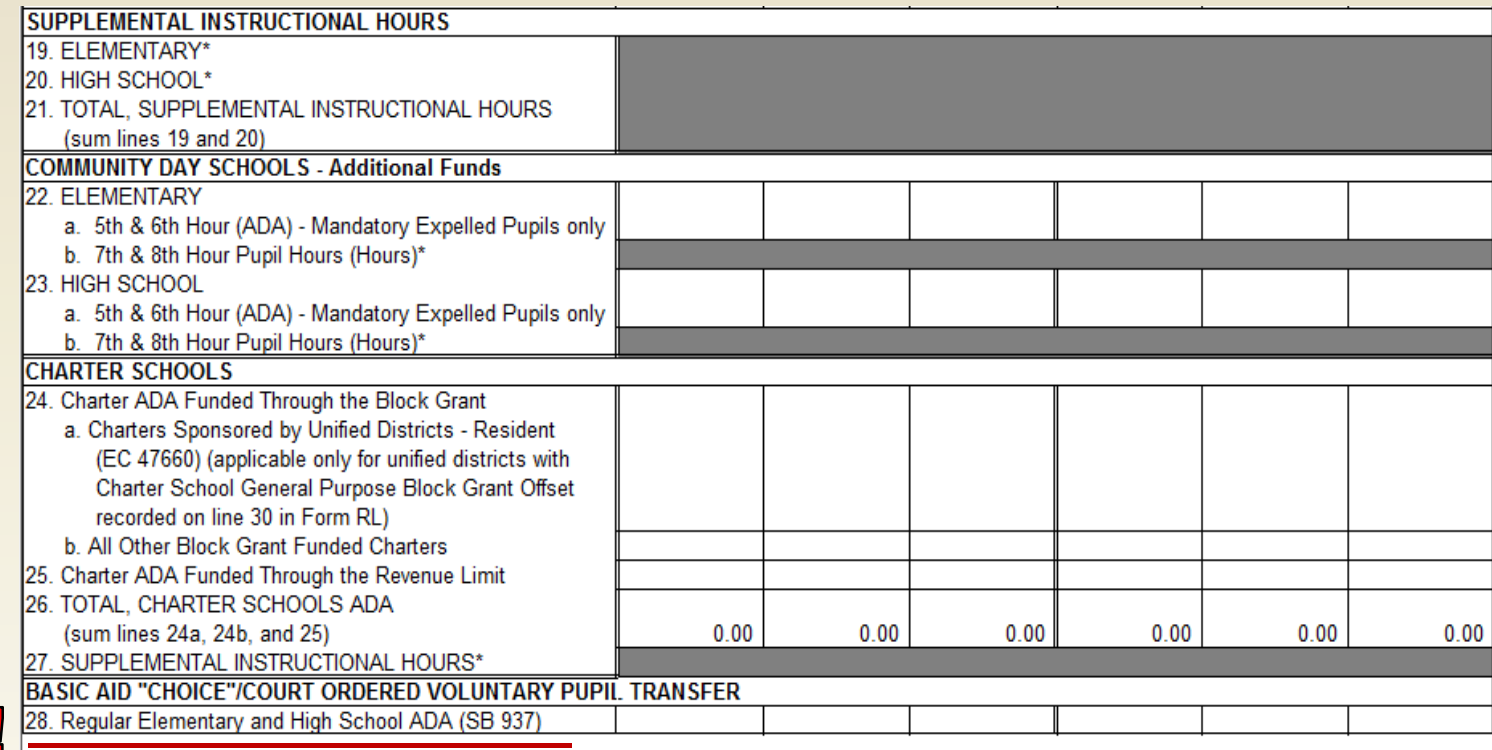

### **New!**

\*ADA is no longer collected as a result of flexibility provisions of SBX3 4 (Chapter 12, Statutes of 2009), as amended by SB 70 (Chapter 7, Statutes of 2011), currently in effect from 2008-09 through 2014-15.

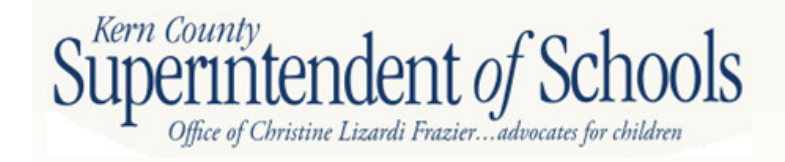

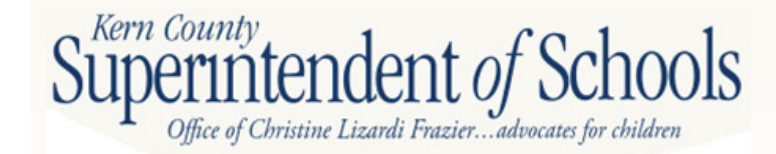

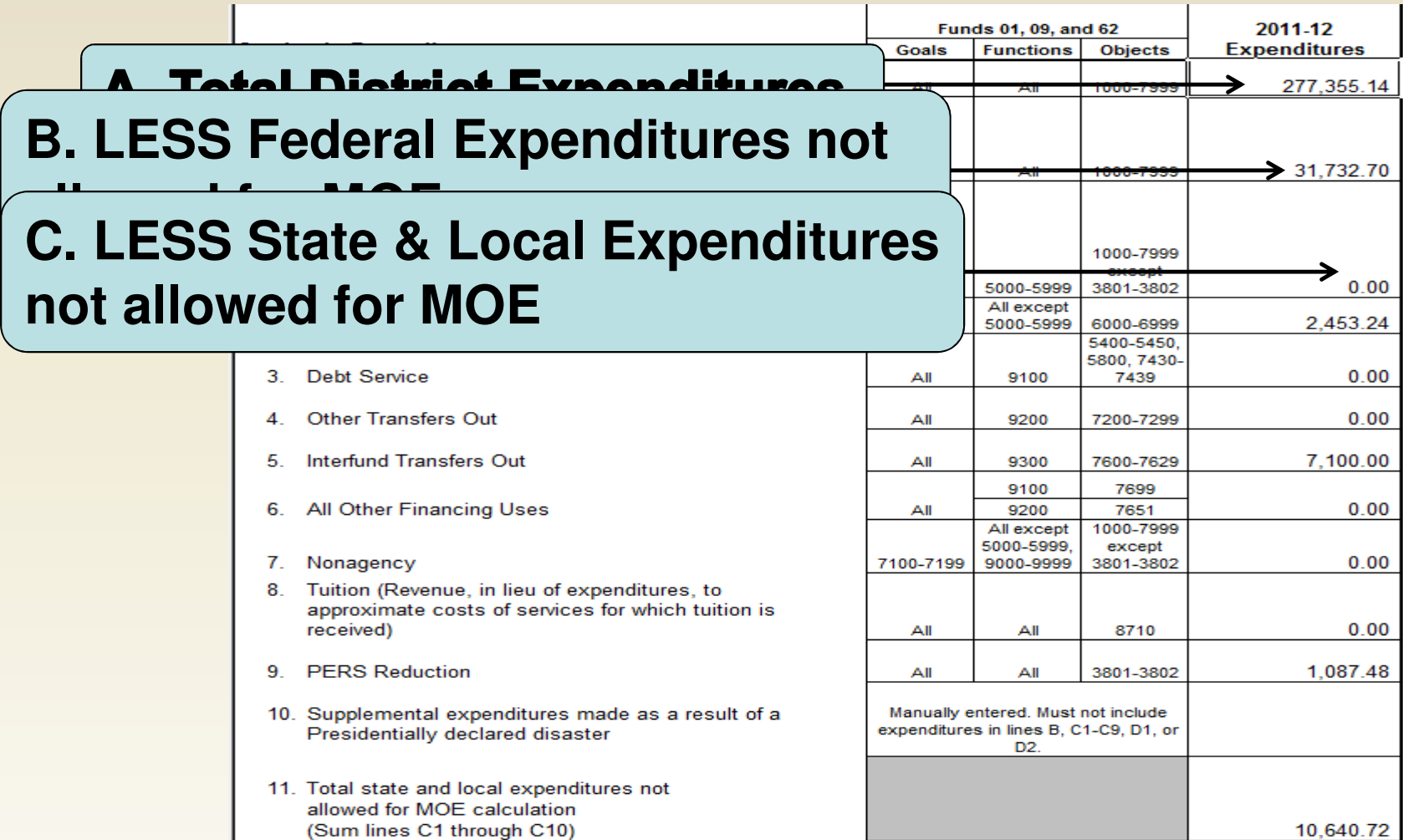

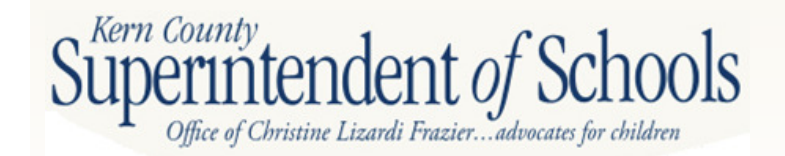

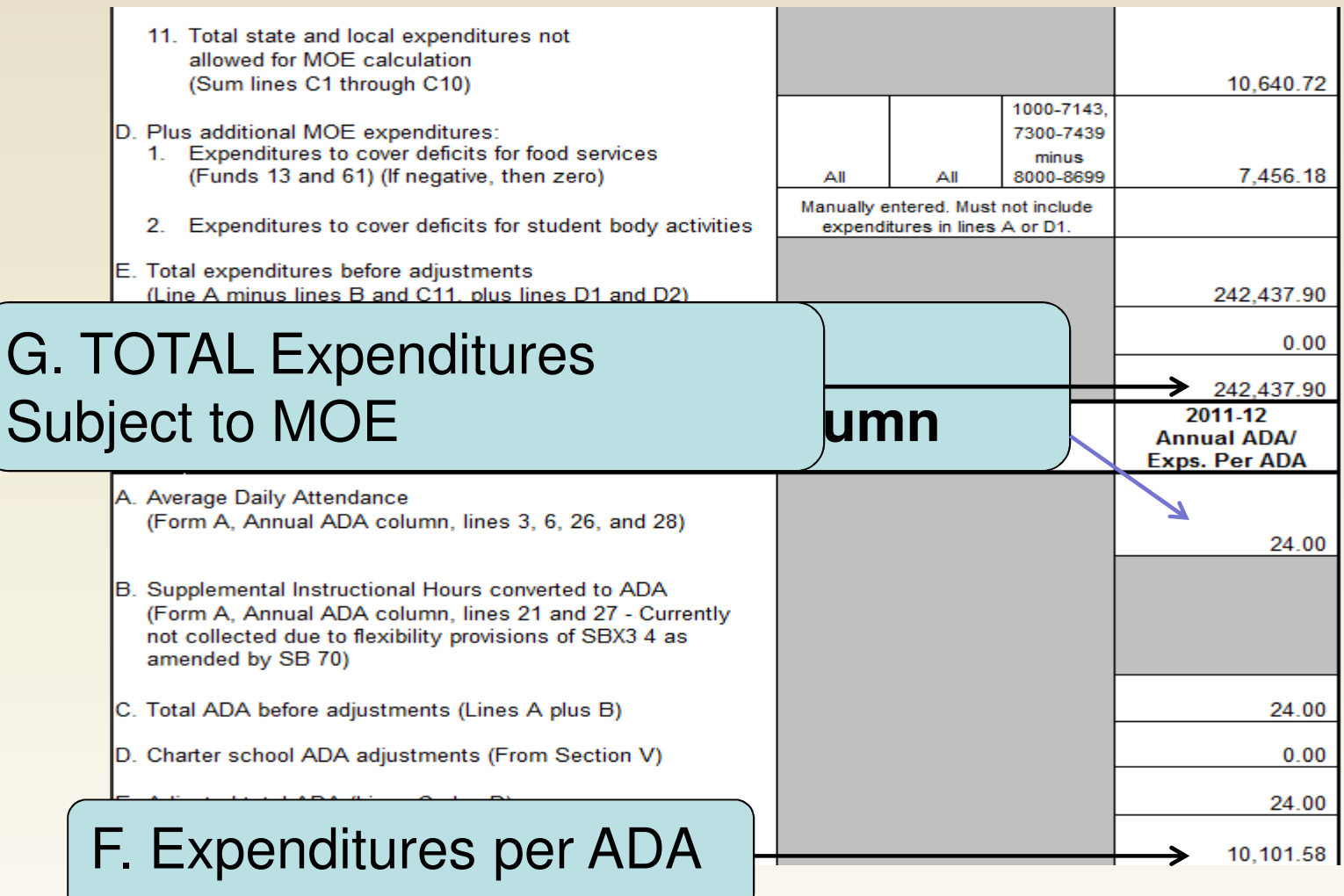

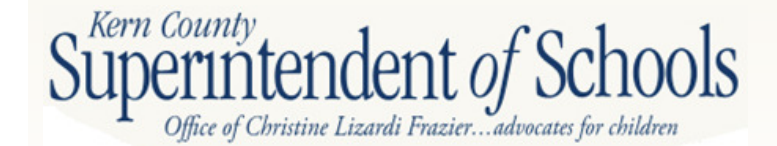

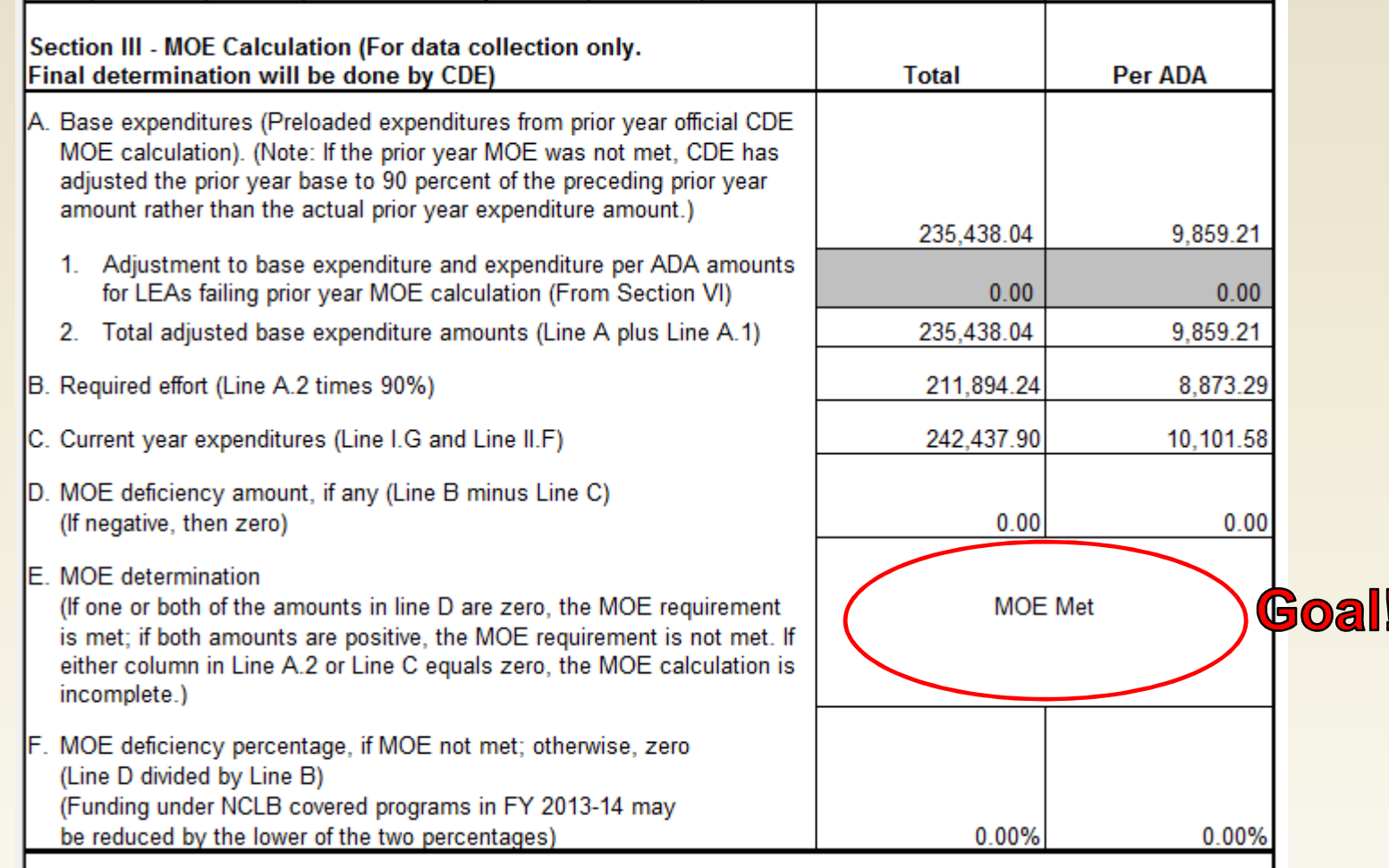

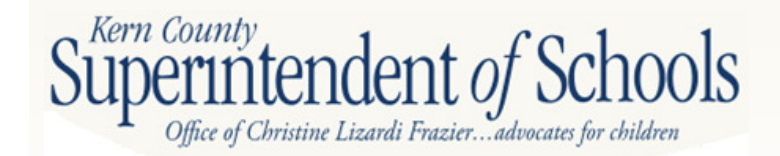

### **New Section! Form NCMOE**

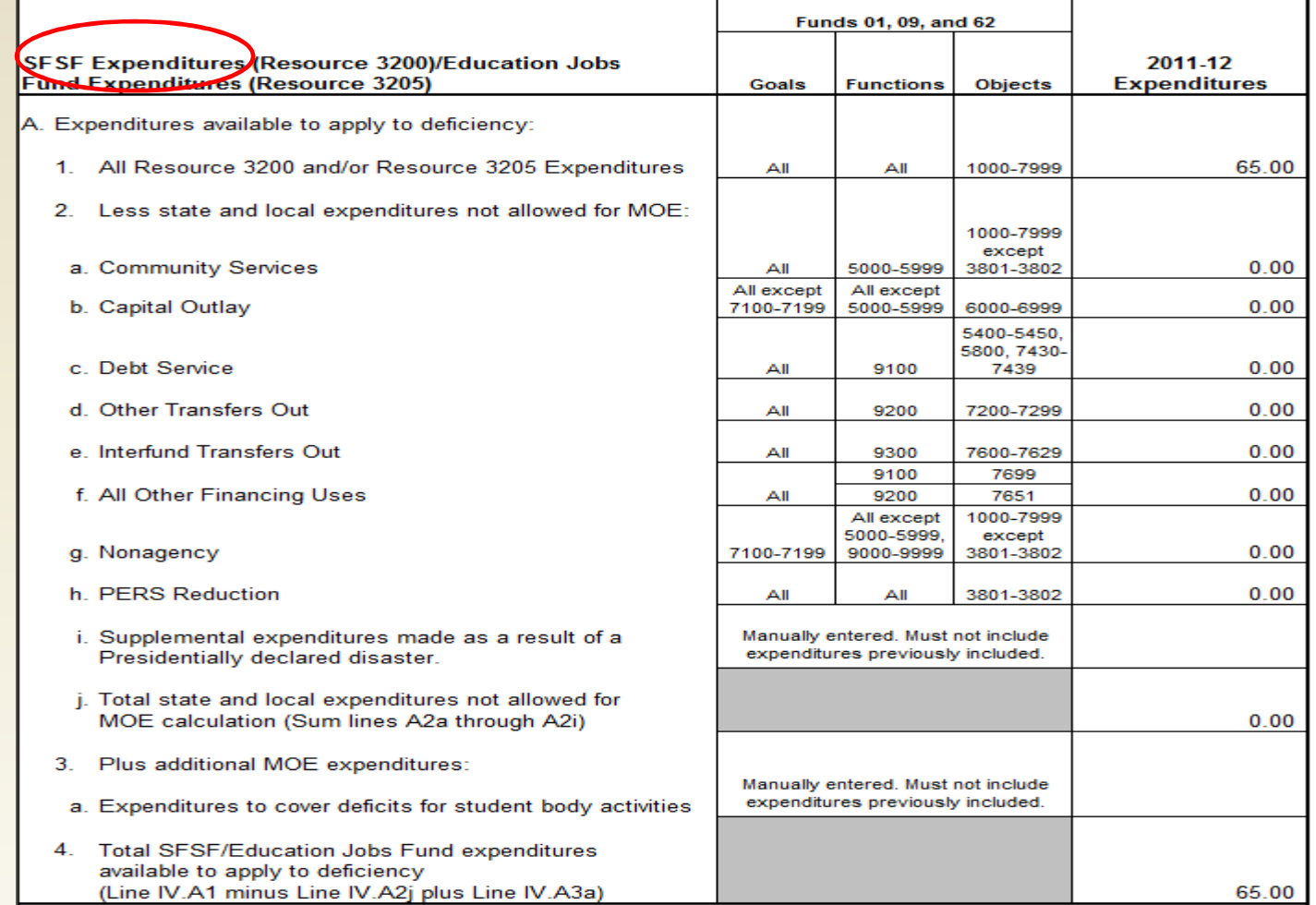

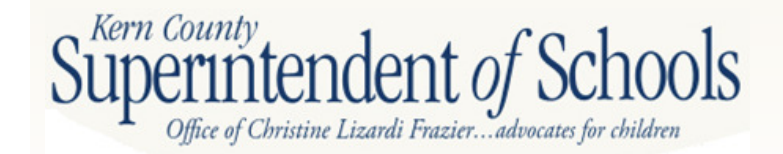

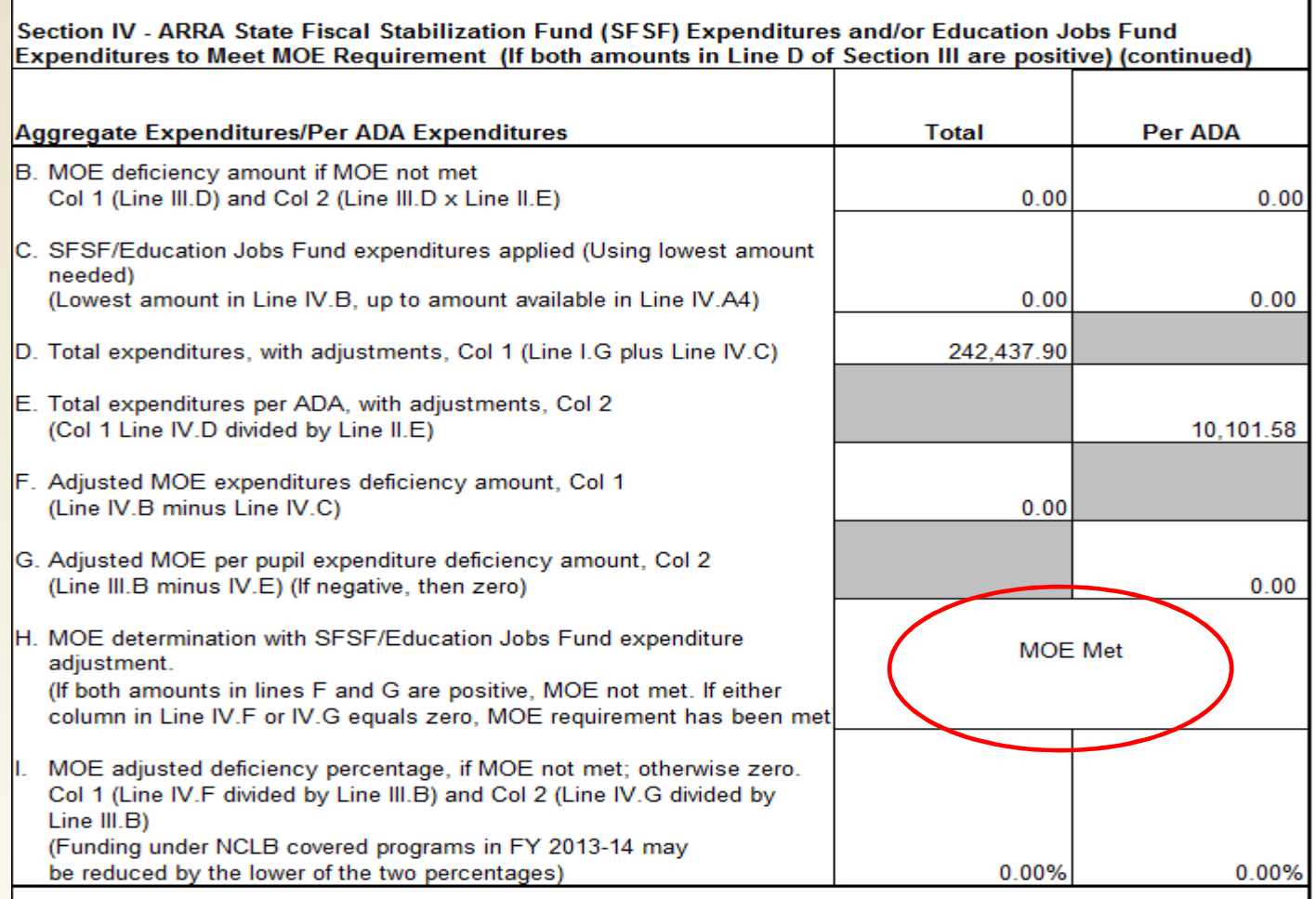

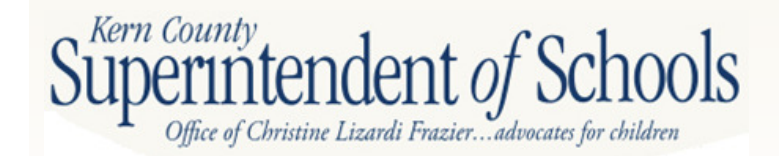

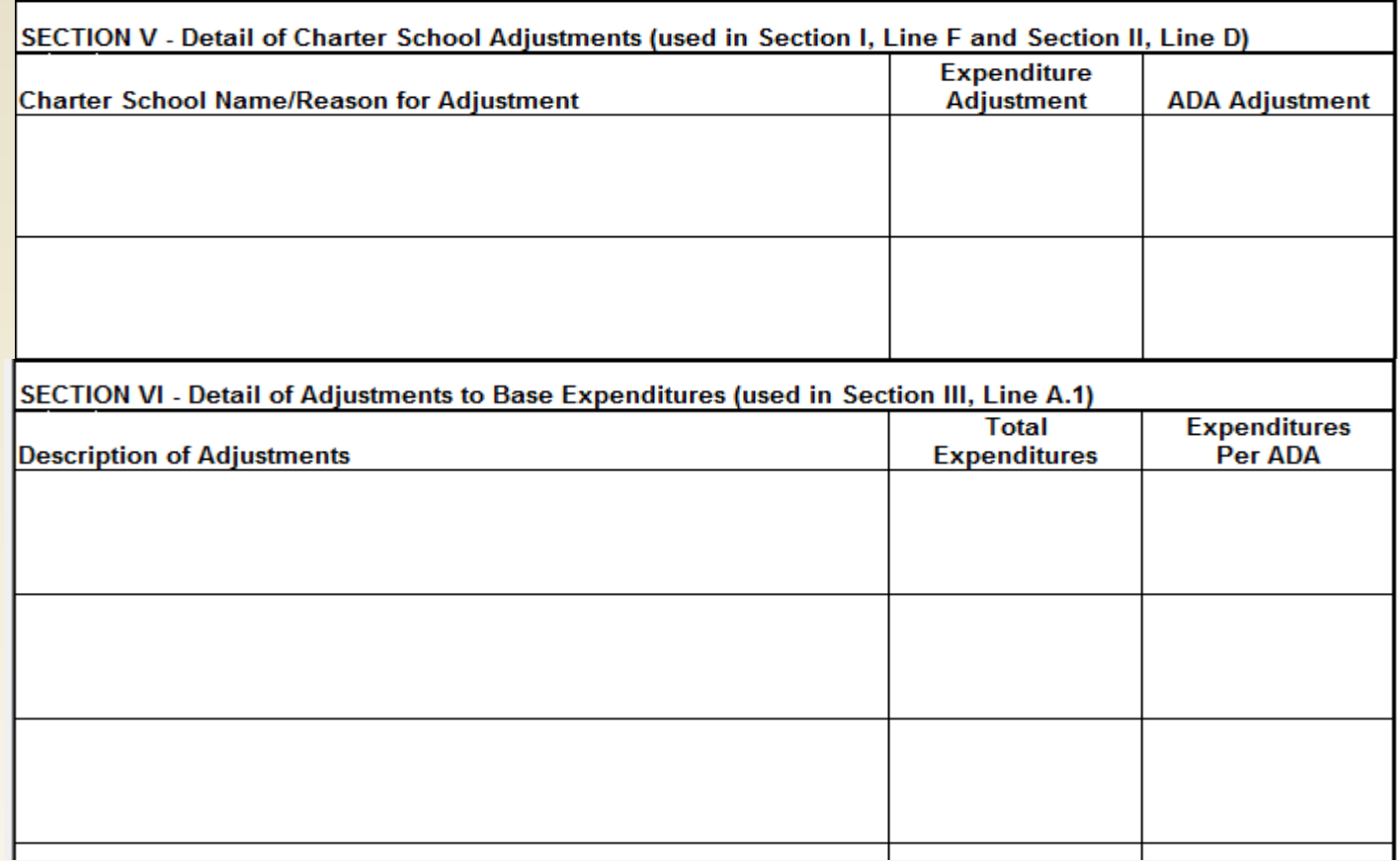

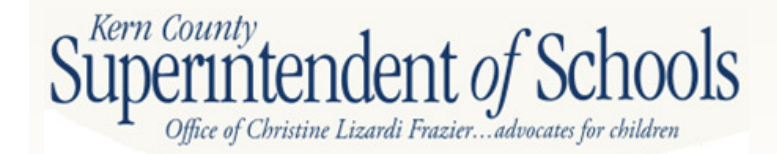

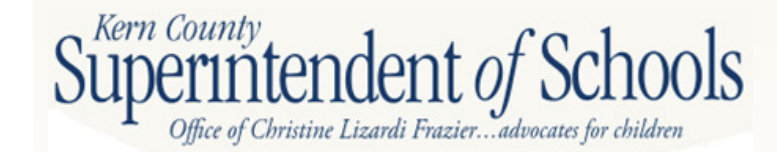

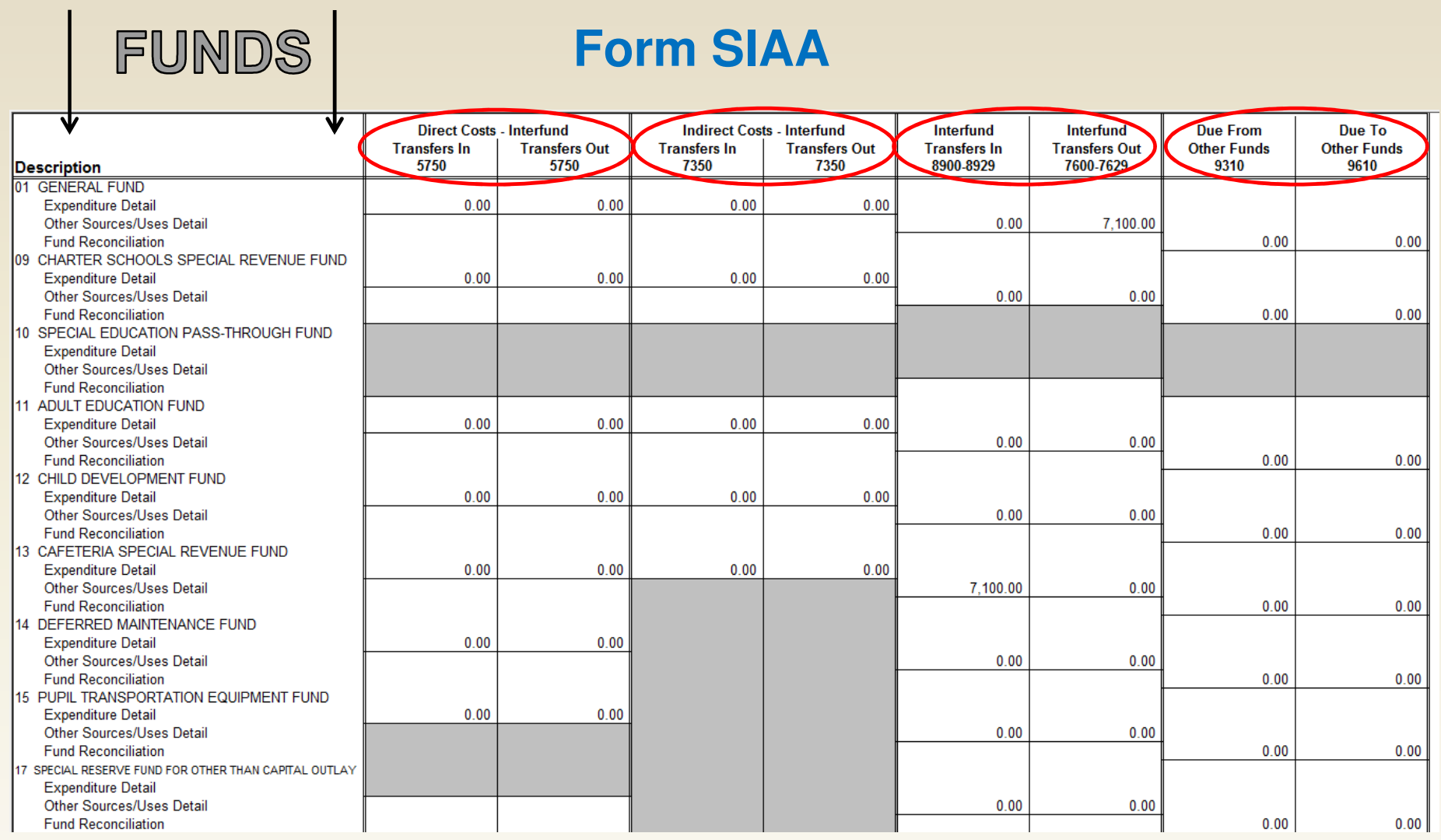

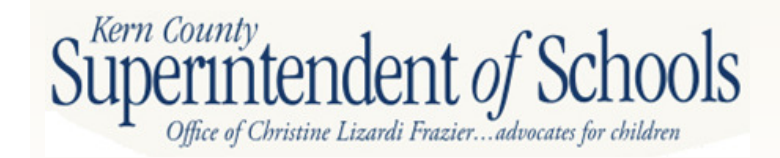

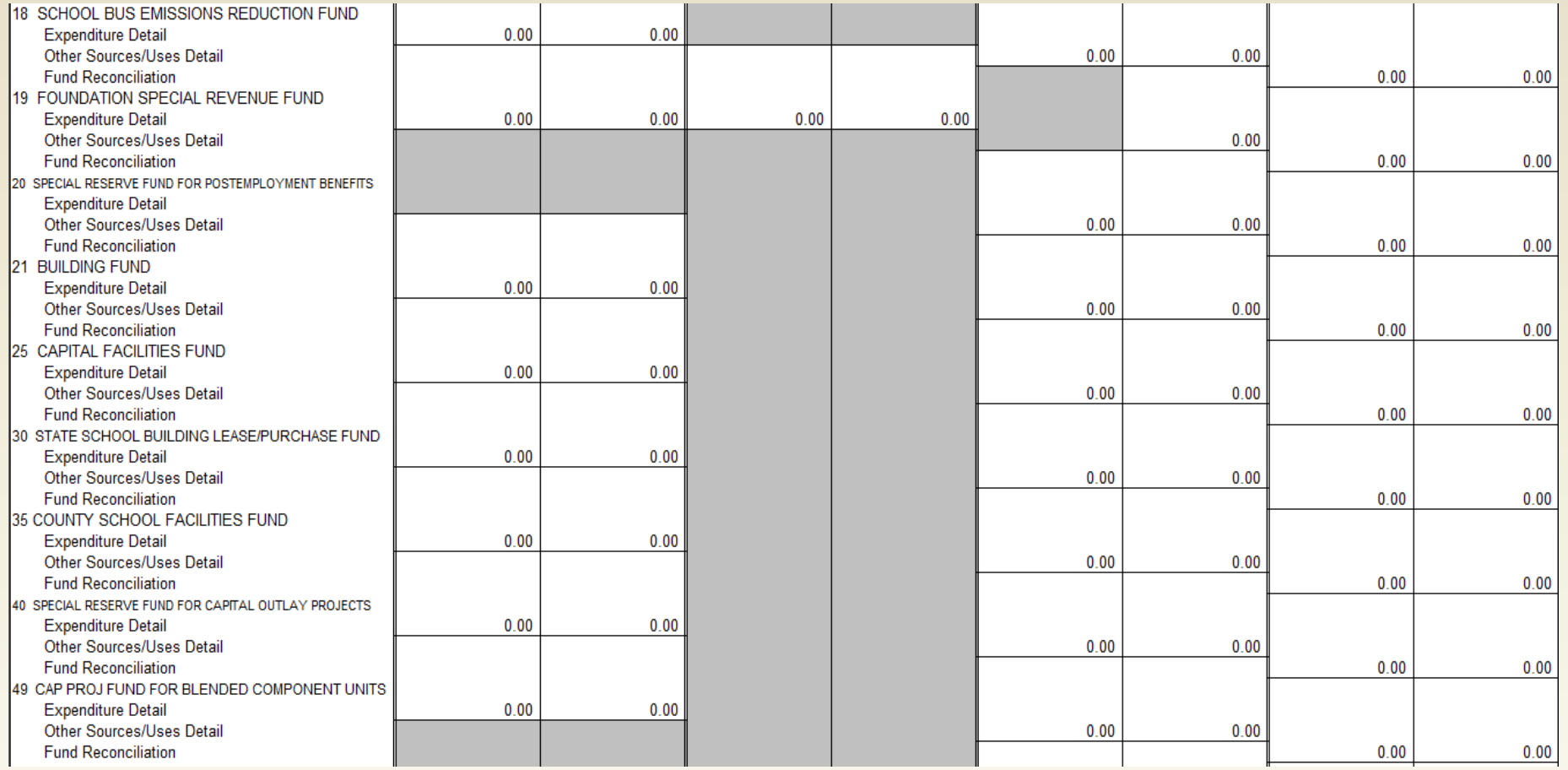

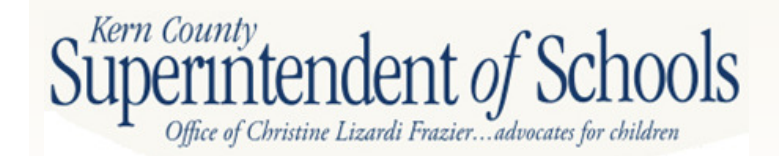

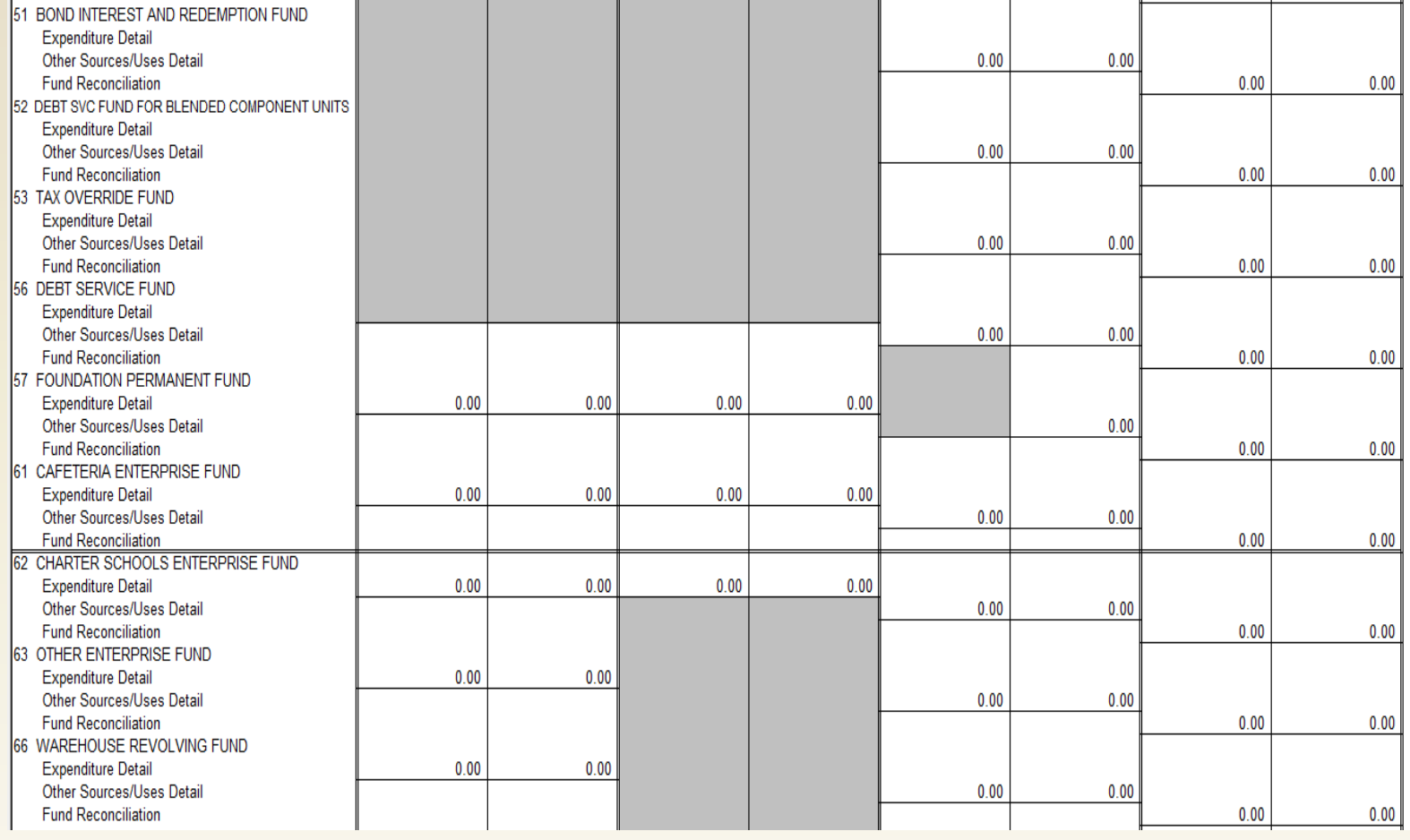

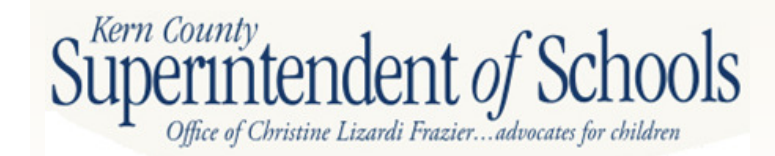

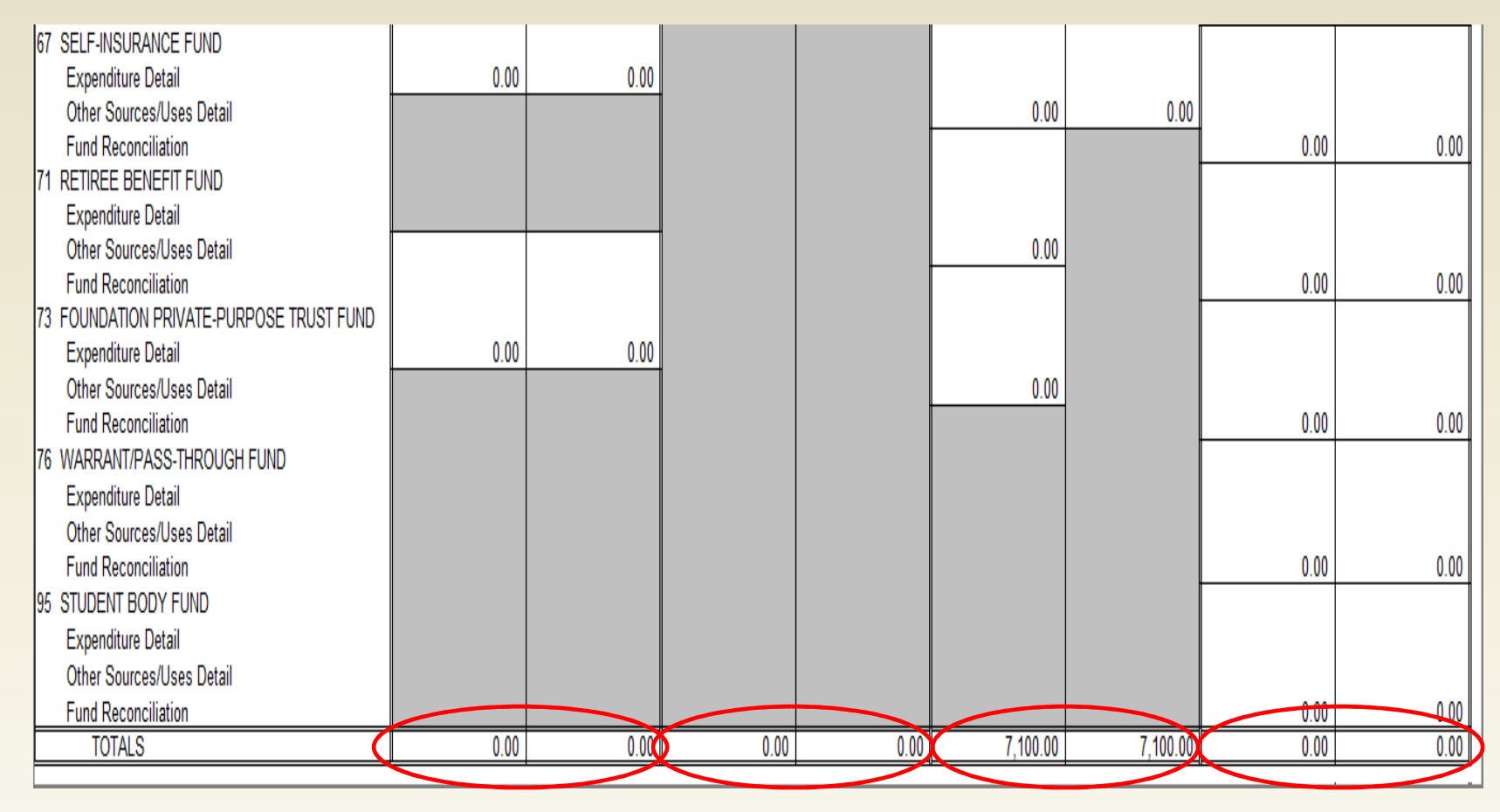

### **Interfund Activity Columns must be in balance** to close books at year end!

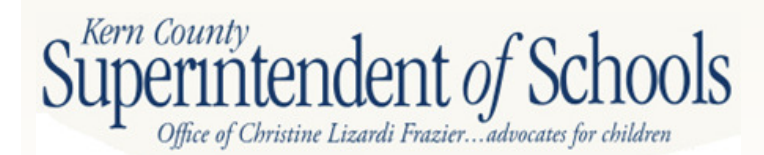

# **Form RL**

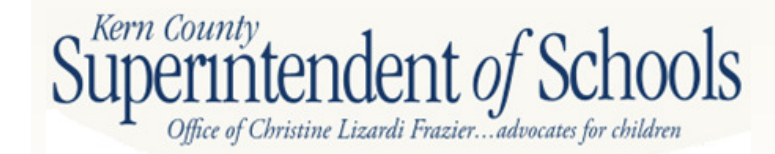

### **Form RL**

- **-** Calculates Revenue Limit due to each district based on recent factors submitted to CDE (Attendance, Property Taxes, etc.)
- $\sim$  Data from P-2 apportionment and numbers pulled from General Ledger

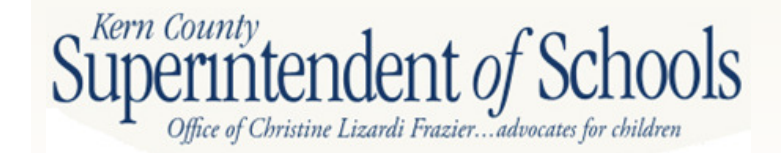

### **Form RL**

- Apportionment schedules required:
	- $\mathcal{L}_{\mathcal{A}}$  1. School District Revenue Limit –**Calculations**
	- -2. School District Revenue Limit
	- 3. Local Revenue
	- 4. County Office Transfer

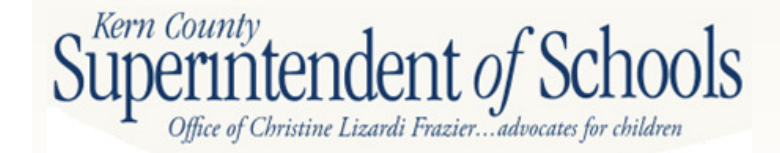

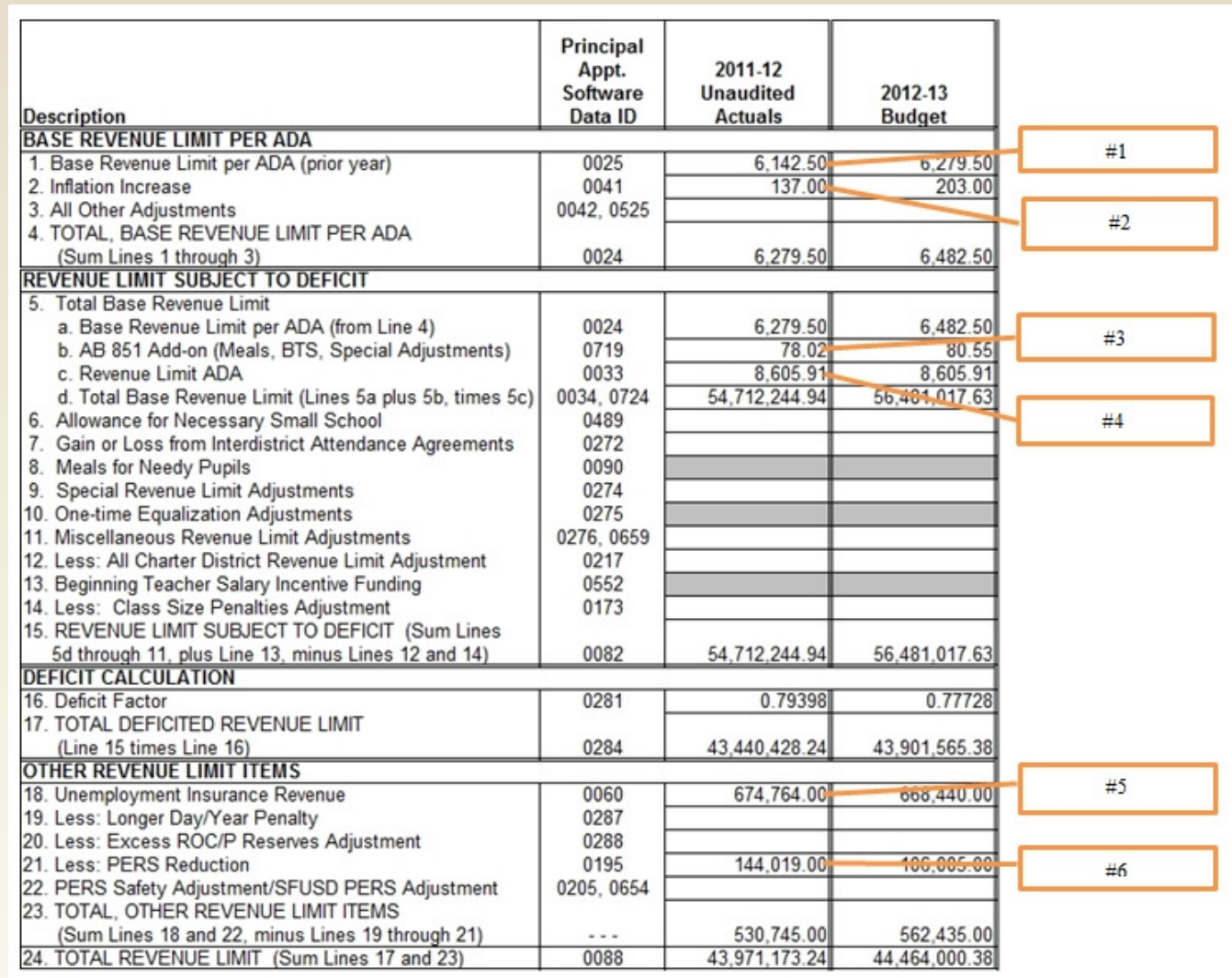

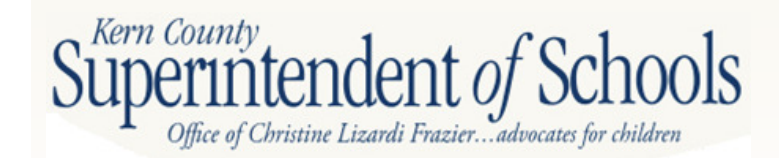

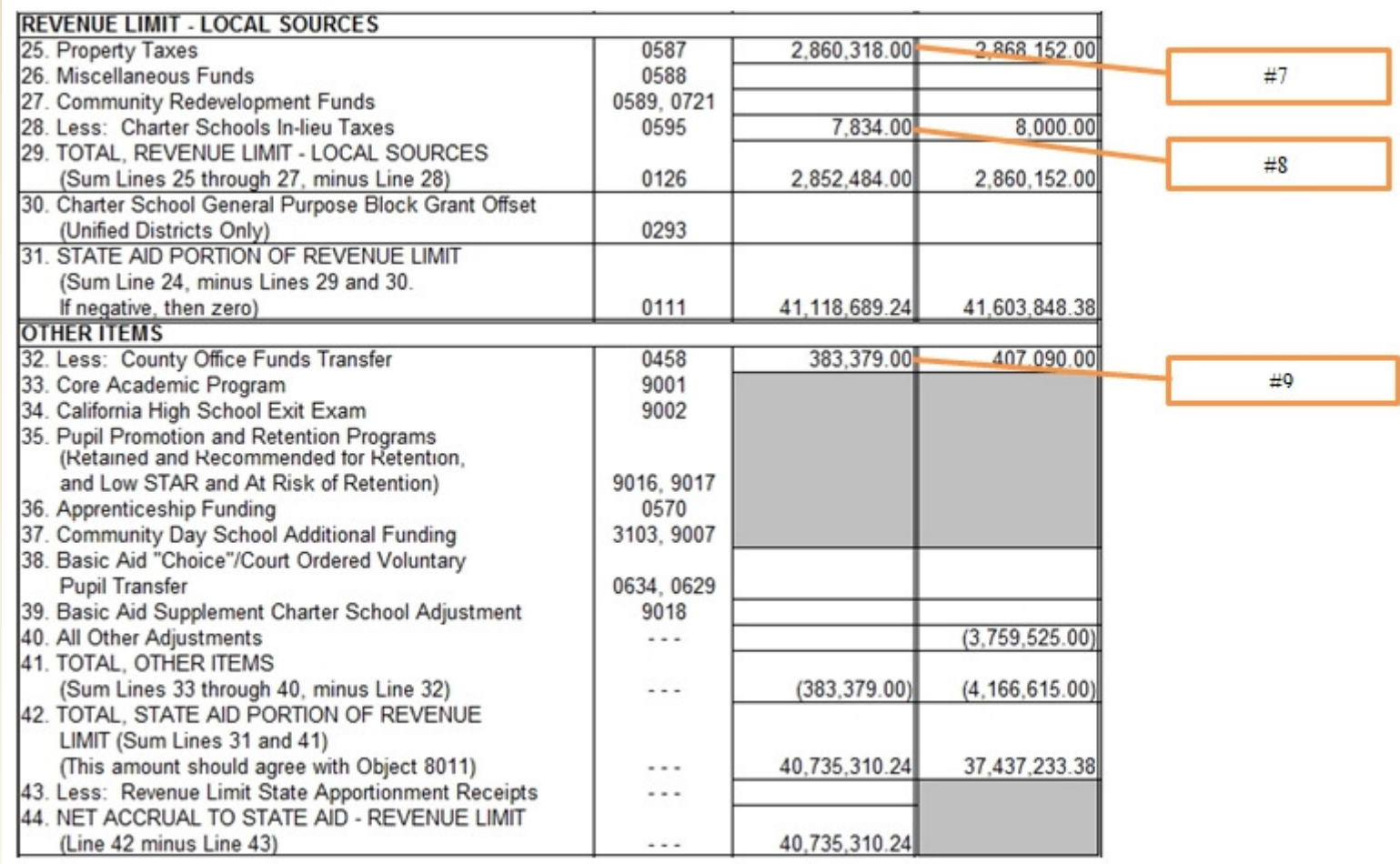

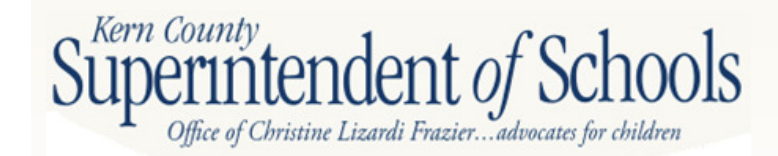

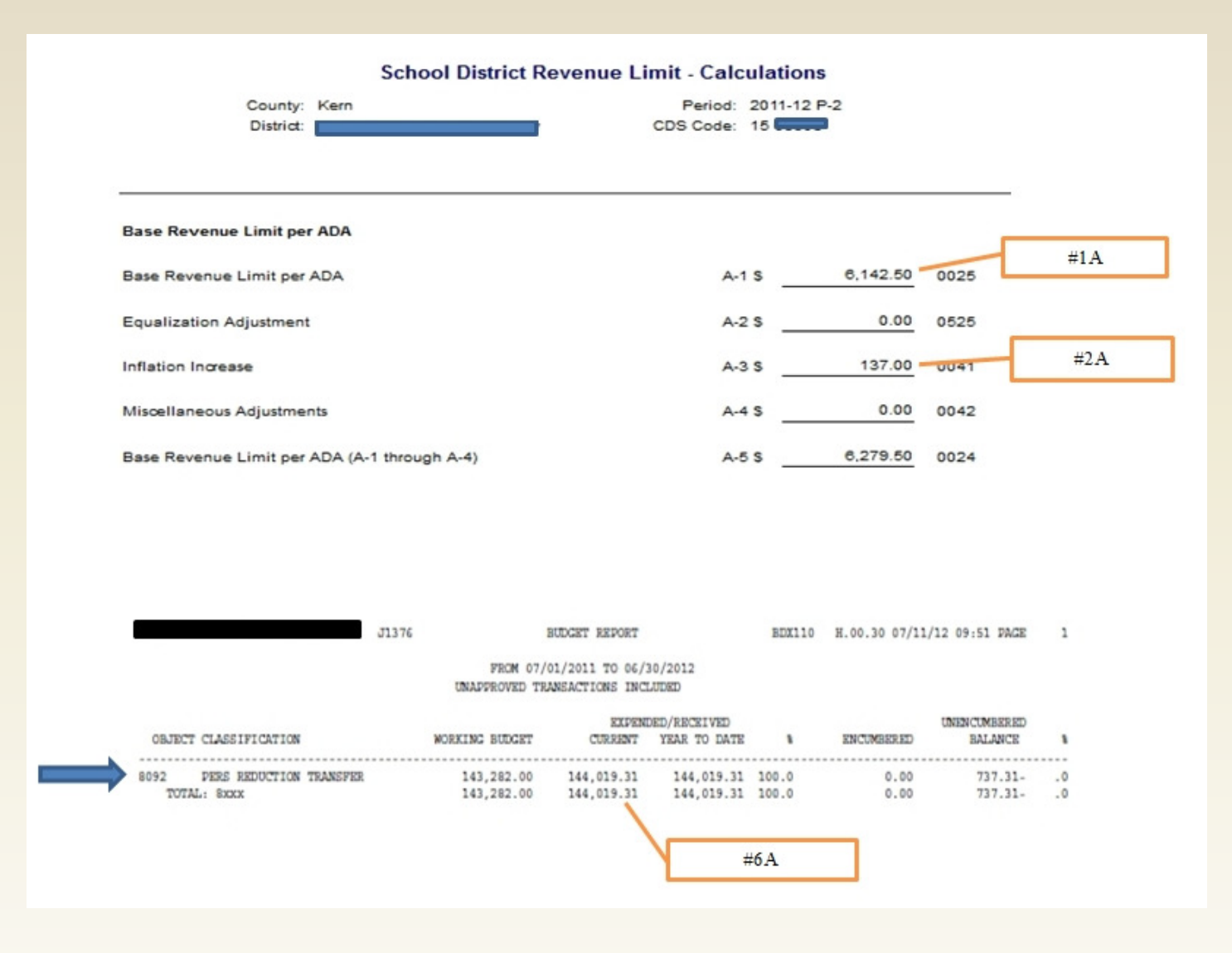

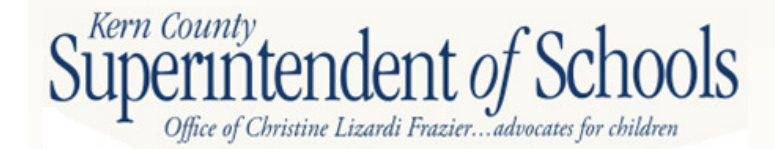

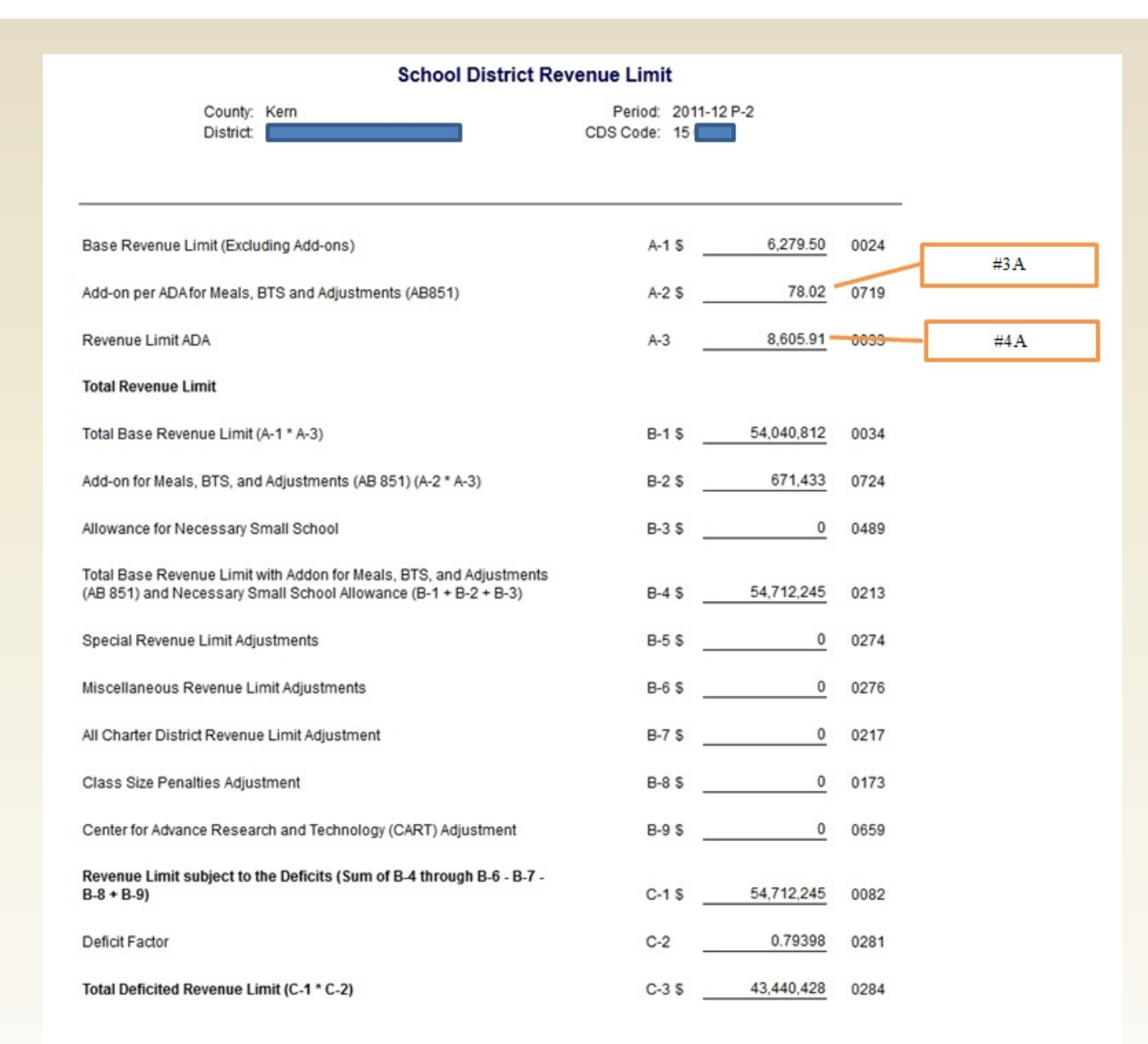

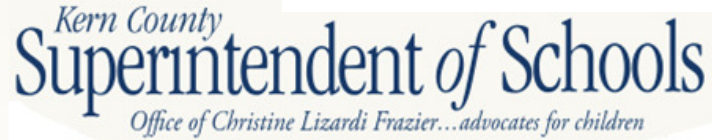
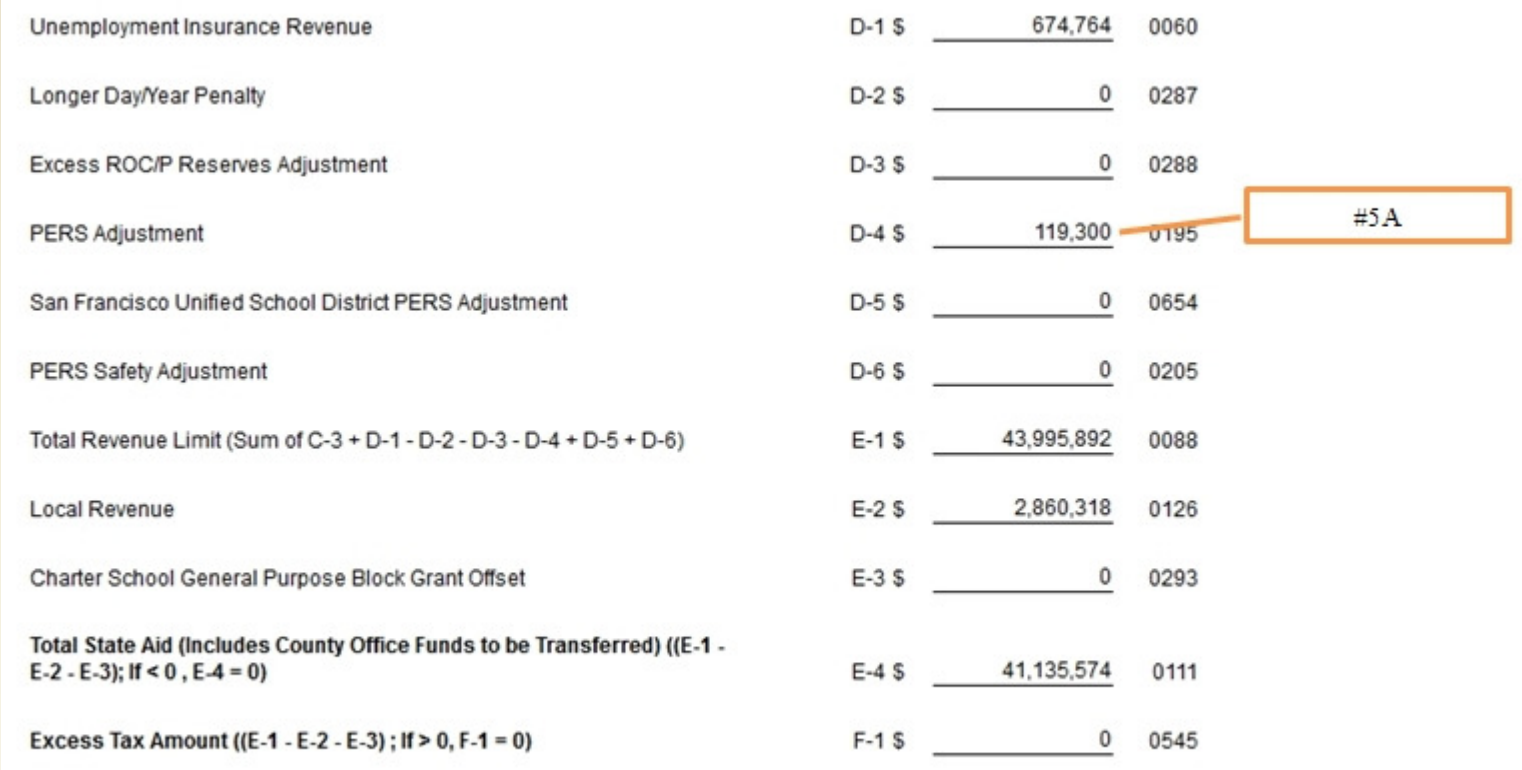

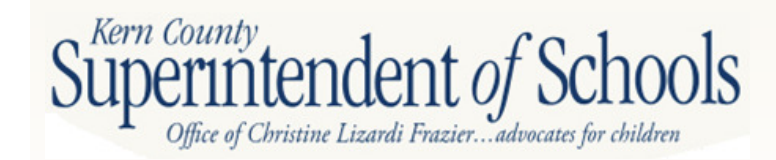

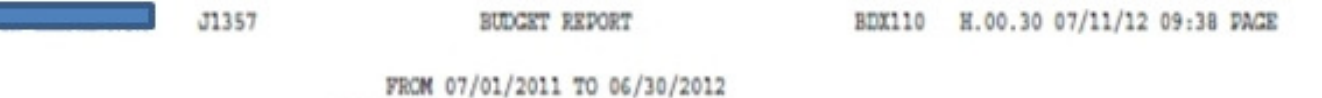

UNAPPROVED TRANSACTIONS INCLUDED

**DERLAND BRAND** 

FUND  $:01$ GENERAL FUND

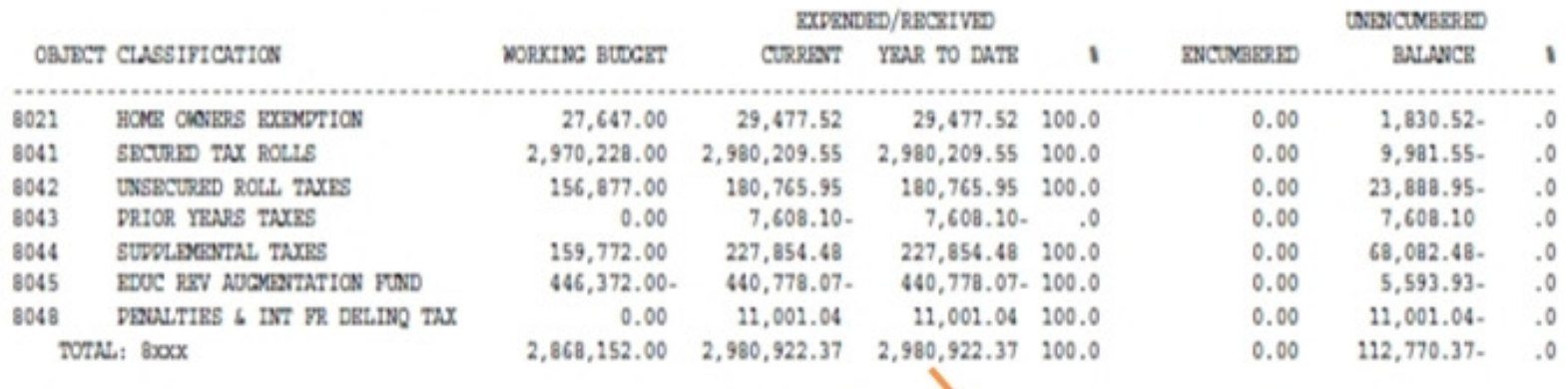

 $#7A$ 

 $\mathbf 1$ 

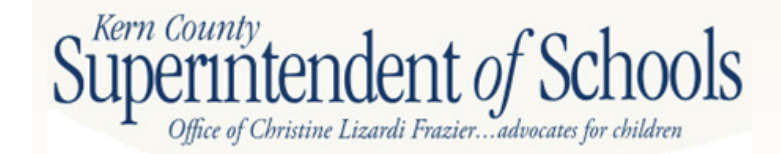

#### **County Office Funds Transfer**

County: Kern District: Greenfield Union Elementary

Period: 2011-12 P-2 CDS Code: 15 63503

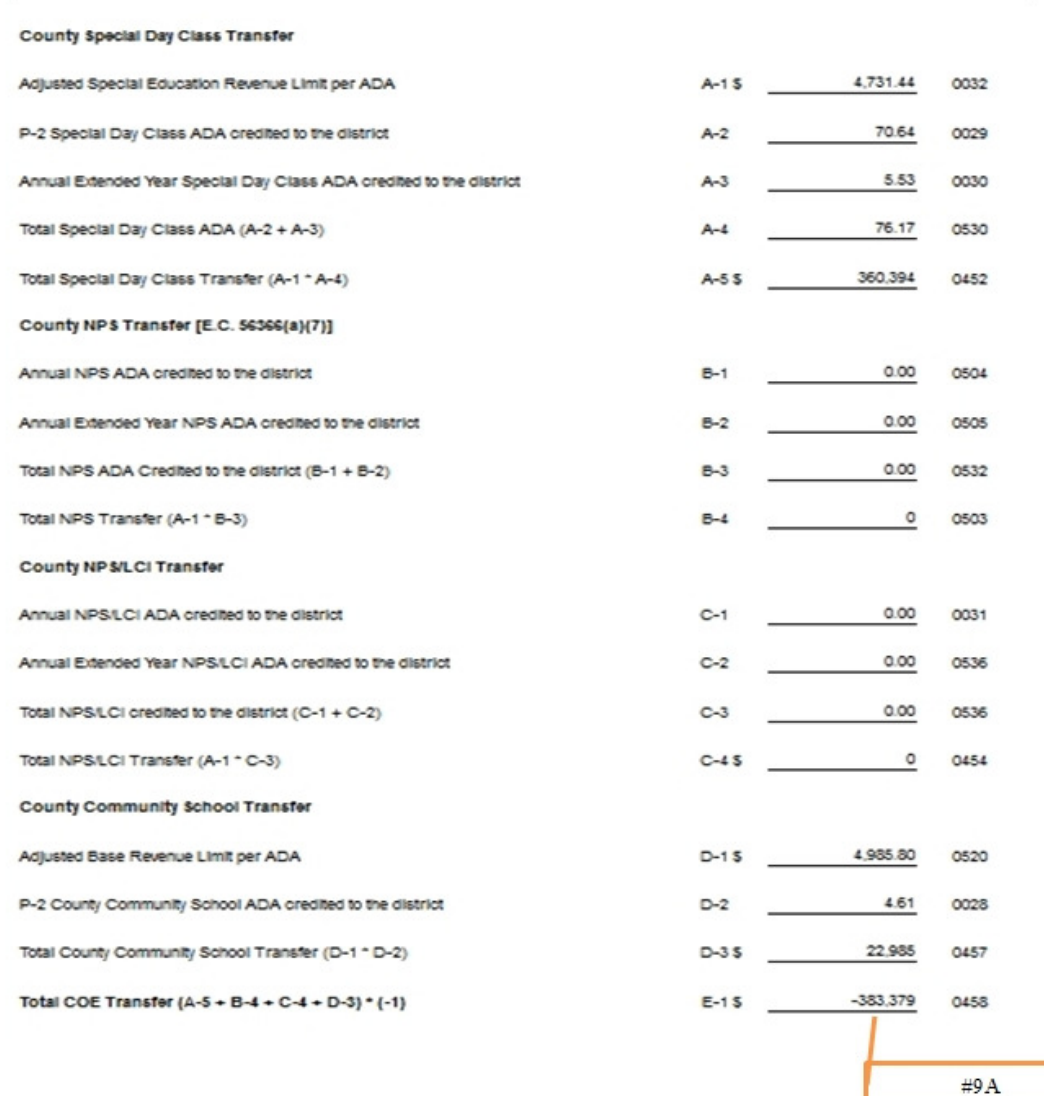

Superintenden vy vincent

## **Forms PCRAF and PCR**

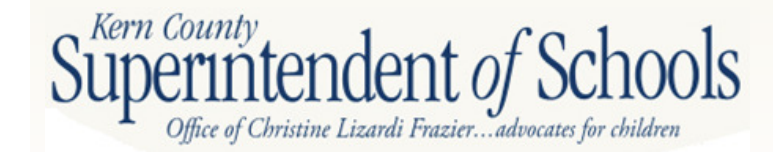

## **PCRAF**

- $\bullet$  Program Cost Report Schedule of Allocation Factors
	- $-$  PCRAF is used to distribute costs that were coded using PCRAF is used to distribute costs that were coded using goal/field 0000
		- Form 01 will need to be saved prior to opening PCRAF
	- STEPS to Complete PCRAF
		- 1. If no costs in a particular column in Row A, you will not need to input an allocation factor
		- 2. First 4 columns use teacher FTEs. Enter the FTE's associated with each program
		- 3. Next 2 columns use classroom units. Enter the CU associatedwith each program
			- a. Classroom units (CU) allocation factor is the # of units of space occupied by each program. This provides a method of converting each program's sq. ft. into a standardized allocation factor.
		- 4. Last column pupil transportation. Enter the # of pupils transported one-way from home to school

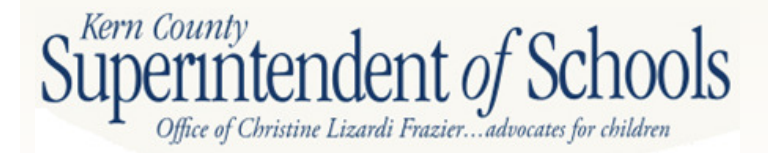

### **PCRAF**

п

п

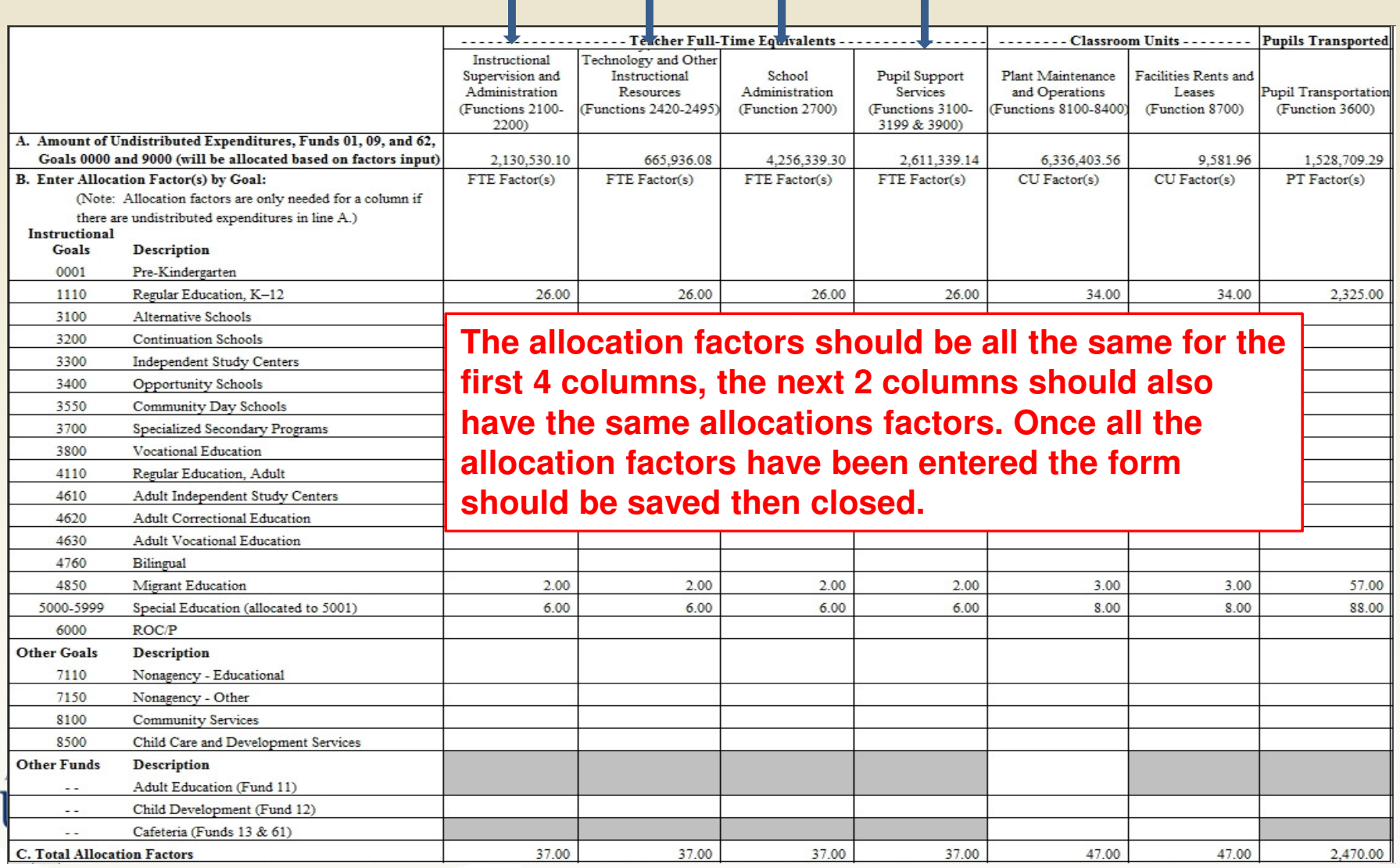

S

## **PCR**

#### •Program Cost Report

### $\mathcal{L}_{\mathcal{A}}$  , and the set of the set of the set of the set of the set of the set of the set of the set of the set of the set of the set of the set of the set of the set of the set of the set of the set of the set of th **PCR** displays data by goal

- Direct Charge
- Allocated Costs
- Central Administration
- Other Costs
- $\mathcal{L}_{\mathcal{A}}$  , and the set of the set of the set of the set of the set of the set of the set of the set of the set of the set of the set of the set of the set of the set of the set of the set of the set of the set of th No manual entries are needed/required to complete from PRC
	- 1. Once the allocation factors have been entered into PCRAF and PCRAF is saved, all the information will flow into PCR

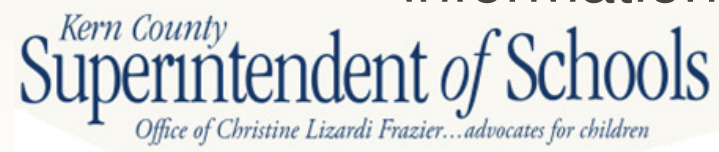

## **PCR**

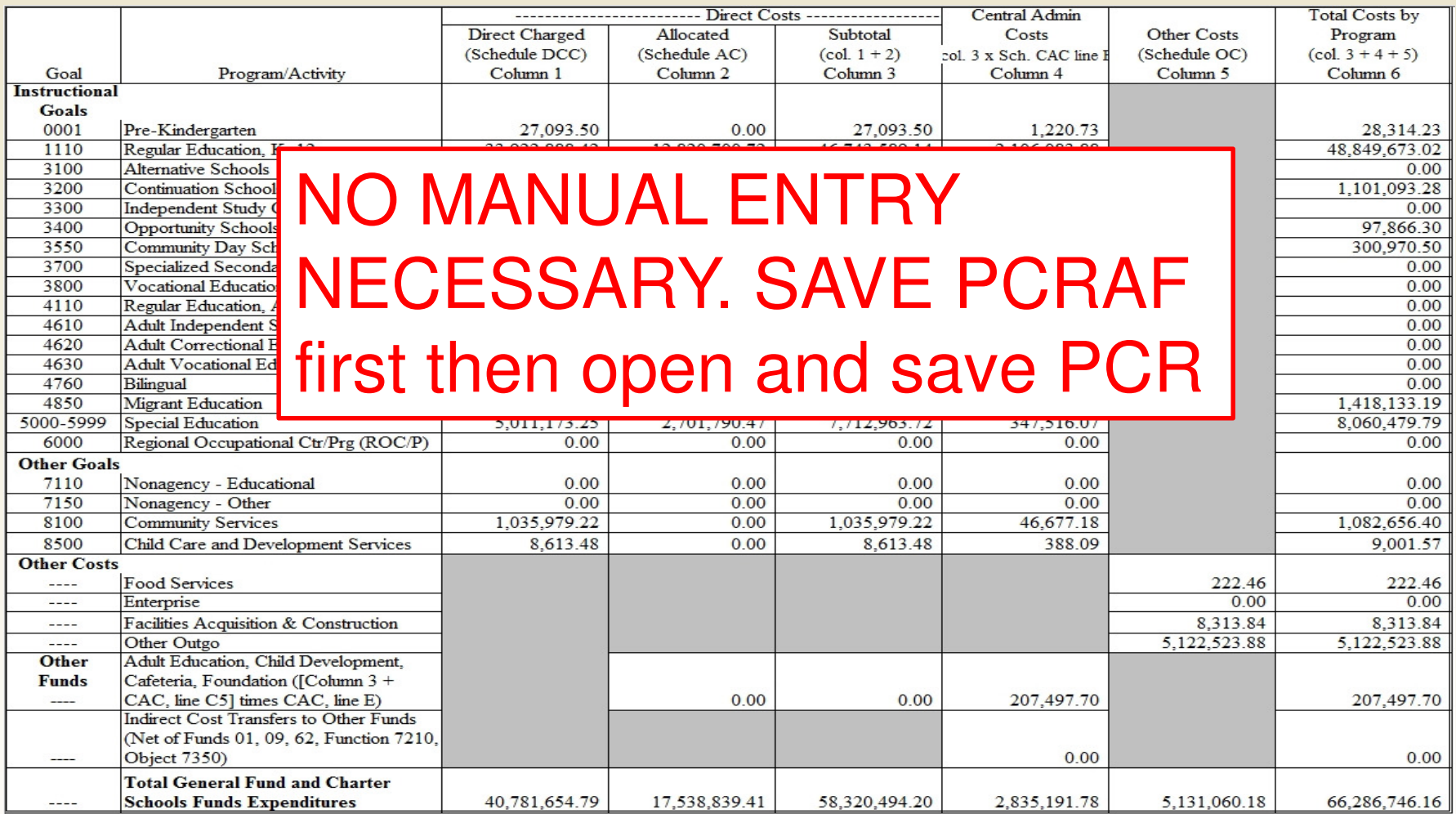

# **GANN Limit Indirect CostForm SEMA(B)**

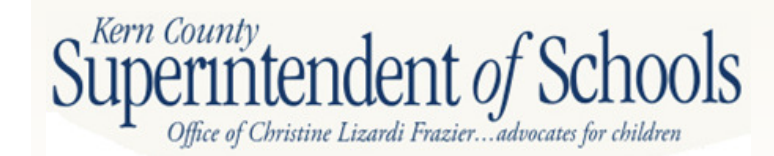

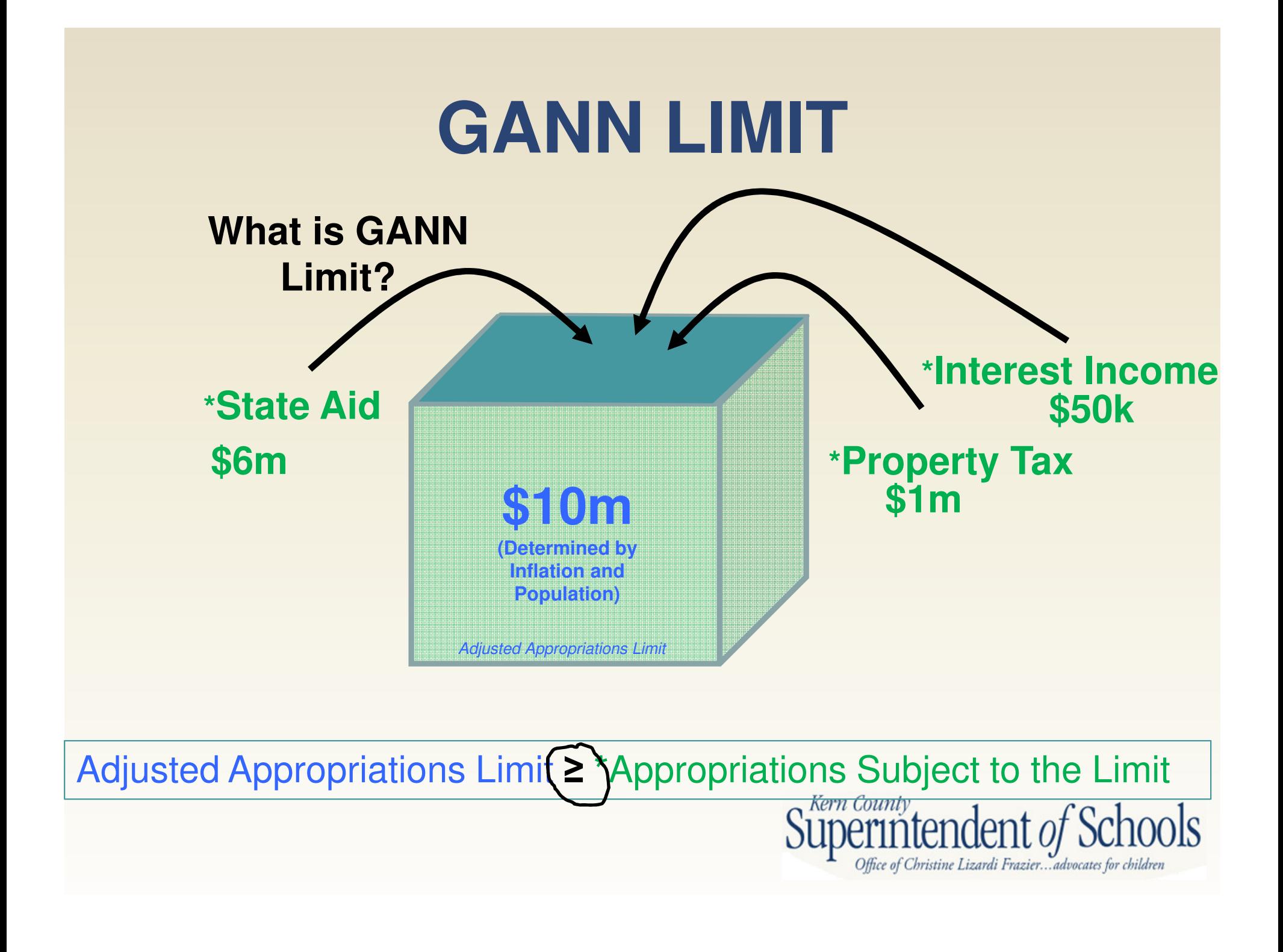

## **GANN LIMIT**

### Form GANN

- –Must be completed with submission of Unaudited Actuals
- – Automatically Gathers Data
	- General Ledger, Attendance, Revenue Limit self extracting
	- Prior Year Form GANN preloaded
- – Adjustment Columns available for prior year corrections
	- Need to be explained at the bottom of form
- – **You must input data in Section C Line 19**
	- **Enter expenditures in funds 01, 09, and 62 object 3311 and 3312**
	- Do **NOT** input expenditures in objects 3301 and 3302 as the form states this is because our county codes Medicare to 3311 and 3312

#### –**Input data in lines 26 thru 31 and lines 33 and 35**

- Data must be manually entered since SACS cannot identify funds as a result of the enacted flexibility provision enacted by SBX34
- Go to Principal Apportionment website for amounts

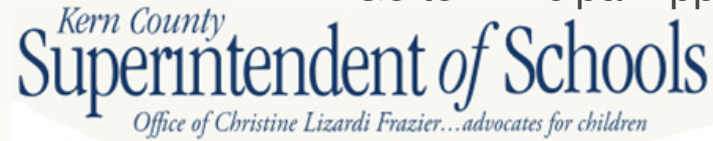

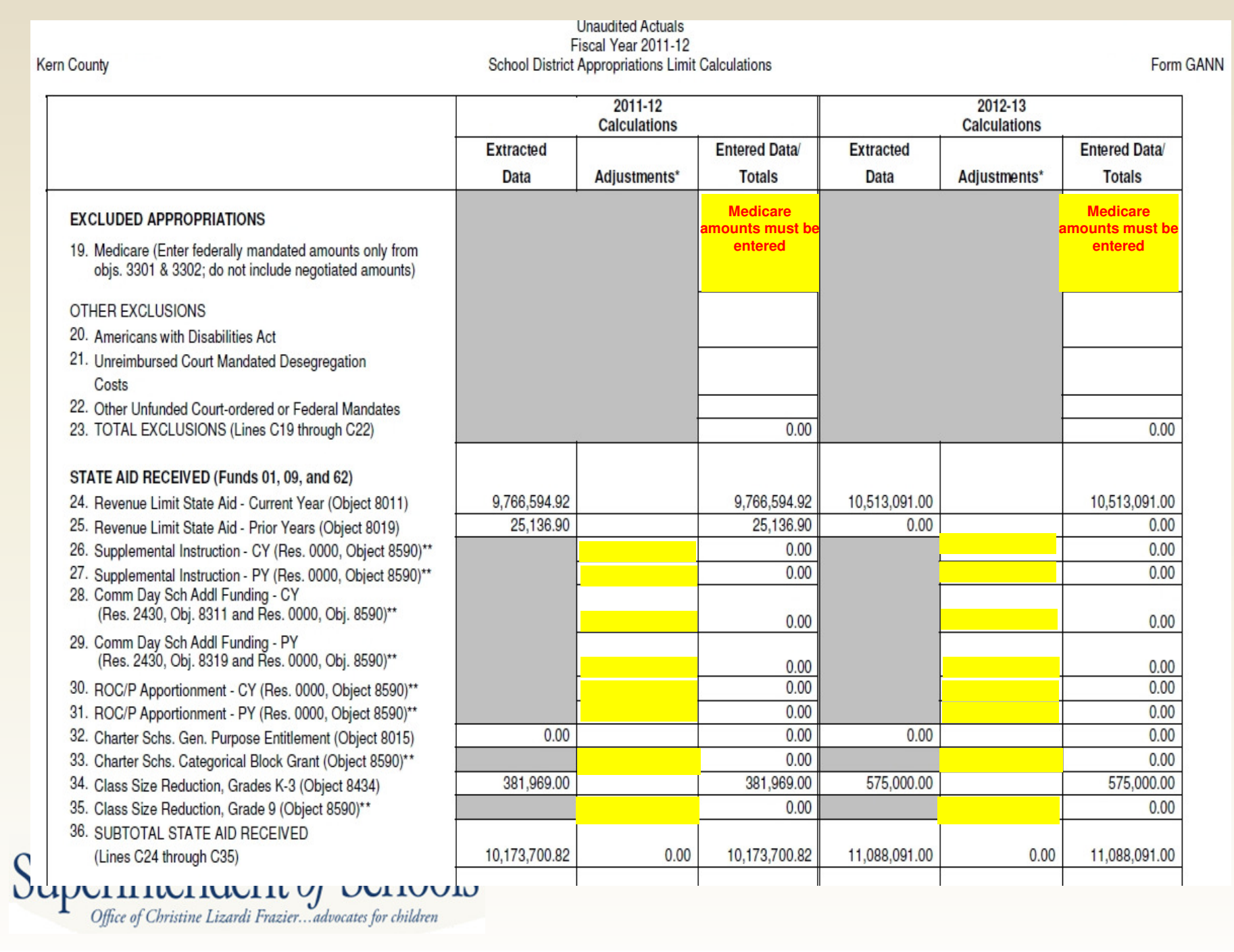

## **INDIRECT COST**

### **What are indirect costs?**

Indirect costs are agency-wide, general management costs (i.e., activities for the direction and control of the agency as a whole). General management costs consist of administrative activities necessary for the general operation of the agency, such as accounting, budgeting, payroll preparation, personnel services, purchasing, and centralized data processing.

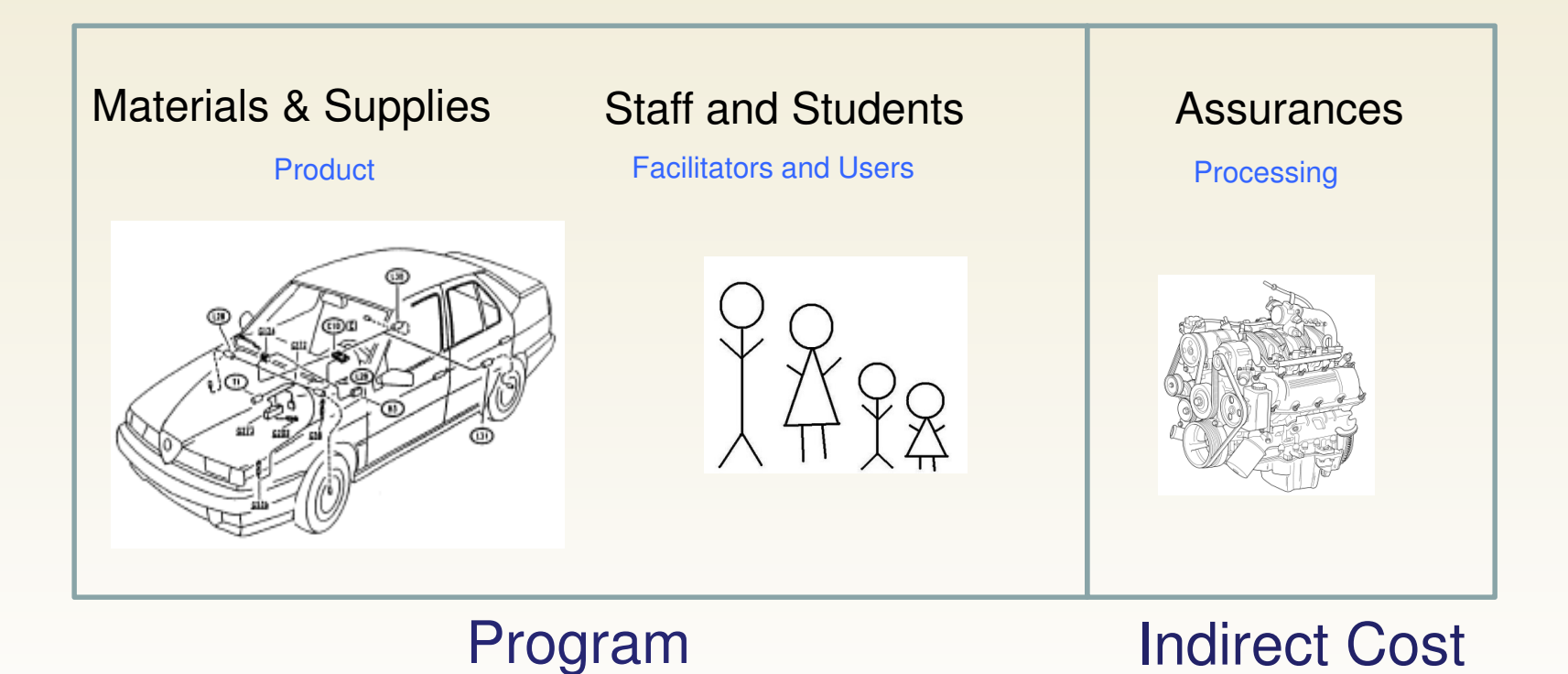

Southern Kern Unified 2010-11 Unaudited Actuals 15 63776 0000000 Kem County Indirect Cost Rate Worksheet Form ICR Part I - General Administrative Share of Plant Services Costs California's indirect cost plan allows that the general administrative costs in the indirect cost pool may include that portion of plant services costs (maintenance and operations costs and facilities rents and leases costs) attributable to the general administrative offices. The calculation of the plant services costs attributed to general administration and included in the pool is standardized and automated using the percentage of salaries and benefits relating to general administration as proxy for the percentage of square footage occupied by general administration. A. Salaries and Benefits - Other General Administration and Centralized Data Processing 1. Salaries and benefits paid through payroll (Funds 01, 09, and 62, objects 1000-3999 except 3701-3702) (Functions 7200-7700, goals 0000 and 9000) 219,828.84 2. Contracted general administrative positions not paid through payroll a. Enter the costs, if any, of general administrative positions performing services on site but paid through a **Enter \$ amt here if any**contract, rather than through payroll, in functions 7200-7700, goals 0000 and 9000, Object 5800. b. If an amount is entered on Line A2a, provide the title, duties, and approximate FTE of each general administrative position paid through a contract. Retain supporting documentation in case of audit. Example: Payroll Services Clerk (Contracted with agency for 1 year for additional payroll support to assist payroll with 3 years of audit corrections and findings ≈ 1 FTE) **B.** Salaries and Benefits - All Other Activities 1. Salaries and benefits paid through payroll (Funds 01, 09, and 62, objects 1000-3999 except 3701-3702) (Functions 1000-6999, 7100-7180, & 8100-8400; Functions 7200-7700, all goals except 0000 & 9000) 19,914,675.42 C. Percentage of Plant Services Costs Attributable to General Administration (Line A1 plus Line A2a, divided by Line B1; zero if negative) (See Part III, Lines A5 and A6) 1.10%

**Unaudited Actuals** 

Office of Christine Lizardi Frazier... advocates for children

#### Part II - Adjustments for Employment Separation Costs

When an employee separates from service, the local educational agency (LEA) may incur costs associated with the separation in addition to the employee's regular salary and benefits for the final pay period. These additional costs can be categorized as "normal" or "abnormal or mass" separation costs.

Normal separation costs include items such as pay for accumulated unused leave or routine severance pay authorized by governing board policy. Normal separation costs are not allowable as direct costs to federal programs, but are allowable as indirect costs. State programs may have similar restrictions. Where federal or state program guidelines required that the LEA charge an employee's normal separation costs to an unrestricted resource rather than to the restricted program in which the employee worked, the LEA may identify and enter these costs on Line A for inclusion in the indirect cost pool.

Abnormal or mass separation costs are those costs resulting from actions taken by an LEA to influence employees to terminate their employment earlier than they normally would have. Abnormal or mass separation costs include retirement incentives such as a Golden Handshake or severance packages negotiated to effect termination. Abnormal or mass separation costs may not be charged to federal programs as either direct costs or indirect costs. Where an LEA paid abnormal or mass separation costs on behalf of positions in general administrative functions included in the indirect cost pool, the LEA must identify and enter these costs on Line B for exclusion from the pool.

#### A Normal Separation Costs (optional)

Enter any normal separation costs paid on behalf of employees of restricted state or federal programs that were charged to an unrestricted resource (0000-1999) in funds 01, 09, and 62 with functions 1000-6999 or 8100-**Enter \$ amt here if any**rather than to the restricted program. These costs will be moved in Part III from base costs to the indirect cost pour Retain supporting documentation.

B. Abnormal or Mass Separation Costs (required)

Enter any abnormal or mass separation costs paid on behalf of general administrative positions charged to unrestricted resources (0000-1999) in funds 01, 09, and 62 with functions 7200-7700. These costs will be moved in Part III from the indirect cost pool to base costs. If none, enter zero.

**Need to put a \$ value here or you will get a TRC Error. You can use \$0 if it doesn't apply.**

O

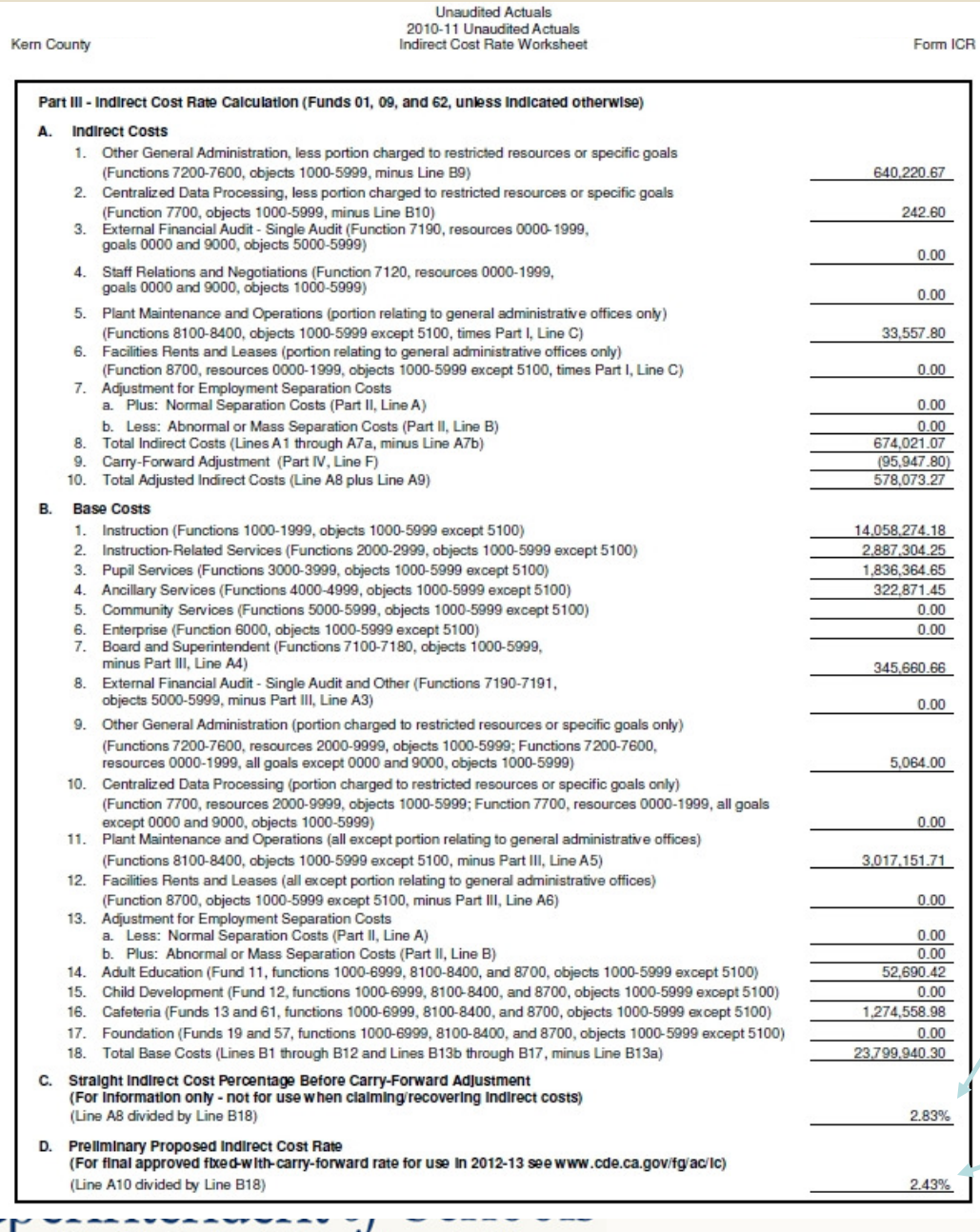

**Page 2** requires **no manual data input**. Everything extracts primarily from Funds 01, 09, 62 and from page 1 and page 3 of this Indirect Cost Rate Worksheet/Supplemental Form

> **What your indirect rate will be in 2 years if you have no adjustment that needs to be applied**

> > **Your adjusted Indirect Cost Rate based on your selection on Part IV Section E (Page 3)**

<sup>1</sup> Office of Christine Lizardi Frazier...advocates for children

 $\bm{\mathsf{C}_1^{\mathit{K}}}$ 

Southern Kern Unified Kern County

**Unaudited Actuals** 2010-11 Unaudited Actuals Indirect Cost Rate Worksheet

15 63776 0000000 Form ICB

#### Part IV - Carry-forward Adjustment

The carry-forward adjustment is an after-the-fact adjustment for the difference between indirect costs recoverable using the indirect cost rate approved for use in a given year, and the actual indirect costs incurred in that year. The carry-forward adjustment eliminates the need for LEAs to file amended federal reports when their actual indirect costs vary from the estimated indirect costs on which the approved rate was based.

Where the ratio of indirect costs incurred in the current year is less than the estimated ratio of indirect costs on which the approved rate for use in the current year was based, the carry-forward adjustment is limited by using either the approved rate times current year base costs, or the highest rate actually used to recover costs from any program times current year base costs, if the highest rate used was less than the approved rate. Rates used to recover costs from programs are displayed in Exhibit A.

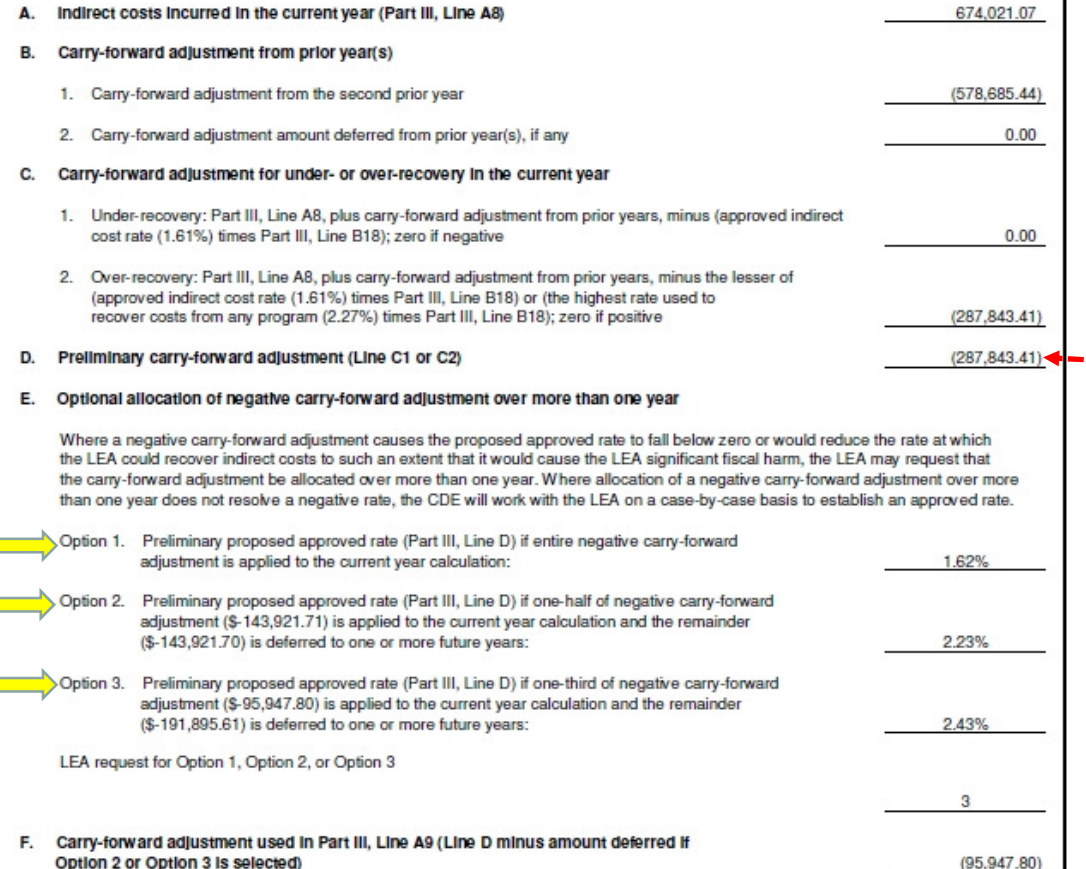

### **PART IV Sections A thru D** Require no manual input

**Part IV Sections E thru F.** If you have a negative. adjustment on Line C2, you must chose one of the 3 options in Section E!

#### **Unaudited Actuals** 2010-11 Unaudited Actuals Exhibit A: Indirect Cost Rates Charged to Programs

Form ICR

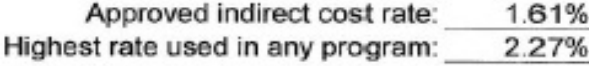

Note: In one or more resources, the rate used is greater than the approved rate.

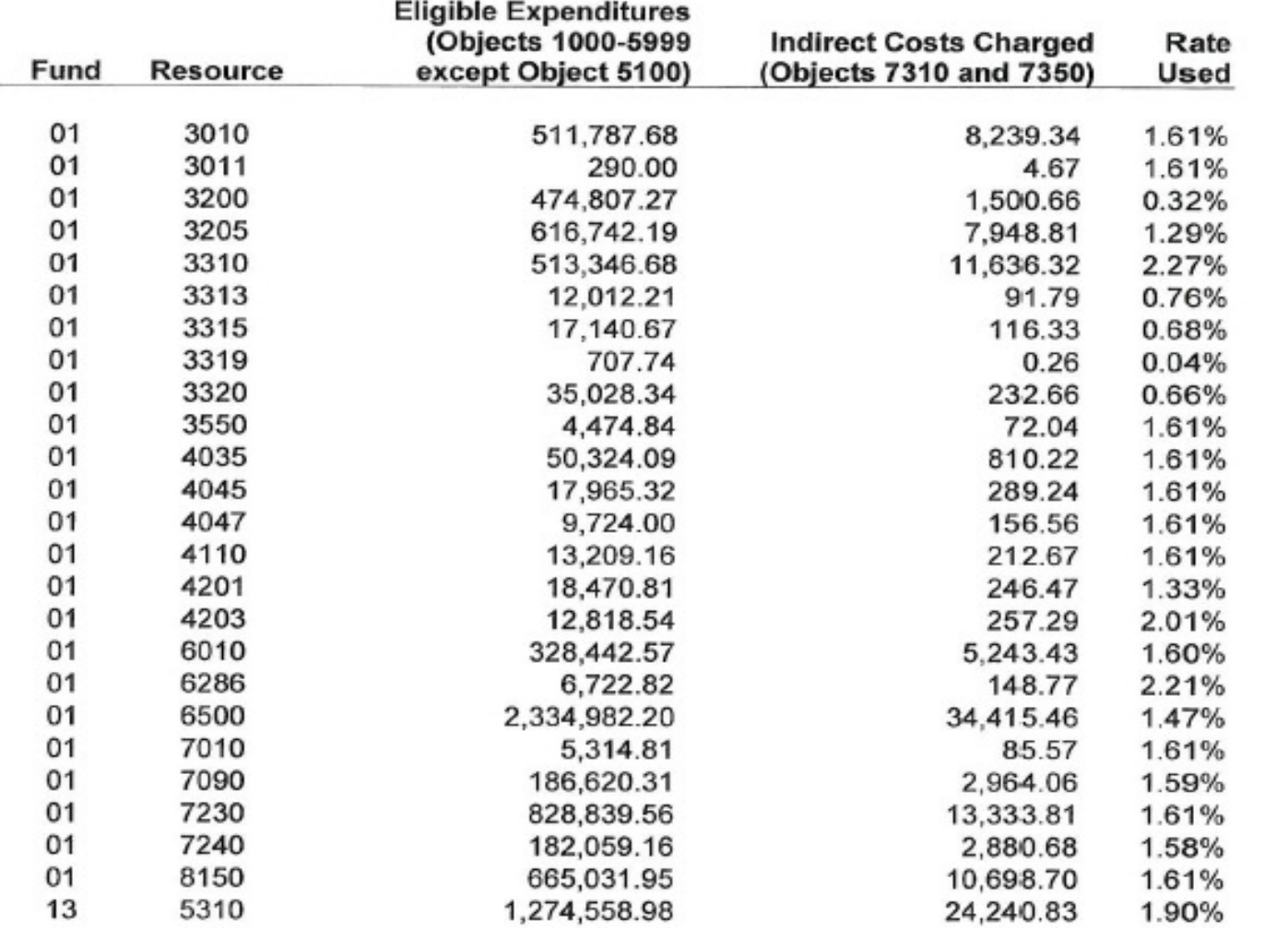

**Recap of rates** charged to each program after you calculate indirect cost. If you make adjustments to **your restricted** resource expenses after you have already calculated and expensed your indirect cost rate. the differences will show here.

Office of corresponding transaction and comments for comments

## **INDIRECT COST**

- $\bullet$  Steps on how to calculate indirect cost
	- 1. Multiple ways in QCC/QSS system on how to pull the numbers to compute the calculation
		- 1. Board Financial Report
		- 2. General Ledger Report
	- 2. The concept is the same for all resources
		- **1. Eligible Expenditures objects 1000-5999 except 5100**
		- 2. Some resources have a maximum allowable amount Example: EIA Resource 7090/7091 has a maximum allowable amount of 3% or the district's approved indirect cost rate, whichever is less

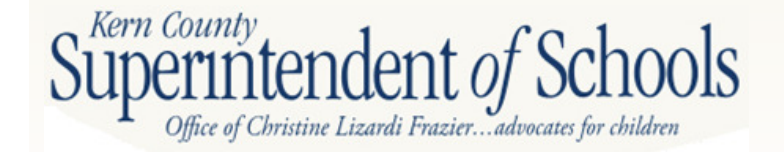

## **INDIRECT COST**

3. Multiply the allowable expenditures in each resource by the allowable indirect cost rate

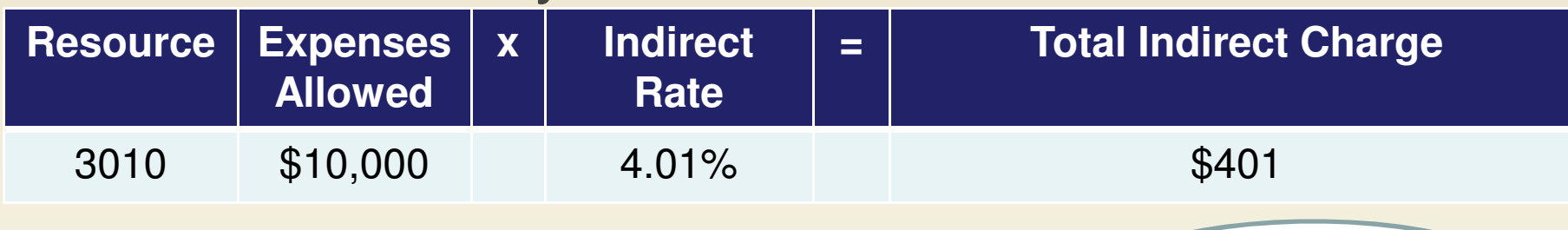

4. Cash Transfer in QCC/QSS

You **DO NOT** have to post the items in red. This is used for **illustrative purposes ONLY** to show you the other side to balance this equation

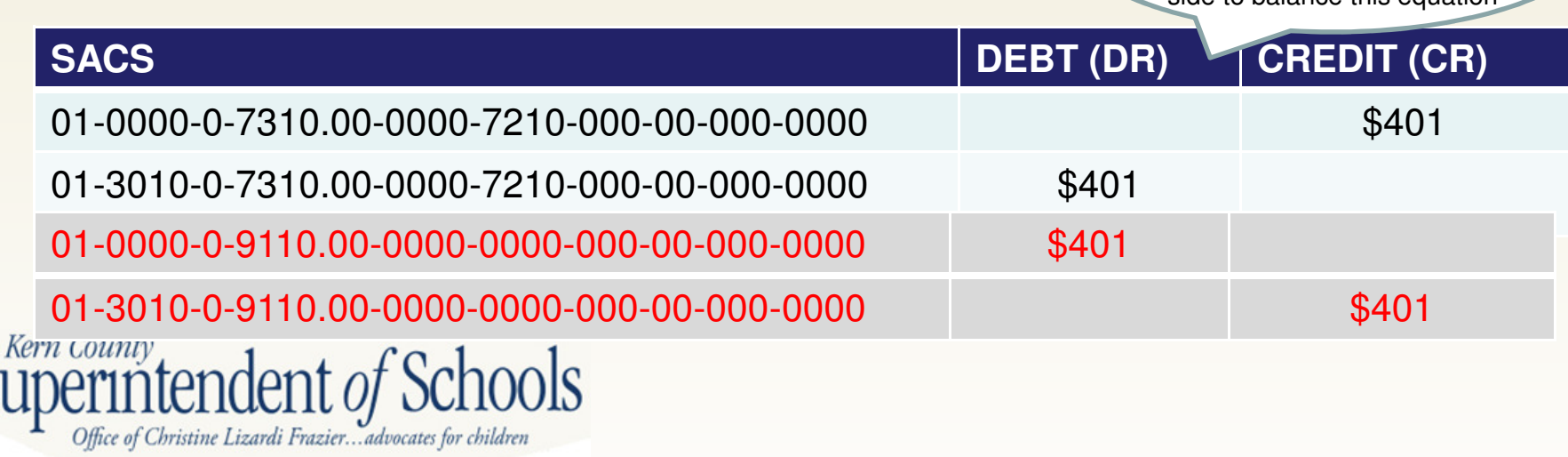

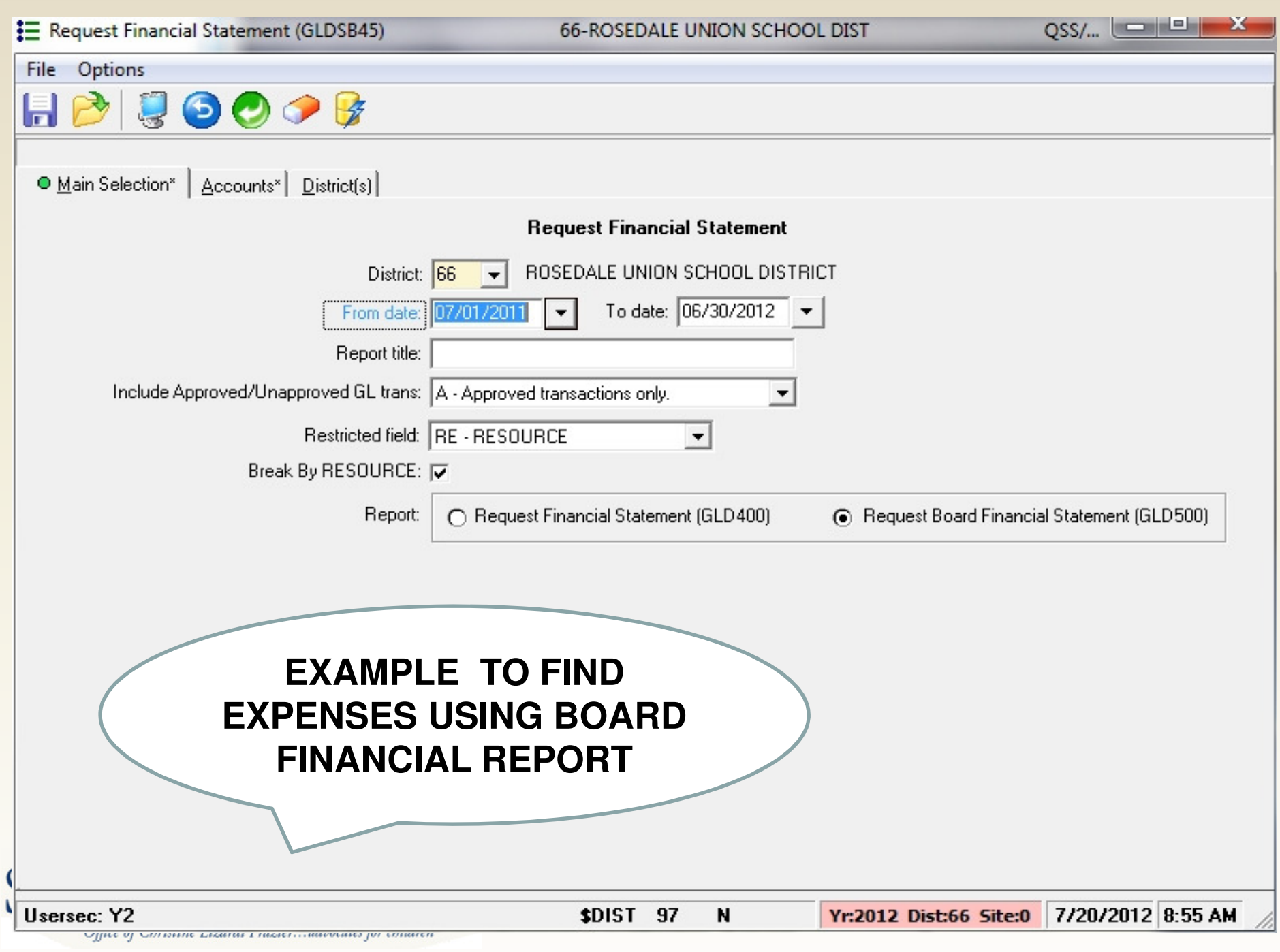

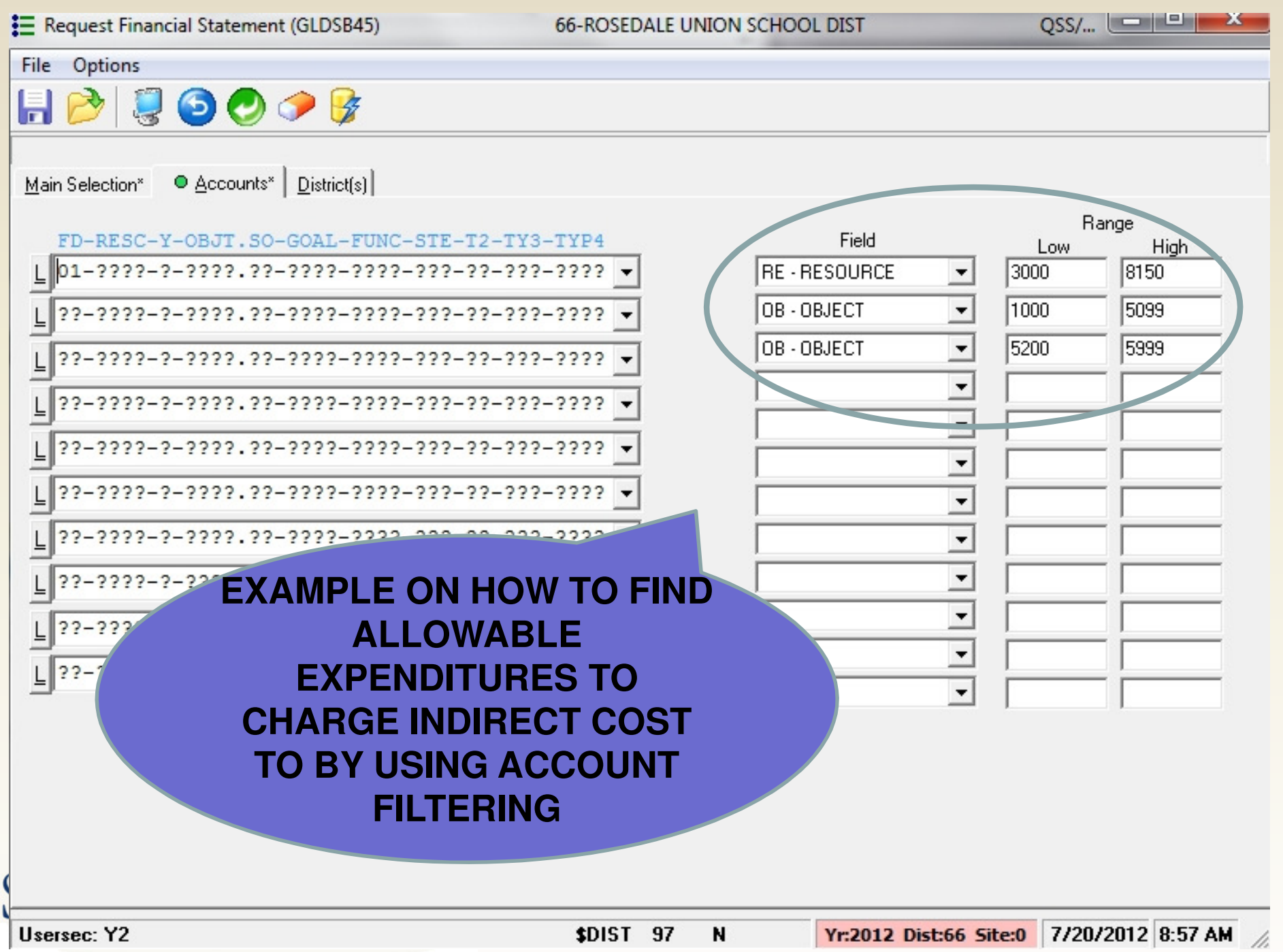

## **SEMA / SEMB**

### **Report SEMA/SEMB**

**Information necessary to complete this report**

- 1. District's unduplicated pupil count for 2010-11 and 2011-12
	- httn: **http://kern.org/finance/district-advisoryservices/tools-resources/funding-information/**
- 2. Any audit adjustments or restatements to special education expenditures or fund balance from the previous year (look to your SACS2012ALL data objects 9793 and 9795)

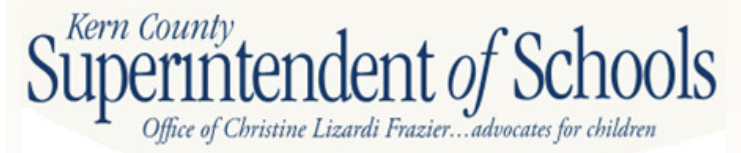

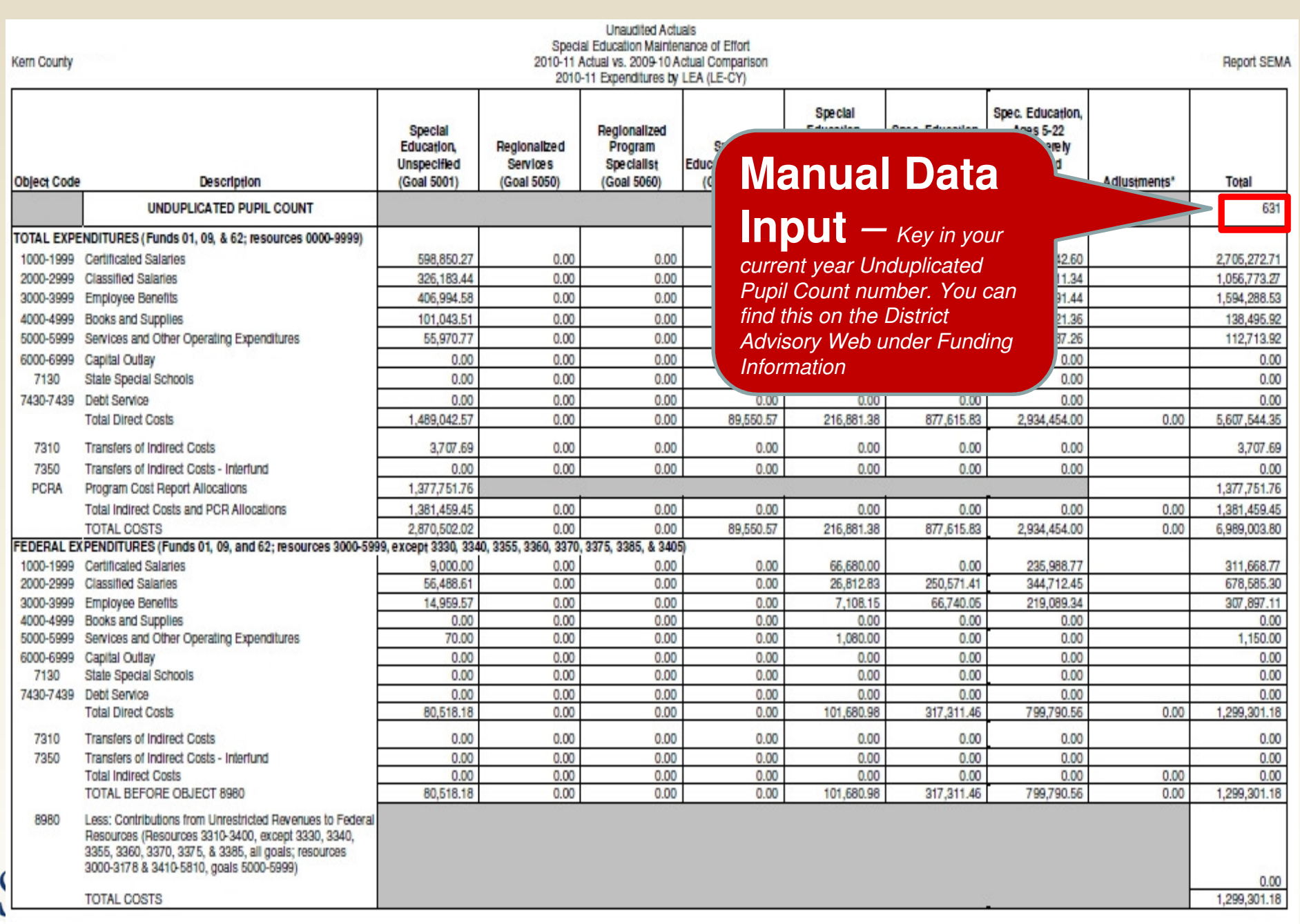

- Office of Christine Lizardi Frazier... advocates for children

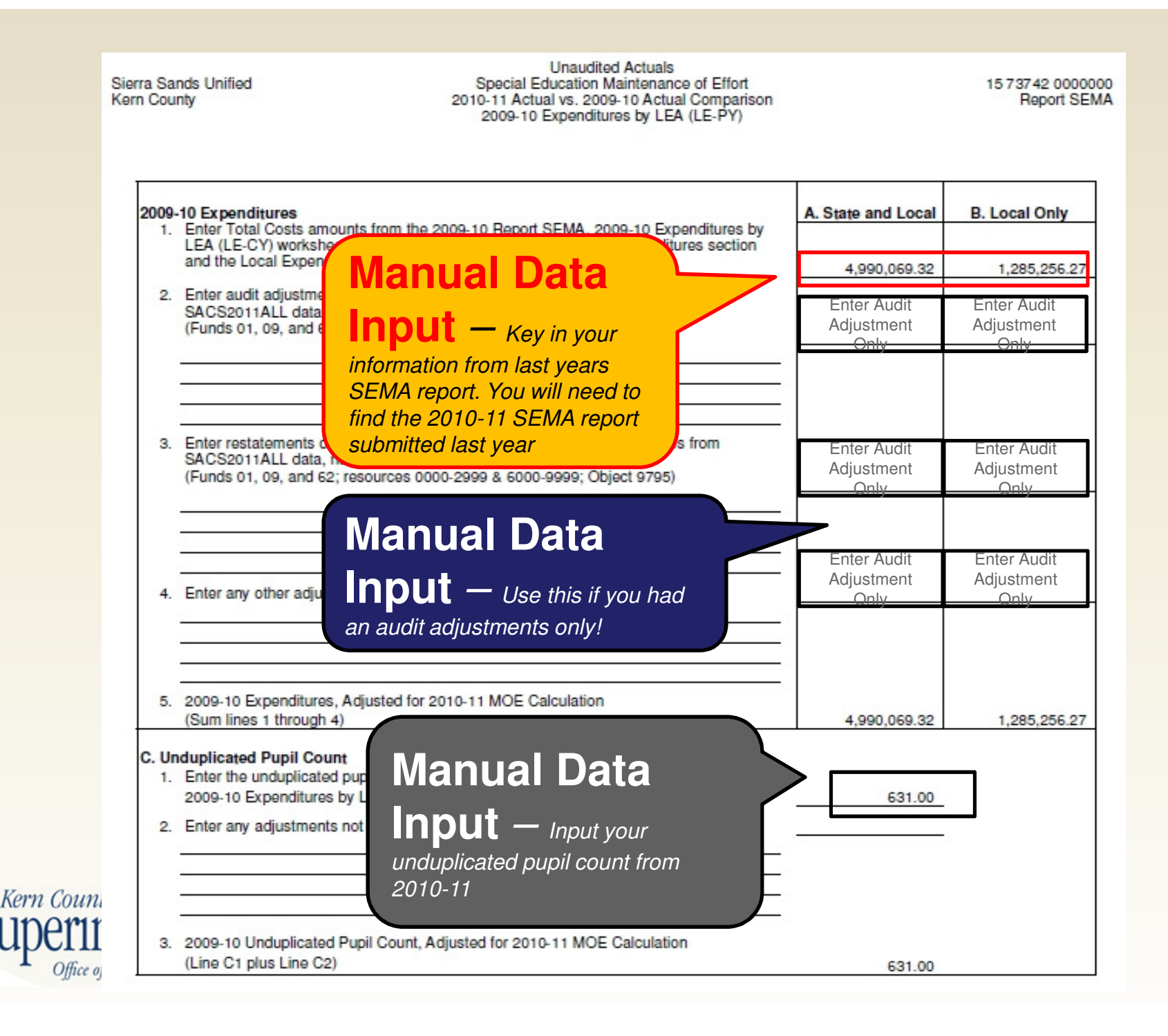

This form is used to check maintenance of effort (MOE) for an LEA, whether the LEA is a member of a SELPA or is a single-LEA SELPA. If a member of a SELPA, submit this form together with the 2011-12 Expenditures by LEA (LE-CY) and the 2010-11 Expenditures by LEA (LE-PY) to the SELPA AU. If a single-LEA SELPA, submit the forms to the CDE.

#### After reviewing all sections of this form, please select which of the following methods your LEA chooses to use to meet the 2011-12 MOE requirement.

If you select the local expenditures only method to meet the MOE requirement, then the level of effort in the local expenditures only method will be the base level of effort the next time you use that method to meet MOE. For example, choosing the local expenditures only method will mean that the dollar amount listed in B2a of Section 3 or B2c of Section 3 will become the base for the next time you use the local expenditures only method to meet the level of effort requirement.

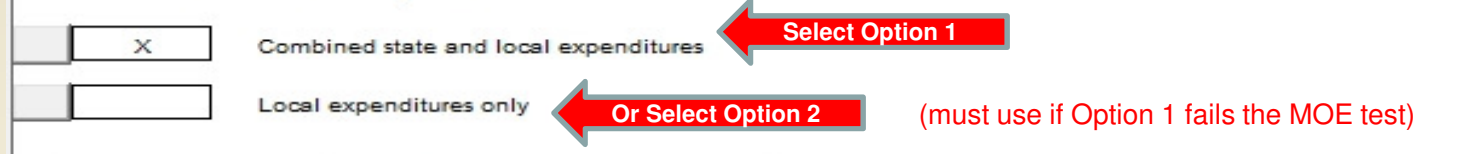

**SECTION 1** Exempt Reduction Under 34 CFR Section 300.204

> If your LEA determines that a reduction in expenditures occurred as a result of one or more of the following conditions, you may calculate a reduction to the required MOE standard. Reductions may apply to local only MOE standard, combined state and local MOE standard, or both.

- 1. Voluntary departure, by retirement or otherwise, or departure for just cause, of special education or related services personnel.
- 2. A decrease in the enrollment of children with disabilities.

3. The termination of the obligation of the agency to provide a program of special educat child with a disability that is an exceptionally costly program, as determined by the SE,

- a. Has left the jurisdiction of the agency;
- b. Has reached the age at which the obligation of the agency to provide free appropriate public education (FAPE) to the child has terminated; or
- c. No longer needs the program of special education.
- 4. The termination of costly expenditures for long-term purchases, such as the acquisition equipment or the construction of school facilities.

5. The assumption of cost by the high cost fund operated by the SEA under 34 CFR Sec. 300.704(c).

List exempt reductions, if any, to be used in the calculation below:

**Manual Data** 

 $Input - Use$  to lower prior year MOE standard (only fill out if applicable/necessary)

**State and Local** 

**Local Only** 

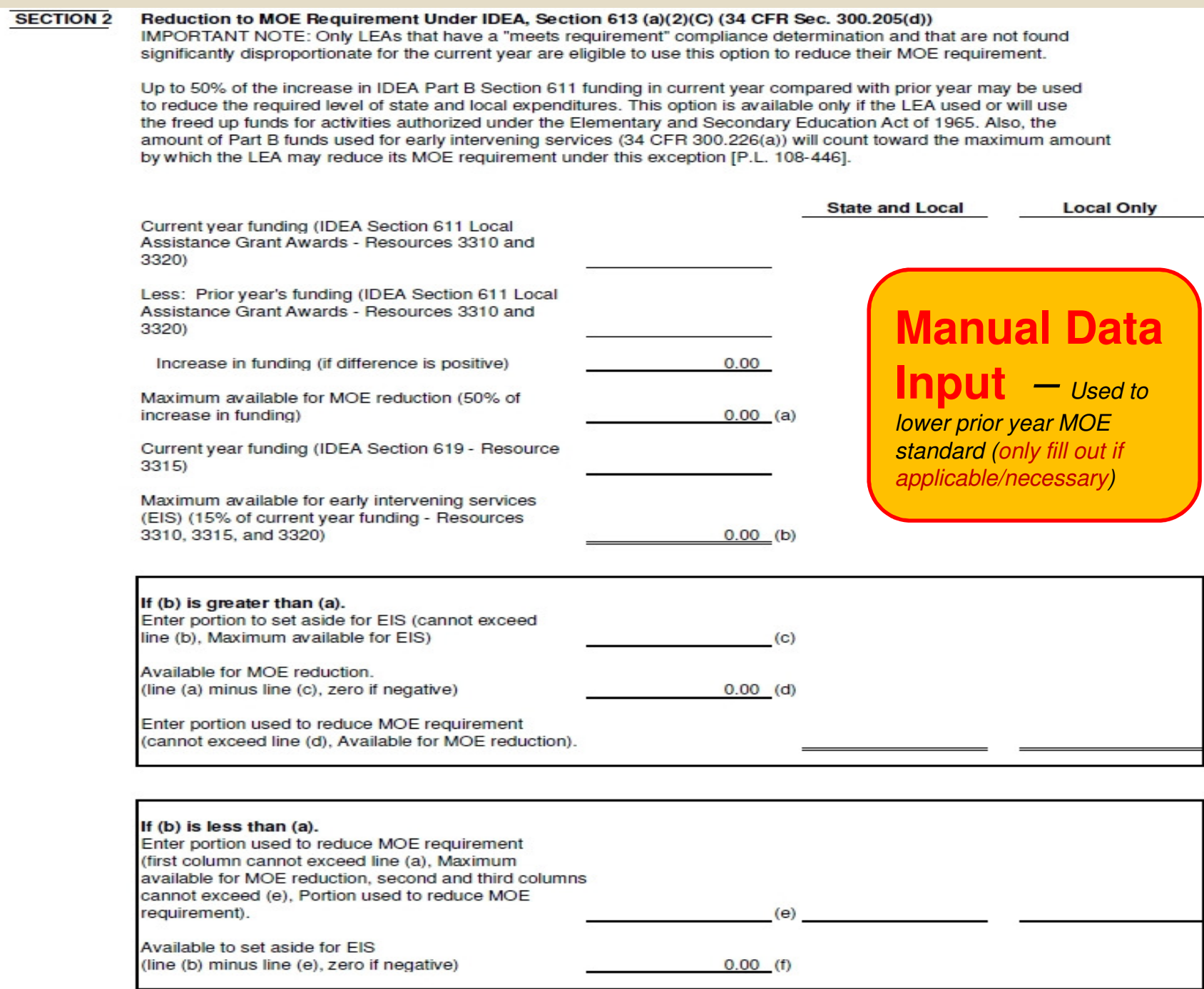

C

### **All Data on this** page self extracts -

#### **SECTION 3**

check if your district passes its MOE (either one or both numbers in Column C must be positive to pass test

#### A. COMBINED STATE AND LOCAL EXPENDITURES METHOD

- 1. Total special education expenditures
- 2. Less: Expenditures paid from federal sources
- 3. Expenditures paid from state and local sources Less: Exempt reduction(s) from SECTION 1 Less: 50% reduction from SECTION 2 Net expenditures paid from state and local sources
- 4. Special education unduplicated pupil count

IIIUCIIUCIII VI

Office of Christine Lizardi Frazier... advocates for children

5. Per capita state and local expenditures (A3/A4)

If one or both of the differences in lines A3 and A5, Co. capita, are greater than prior year's net state and local ex

If both lines A3 and A5, Column C, are negative, the MOE is not Part B must be completed.

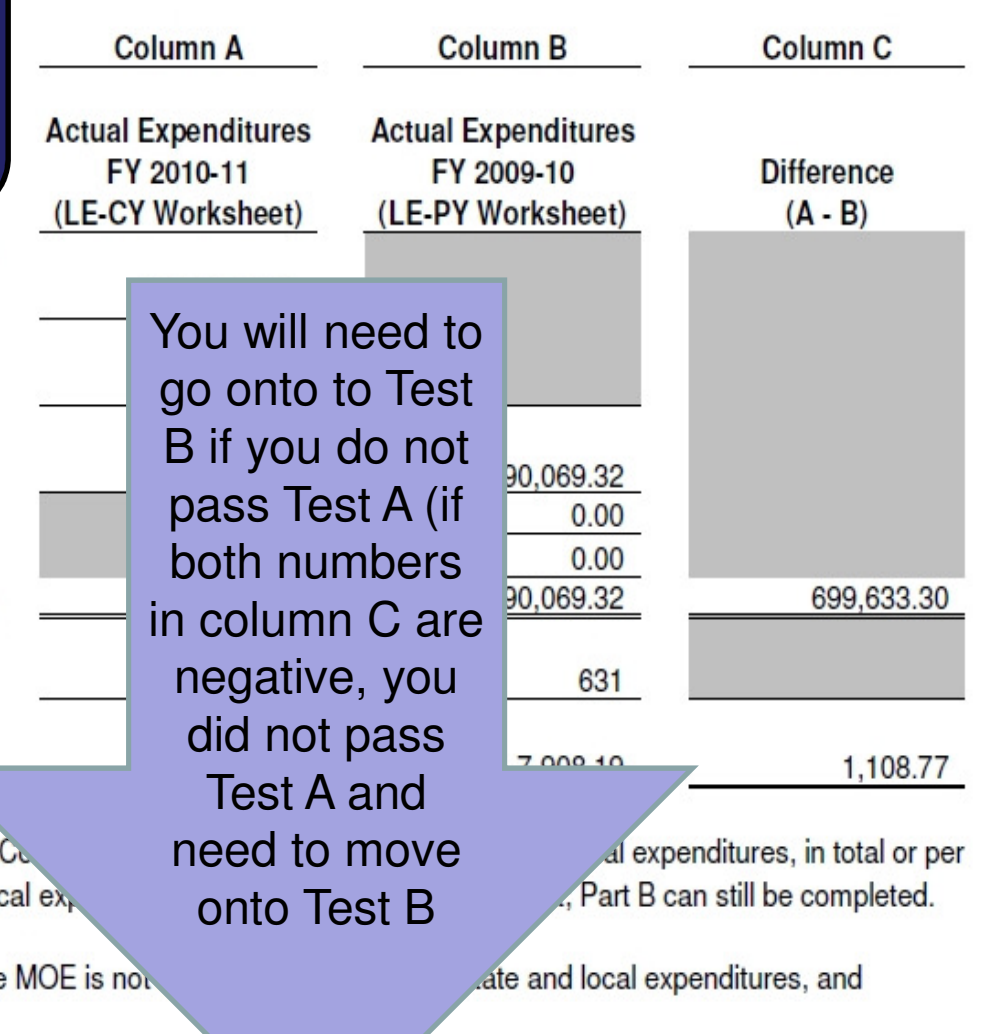

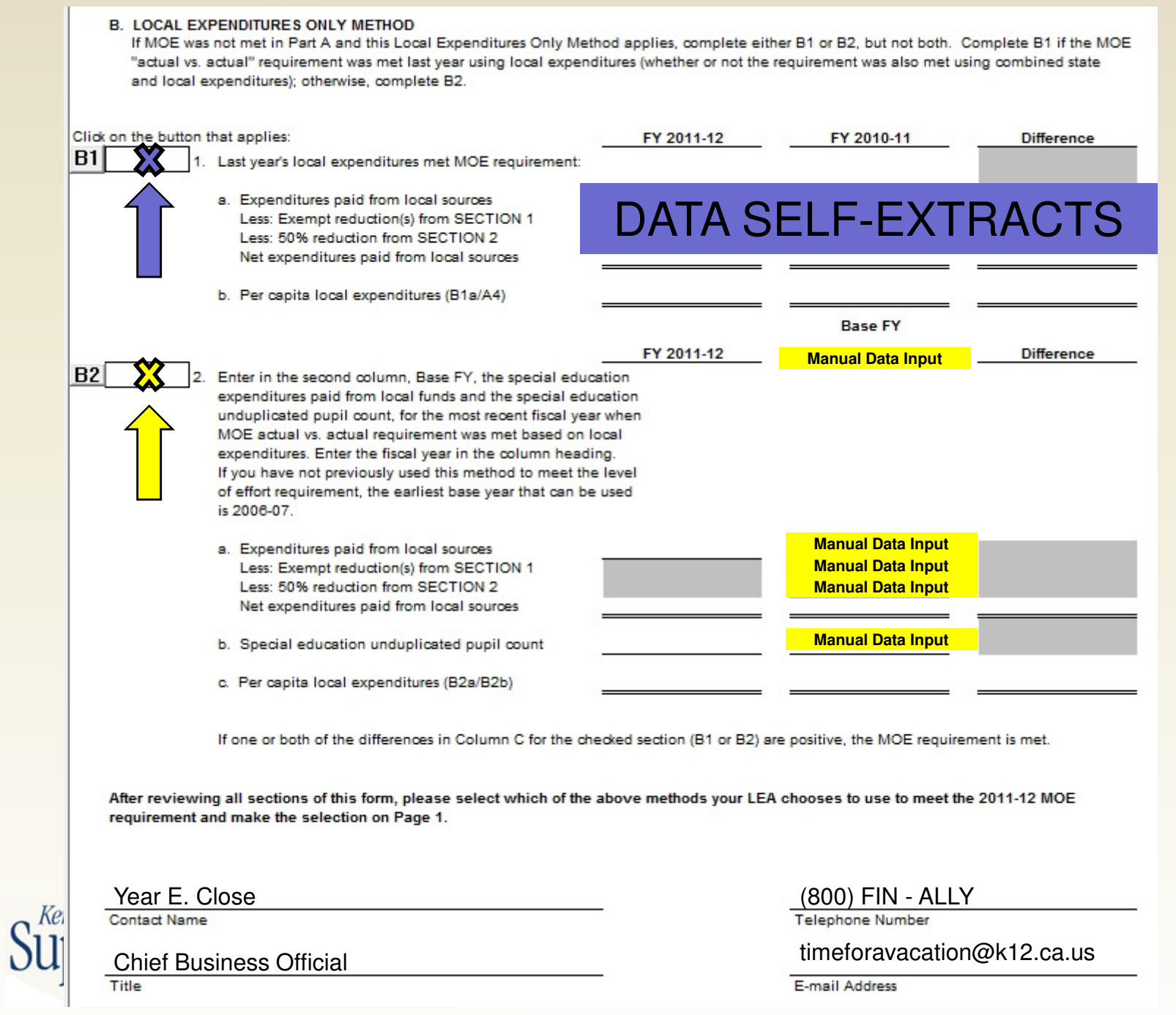

## **Form CEA**

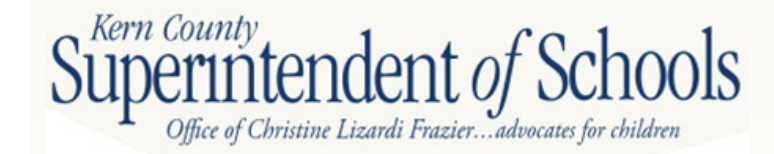

### **Form CEACurrent Expense FormulaMinimum Classroom Compensation**

- $\mathcal{L}^{\text{max}}_{\text{max}}$ Districts comply with EC 41372
- $\mathcal{L}_{\mathcal{A}}$  Requires that schools expend a minimum portion of their cost of education to classroom teacher and aide salaries, plus associated benefits

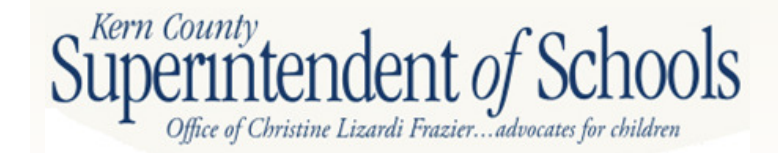

### **Form CEA**

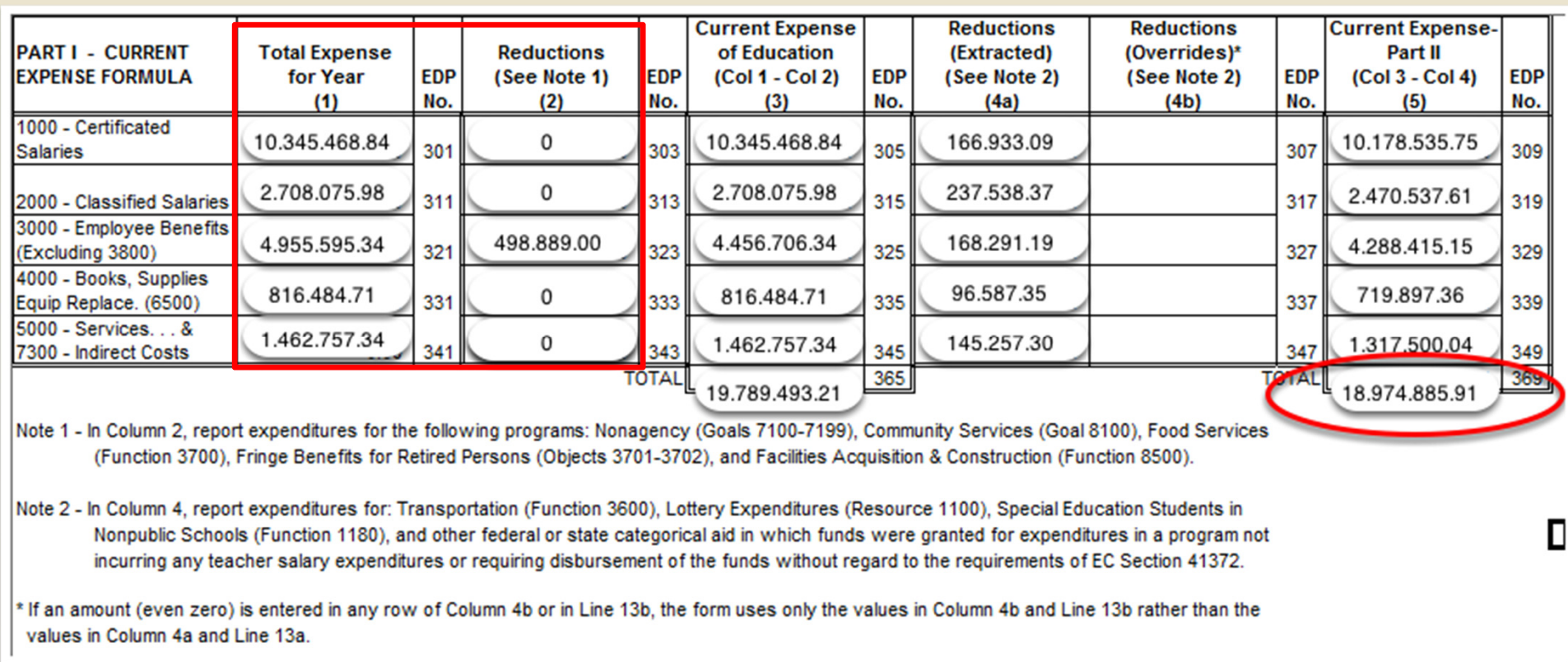

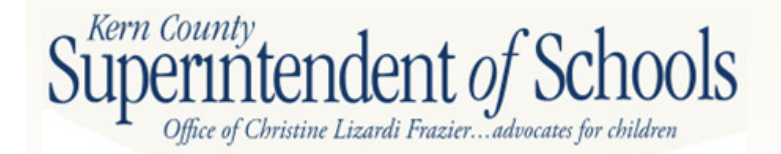

### **Form CEA**

- - Excludes certain expenditures: food services, community services, retiree benefits, facilities acquisition and construction
- The excluded expenditures are shown in column 2 based on goals, functions, and objects (goals 7100-7199, 8100, functions 3700, 8500, objects 3701-3702)

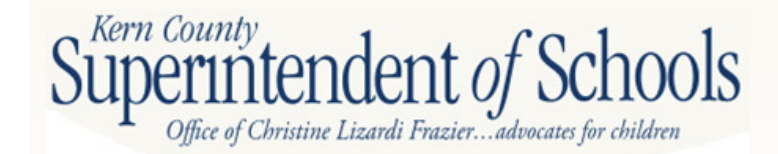

### **Form CEACurrent Expense Formula**

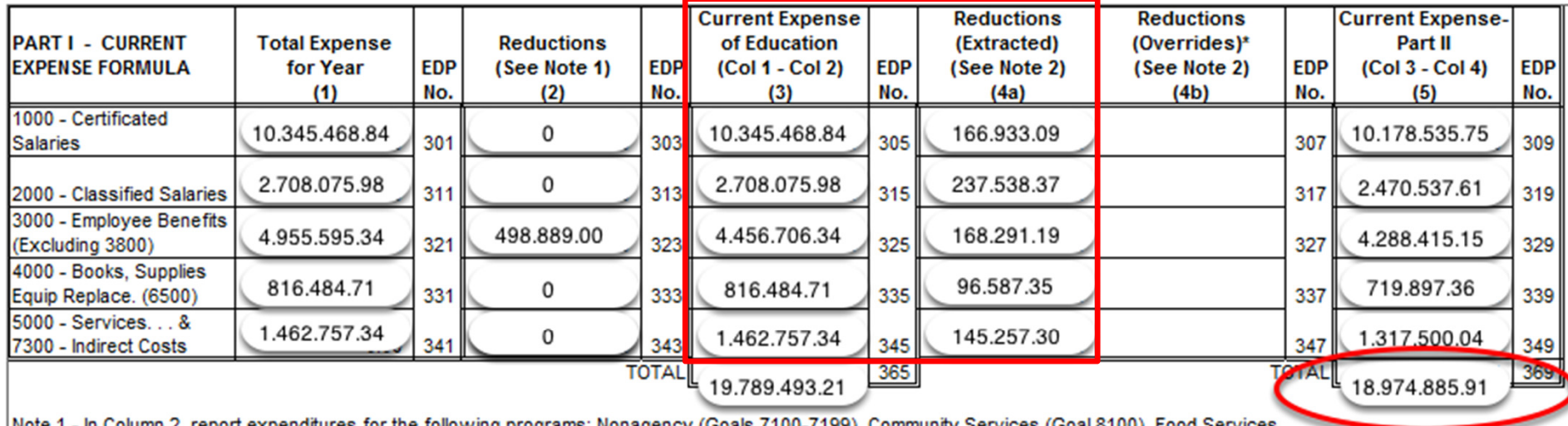

П

(Function 3700), Fringe Benefits for Retired Persons (Objects 3701-3702), and Facilities Acquisition & Construction (Function 8500).

Note 2 - In Column 4, report expenditures for: Transportation (Function 3600), Lottery Expenditures (Resource 1100), Special Education Students in Nonpublic Schools (Function 1180), and other federal or state categorical aid in which funds were granted for expenditures in a program not incurring any teacher salary expenditures or requiring disbursement of the funds without regard to the requirements of EC Section 41372.

\* If an amount (even zero) is entered in any row of Column 4b or in Line 13b, the form uses only the values in Column 4b and Line 13b rather than the values in Column 4a and Line 13a.

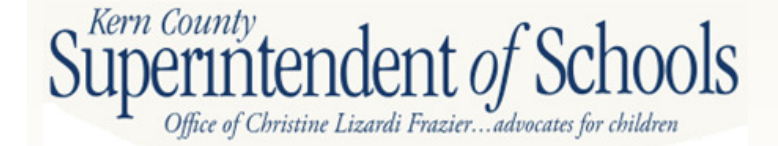

### **Form CEA**

- - Expenditures for transportation, lottery, nonpublic schools are included in current expense but not in minimum classroom compensation
- The excluded expenditures are shown in column 4a based on those functions and resource (function 3600, 1180, resource 1100)

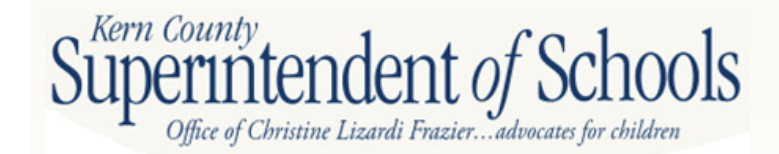

### **Form CEACurrent Expense Formula**

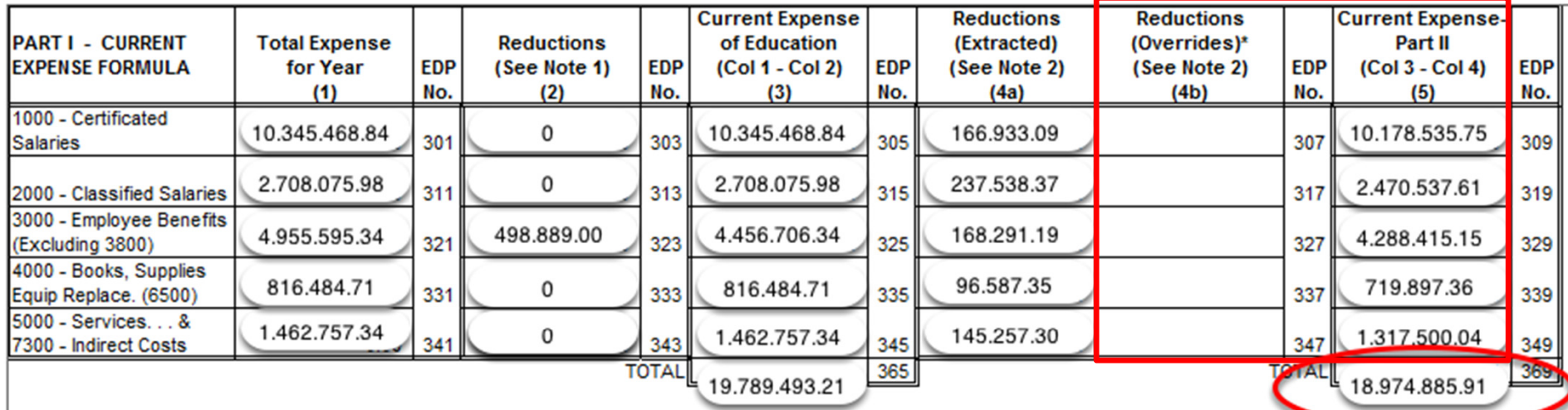

П

Note 1 - In Column 2, report expenditures for the following programs: Nonagency (Goals 7100-7199), Community Services (Goal 8100), Food Services (Function 3700), Fringe Benefits for Retired Persons (Objects 3701-3702), and Facilities Acquisition & Construction (Function 8500).

Note 2 - In Column 4, report expenditures for: Transportation (Function 3600), Lottery Expenditures (Resource 1100), Special Education Students in Nonpublic Schools (Function 1180), and other federal or state categorical aid in which funds were granted for expenditures in a program not incurring any teacher salary expenditures or requiring disbursement of the funds without regard to the requirements of EC Section 41372.

\* If an amount (even zero) is entered in any row of Column 4b or in Line 13b, the form uses only the values in Column 4b and Line 13b rather than the values in Column 4a and Line 13a.

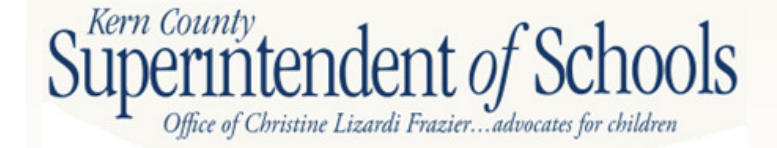
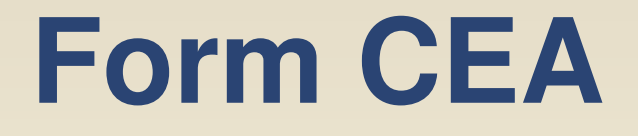

- $\mathcal{L}_{\mathcal{A}}$  Column 4b allows for manual entry if applicable resources are not extracted in column 4a. \*\*\*If any number is entered in 4b, even "0", that number will replace the number in 4a
- $\mathcal{L}_{\mathcal{A}}$ Column 5 is the base cost of education

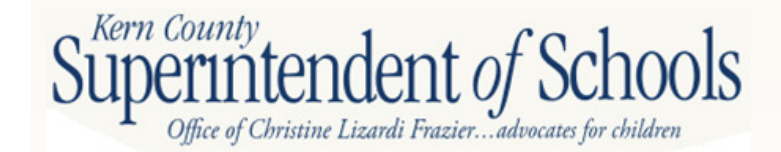

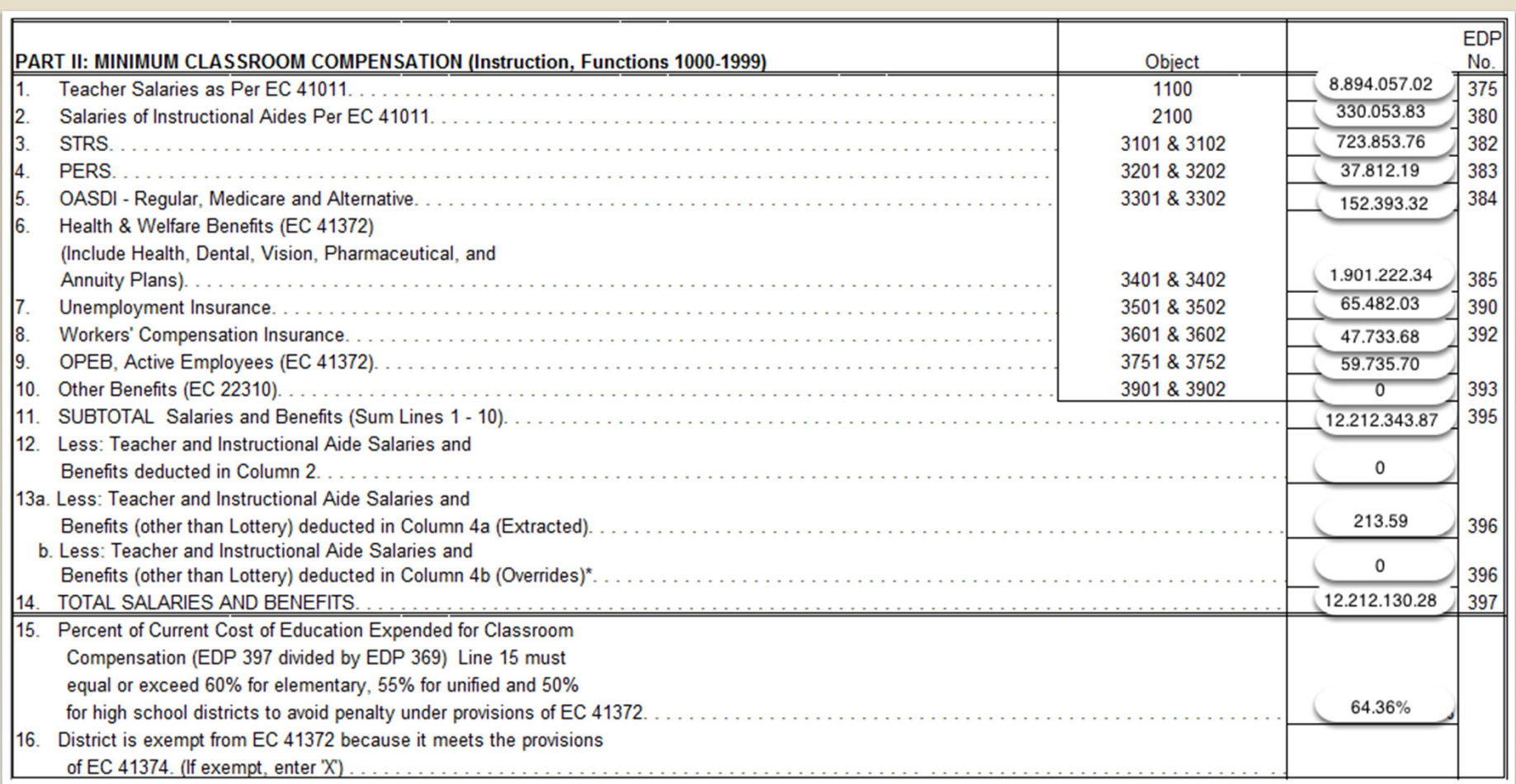

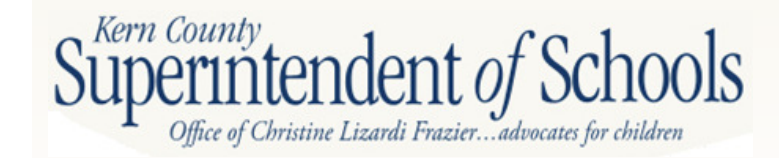

# **Form CEA**

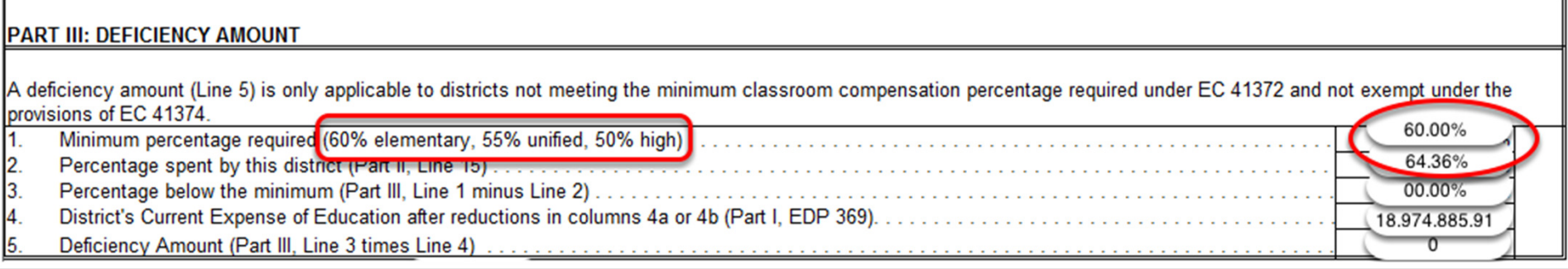

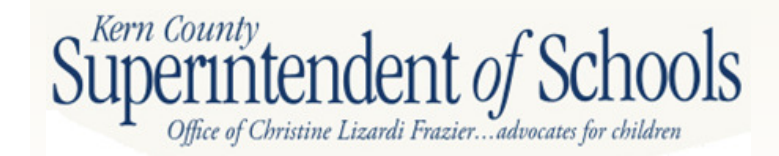

# **Form CEA**

- $\mathcal{L}_{\mathcal{A}}$ Column 5 in Part 1 is the denominator
- $\mathcal{L}_{\mathcal{A}}$ Line 14 in Part 2 is the numerator
- $\blacksquare$ Minimum percentage required: 60% for elementary, 55% for unified, 50% for high school
- $\mathcal{L}_{\mathcal{A}}$ Part 3 line 3 should be zero

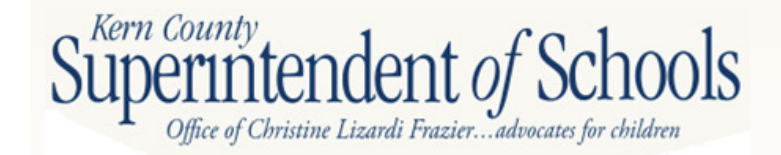

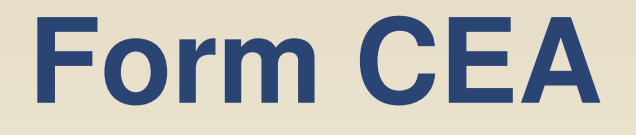

- $\mathcal{L}_{\mathcal{A}}$ If line 3 is greater than zero, check to see if your district qualifies for an exemption (EC 41374)
- If not exempt, waiver will need to be submitted to the county office

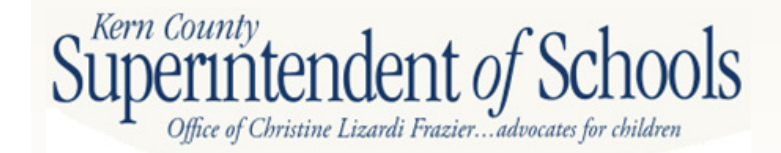

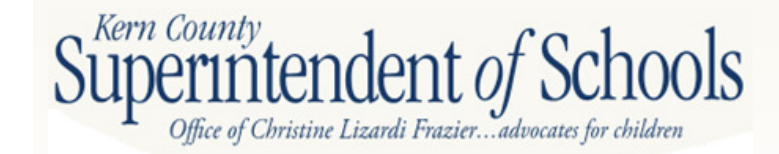

- $-$  Required to report annual expenditures of lottery funds to the Governor and the legislature
- LEAs receiving/expending state lottery revenues are required to report

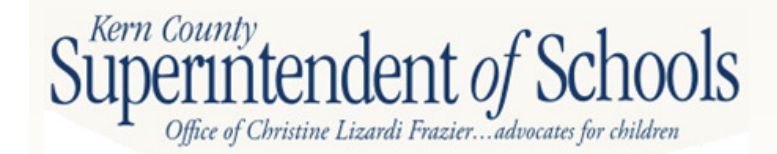

- $\mathcal{L}_{\mathcal{A}}$  Resource 1100 – Must be used for instructional purposes for students, can be spent on salaries and benefits for direct instruction personnel
- Can not be used for acquisition of real property, construction, research or any other non-instructional purpose

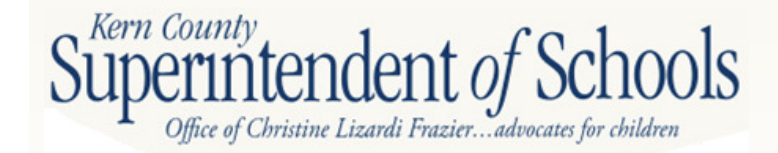

- $\mathcal{L}_{\mathcal{A}}$  Resource 6300 – Must be spent on basic instructional materials, textbooks, technology based materials, testing materials, media materials
- -Can not be used for field trips or equipment

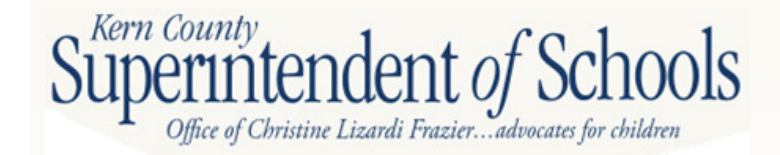

# Form L

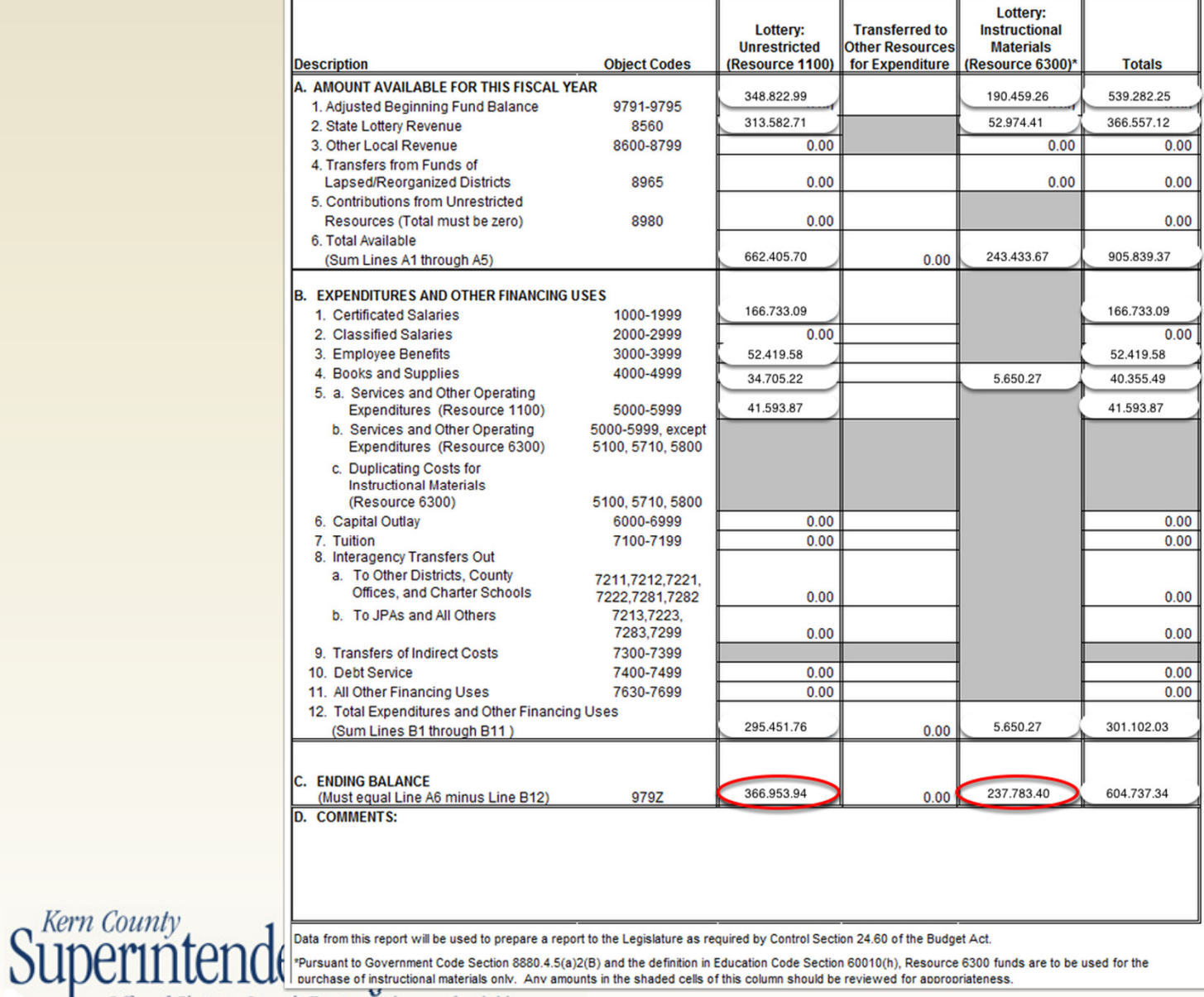

Office of Christine Lizardi Frazier... advocates for children

### **Form CA**

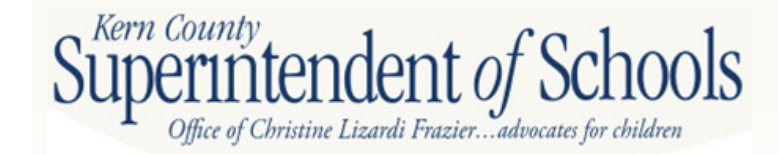

#### **Form CAUnaudited Actuals Certification**

- **-** Official signature page for the unaudited actuals report submission
- Summary page provides a quick look of critical data elements that could have fiscal implications on next fiscal year

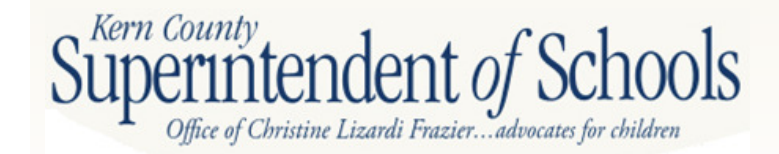

Following is a summary of the critical data elements contained in your unaudited actual data. Since these data may have<br>fiscal implications for your agency, please verify their accuracy before filing your unaudited actual

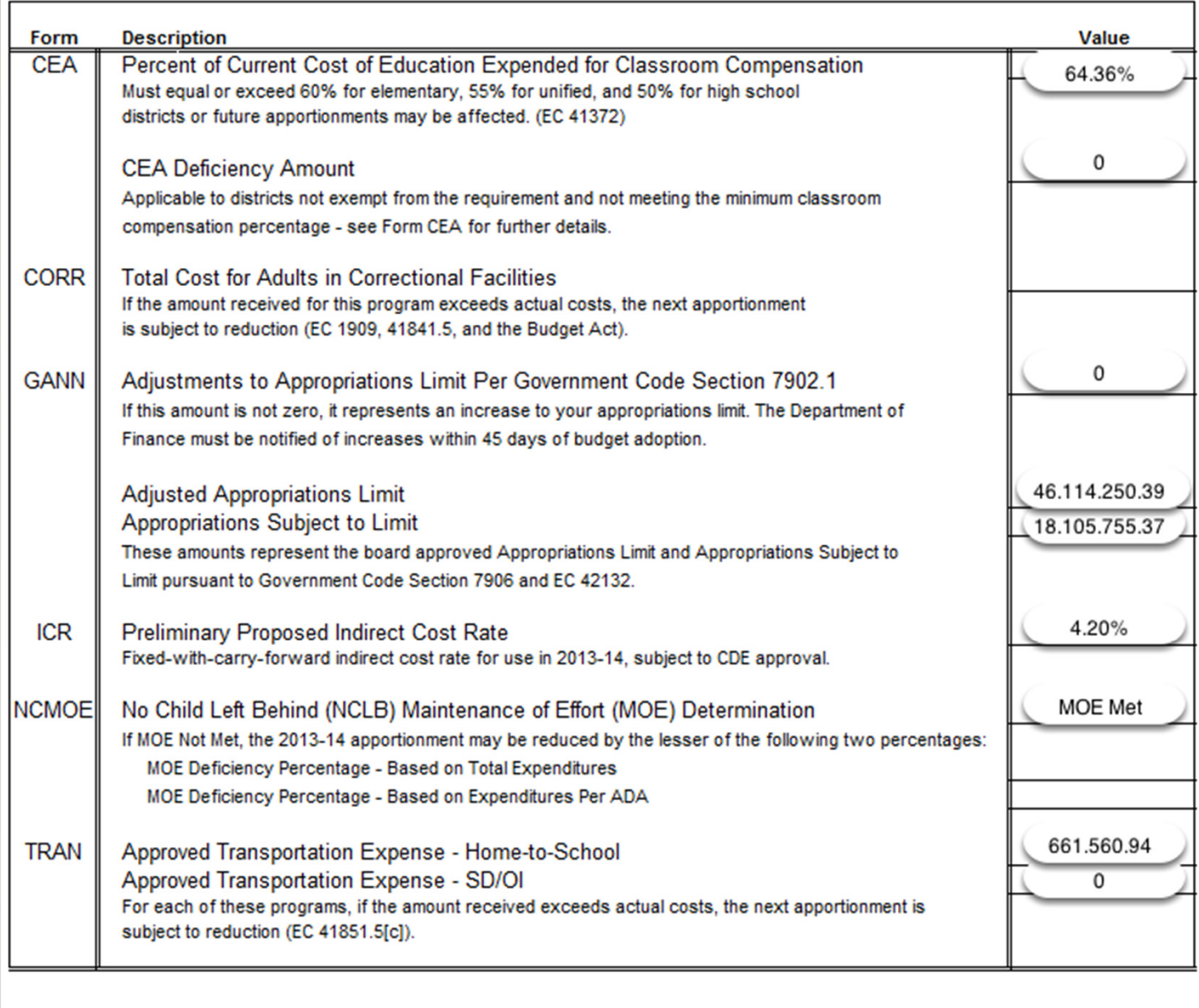

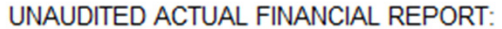

To the County Superintendent of Schools:

2011-12 UNAUDITED ACTUAL FINANCIAL REPORT. This report was prepared in accordance with Education Code Section 41010 and is hereby approved and filed by the governing board of the school district pursuant to Education Code Section 42100.

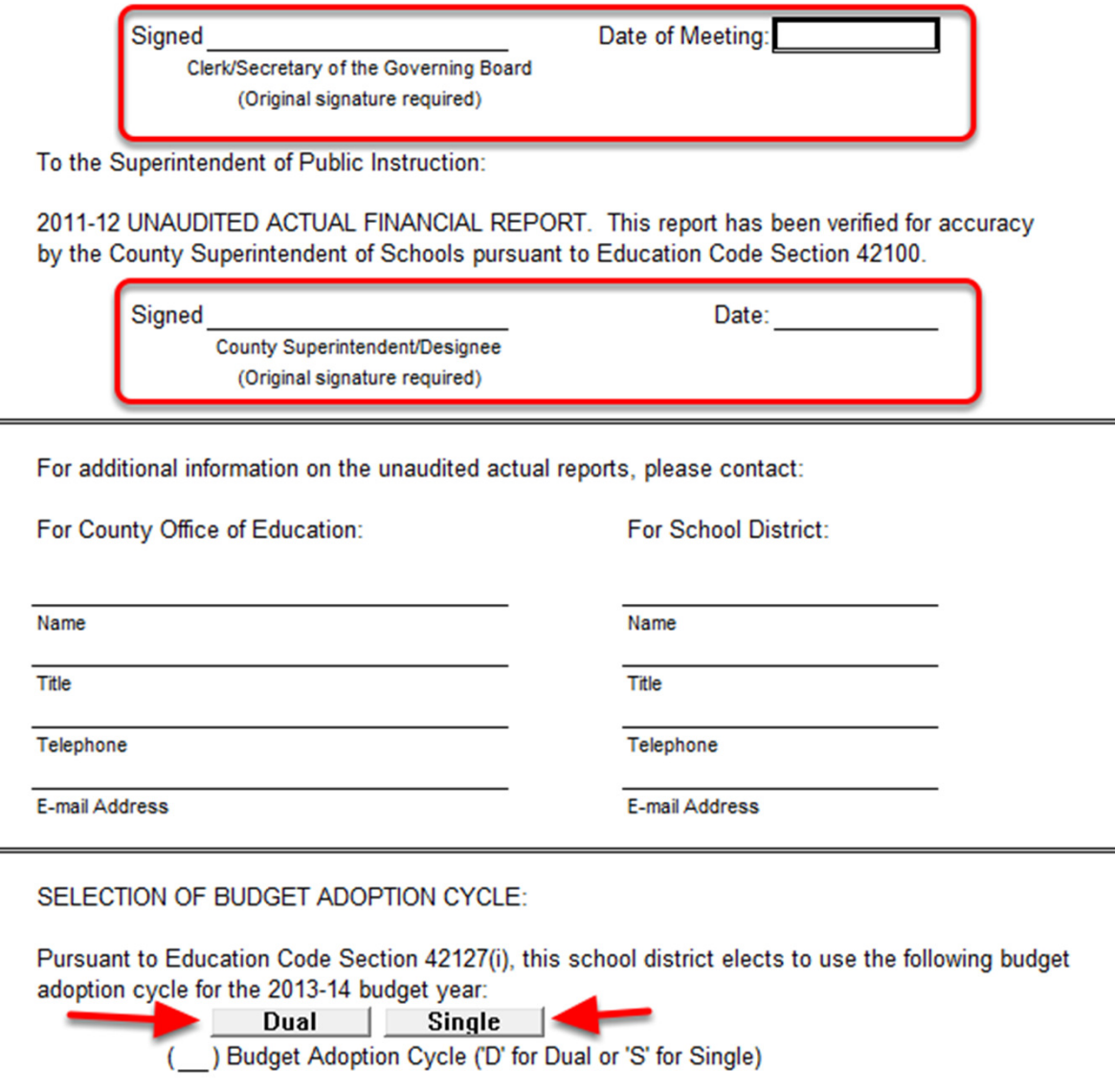

# **Capital Assets**

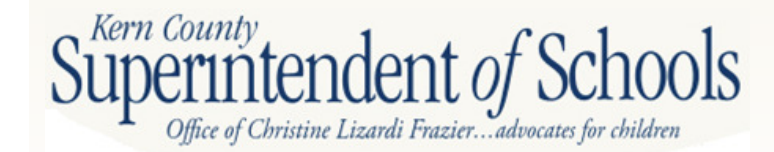

# **Capital Assets**

- $\bullet$  Form ASSET – Schedule of Capital Assets
	- Non Depreciated Activities
		- Land
		- Work In Progress
	- Depreciated Activities
		- Improvements
		- Buildings
		- Equipment
	- Accumulated Depreciation
		- Improvements
		- Buildings
		- Equipment

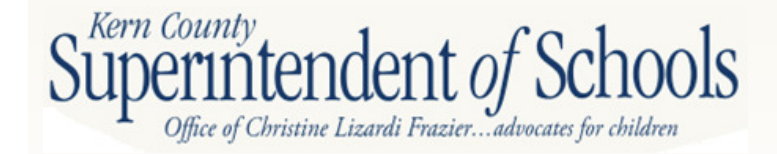

### **Form ASSET**

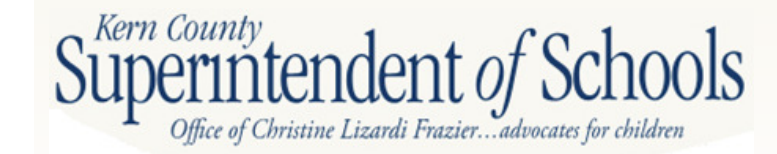

# **Form ASSET**

- $\bullet$ Unaudited Balance July 1<sup>st</sup> - last year's balances from your unaudited actuals
- $\bullet$ Audit Adjustments/Restatements
- $\bullet$ Audited Balance July 1<sup>st</sup> – will match your audit report
- $\bullet$ **Increases**
- $\bullet$ Decreases
- $\bullet$ Ending Balance June 30th

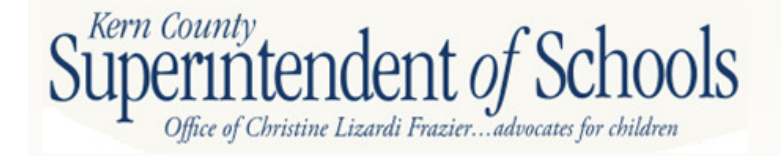

# **Form ASSET – cont.**

- Unaudited Balance
	- **Extracted**
	- No manual input is allowed
- Audit Adjustments/Restatements
	- Capital Assets
		- Increases = positive number
		- Decreases = negative number
	- Accumulated Depreciation
		- Increases = negative number
		- Decreases = positive number
- Audit Balance calculation

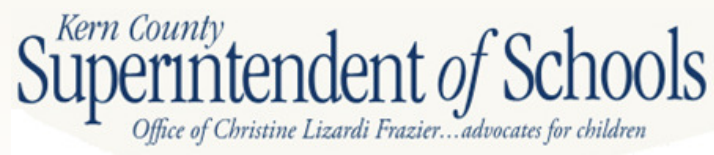

# **Form Asset – cont.**

- Increases
	- Purchases of land, buildings, and equipment
	- Improvements to sites and buildings
	- Buildings Work in Progress Projects Completed
	- Work in Progress Projects not Completed
- Decreases
	- Work in Progress Projects Completed (shifted to buildings or improvements of sites)
	- Items sold, damaged or salvaged

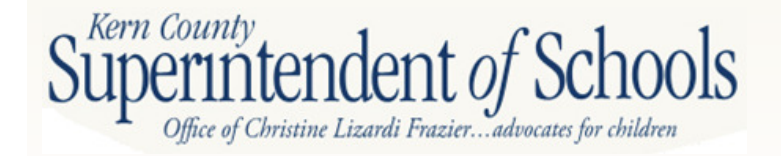

# **Fixed Assets**

- Buildings, site improvements, land with a total value of \$5,000 to unlimited (check Board Policy)
- Useful life greater than one (1) year
- Normally repaired not replaced
- Reported in objects 61xx to 62xx and/or Function 8500 (all Funds)
- Work in Progress review for correct amount

once complete move to Capital Assets

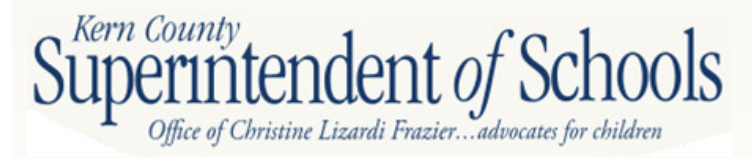

### **Fixed Assets Audit Example**

#### NOTES TO THE BASIC FINANCIAL STATEMENTS **JUNE 30, 2010**

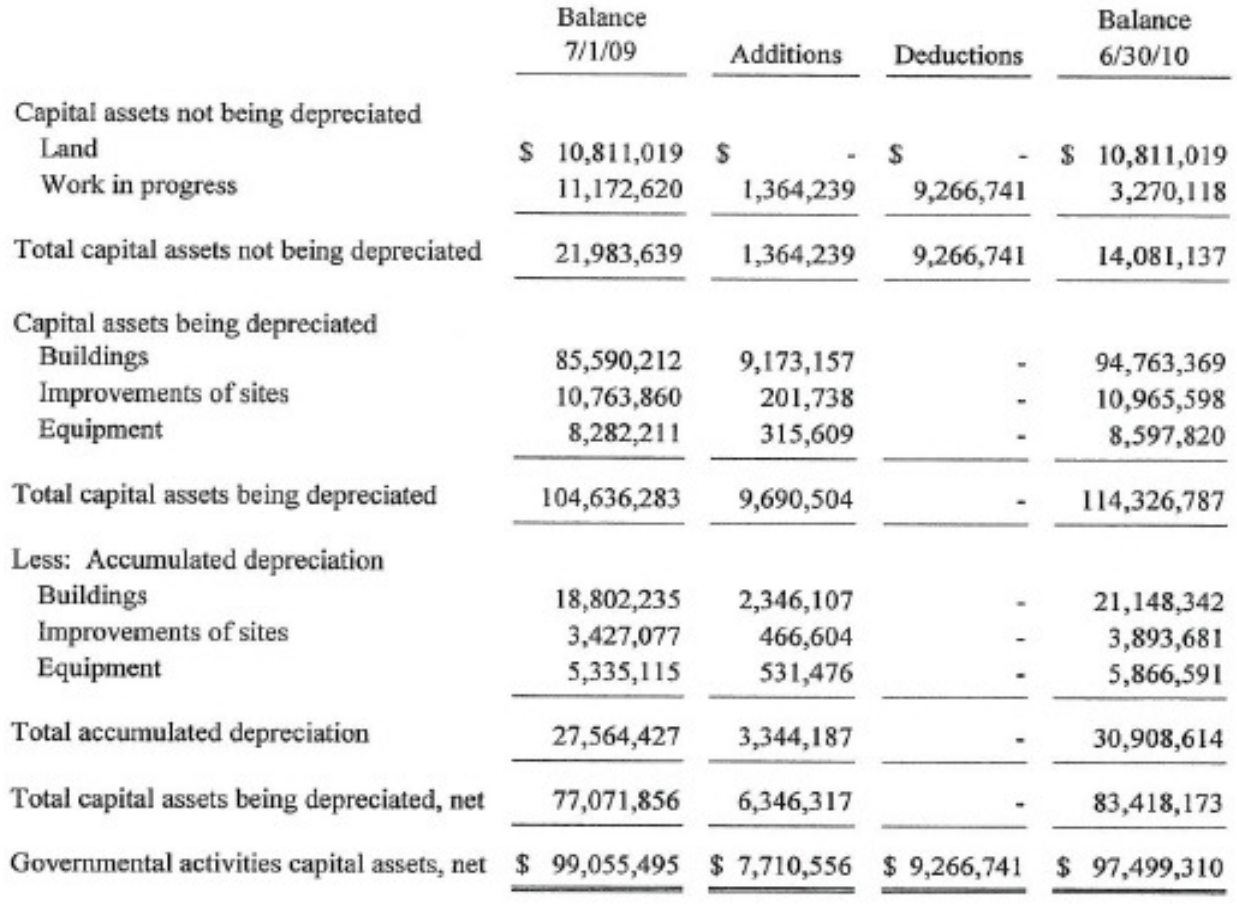

Office of Christine Lizarui 1 razier...auvocaies jor conaien

Kern County

#### **Fixed Assets Form ASSET Example**

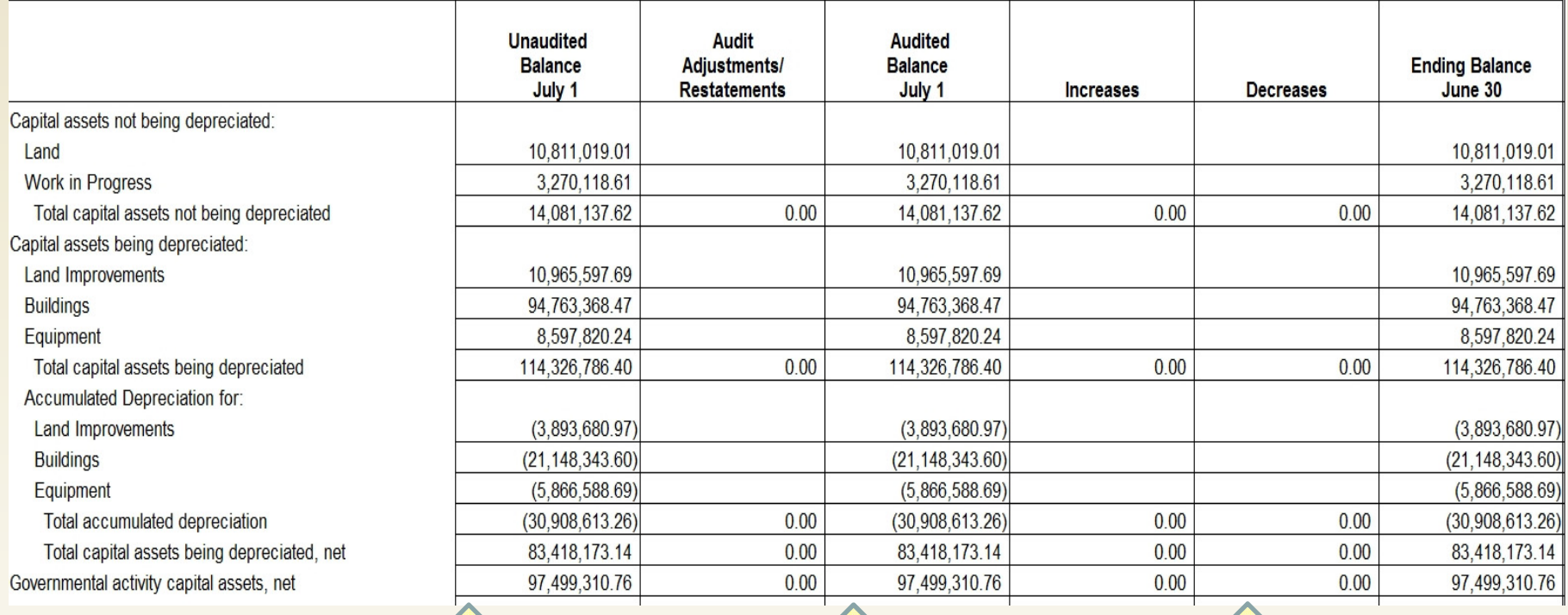

If this column does not match your audit report make adjustments in the next columnthis column should now match your audit reportmake appropriate<br>changes to reflect current year **activities** 

#### **ASSET Crosswalk for Conversion Entries**

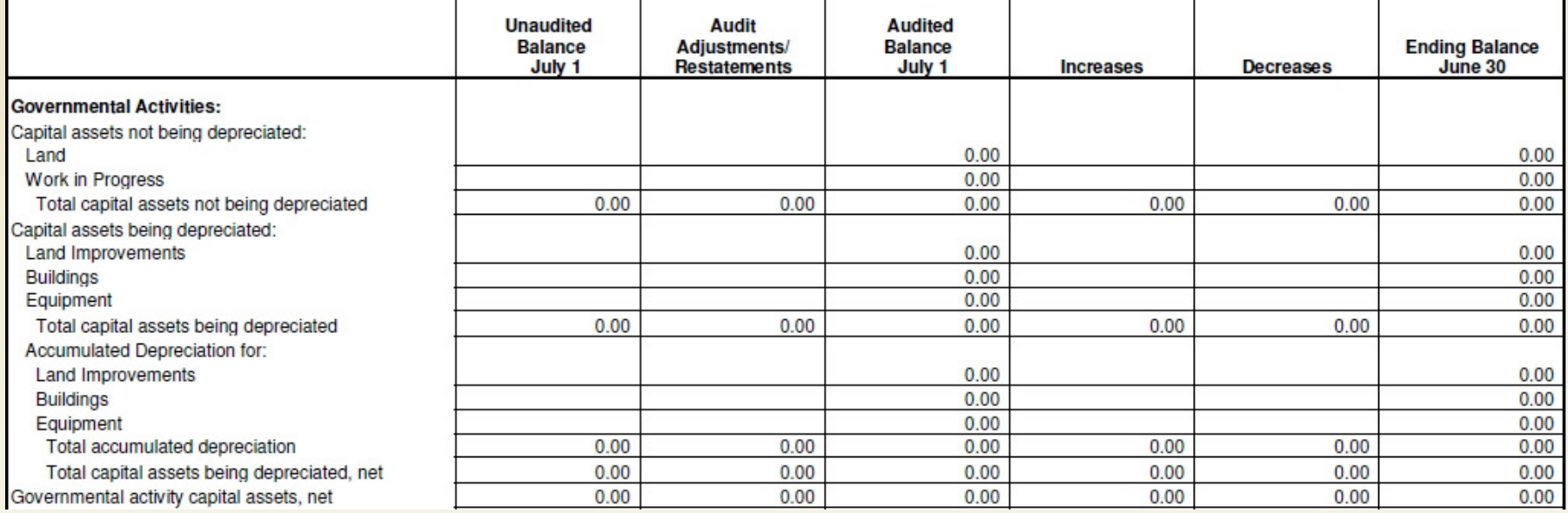

Record the following Form ASSET column data in each of these conversion entries:

- 1. Audited Balance BB001
- 2. Additions to Capital Assets CE001, CE004, CD011
- 3. Decreases to Capital Assets CE005, CE011
- 4. Additions to Depreciation CE012
- 5. Decreases to Depreciation CE004

If done correctly the Ending Balance column will match the Statement of Net AssetsKern County

# **Schedule of Long Term Liabilities**

- $\bullet$ GO Bonds
- $\bullet$ State School Building Loans
- $\bullet$ COPS- Certificates of Participation
- $\bullet$ Capital Leases
- $\bullet$ Lease Revenue Bonds
- $\bullet$ Other General Long Term Debt (CFDs)
- $\bullet$ Post Employment Benefits
- •Compensated Absences

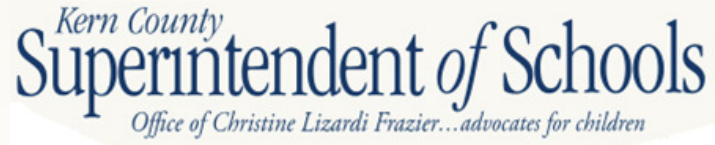

### **Form DEBT**

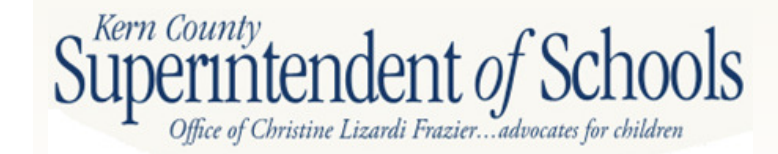

# **Form DEBT**

- $\bullet$ Unaudited Balance July 1<sup>st</sup> - last year's balances from your unaudited actuals
- $\bullet$ Audit Adjustments/Restatements
- $\bullet$ Audited Balance July 1<sup>st</sup> – will match your audit report
- $\bullet$ **Increases**
- $\bullet$ **Decreases**
- $\bullet$ Ending Balance June 30th
- •Amounts Due Within One Year

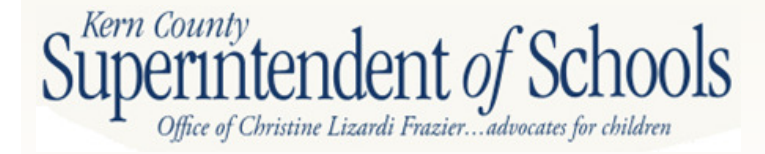

# **Form DEBT – cont.**

- $\bullet$  Start with last year's audit report balances for each category
- Increase
	- $-$  Naw e New issuances or refinances
	- New Capital Leases
	- New liabilities or compensated absences or post employment benefits
- Decreases
	- Principal payments
	- **Refinances**
- Balances are principal only no interest

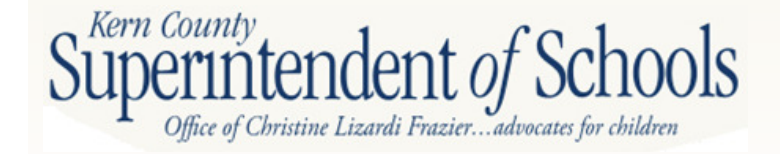

#### **Crosswalk for Conversion Entries**

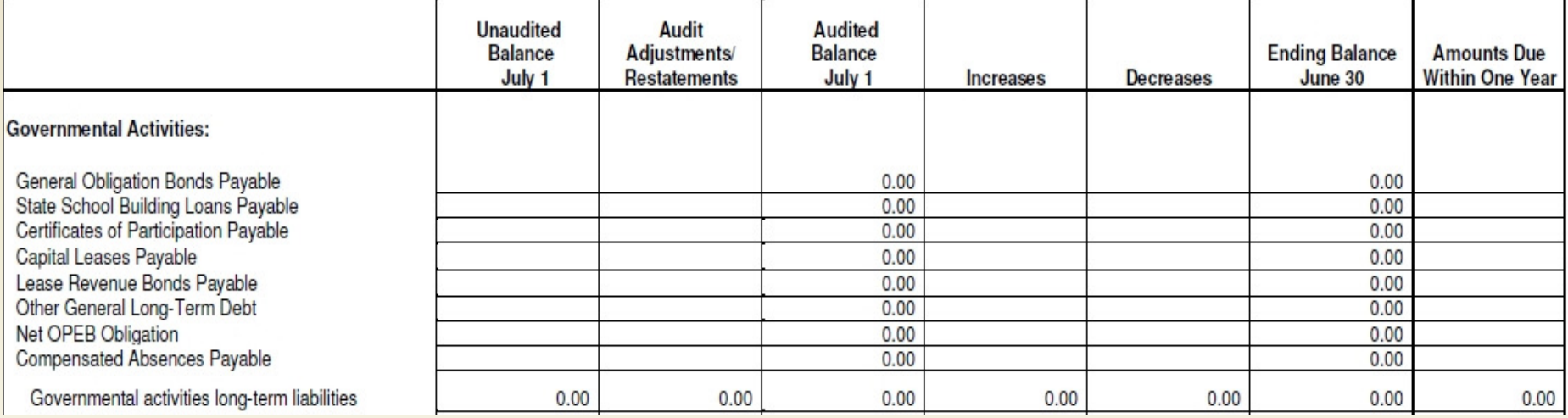

Record the following Form DEBT column data in each of these conversion entries:

- 1. Audited Balance BB002
- 2. Increases to Debt CE003, CE009 (Compensated Absences), CD021 (OPEB debt)
- 3. Decreases to Debt CE002, CE009 (Compensated Absences), CD021 (OPEB debt)

If done correctly the Ending Balance column will match the Statement of Net Assets

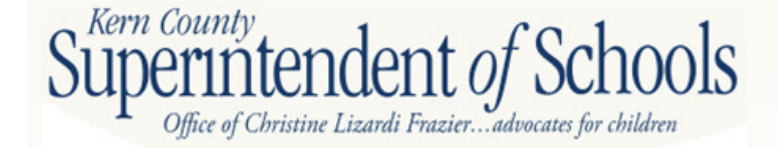

# **GASB 54 – Fund Balance Reporting**

- $\bullet$ **Background: To address issues** related to how fund balance was being reported
- $\bullet$ Objective: To improve the usefulness, and understandability, of governmental fund balance information
- $\bullet$  Affects only the Governmental Funds of the school district (SACS Funds 01-60)

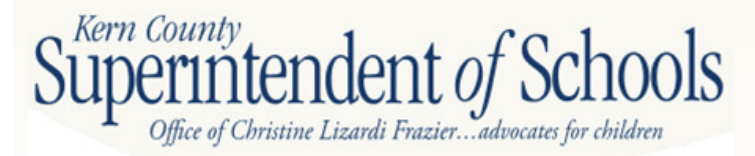

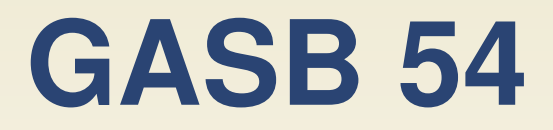

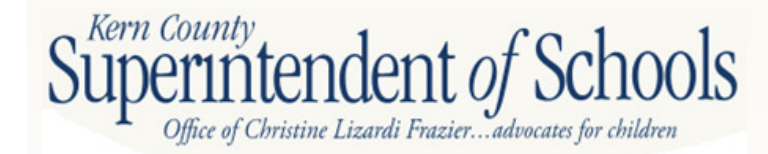

# **GASB 54 – cont.**

 $\bullet$ Components of Ending Fund Balance

- 1. Nonspendable 3. Committed
- 2. Restricted 4. Assigned

#### **Restricted Funds Unrestricted Funds**

- 
- 
- 5. Unassigned

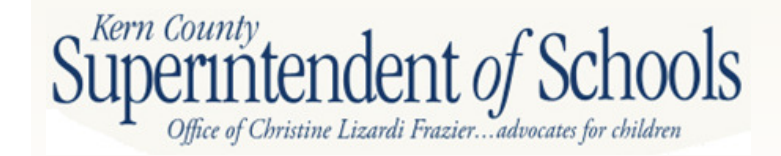

# **Components of Ending Fund Balance**

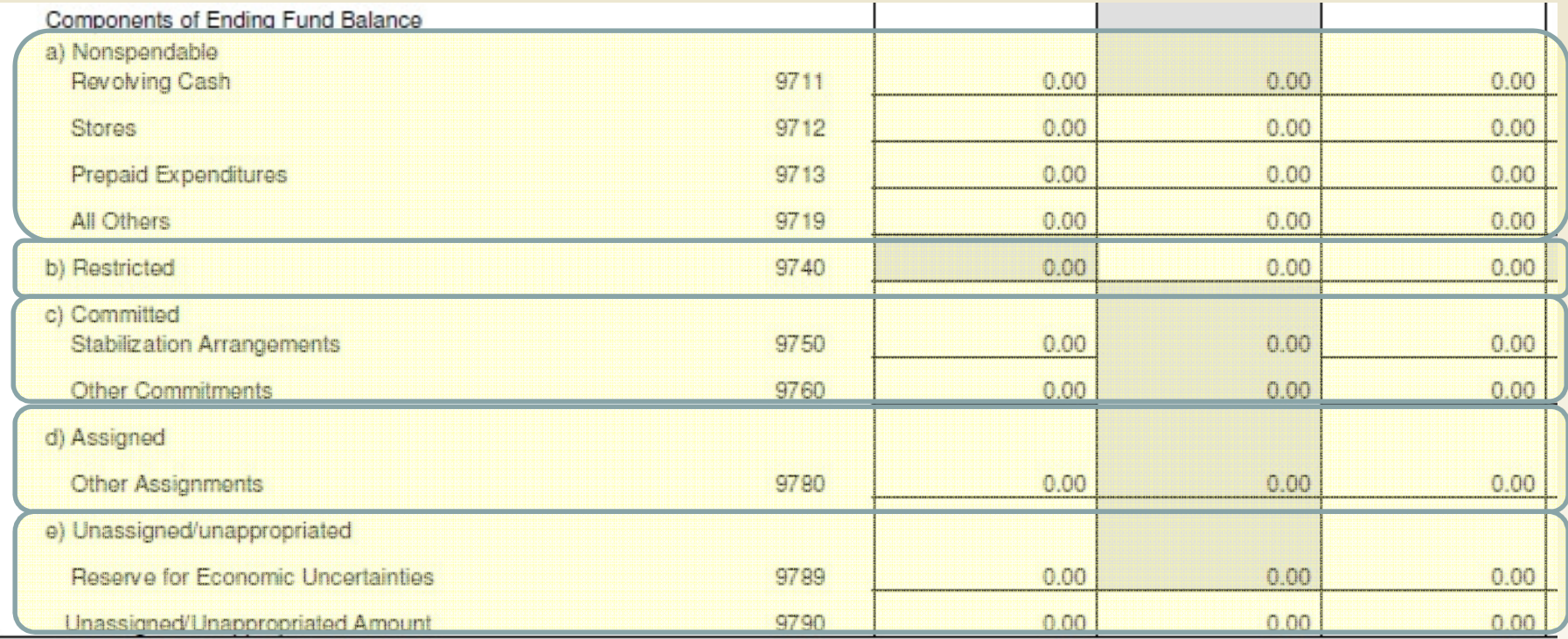

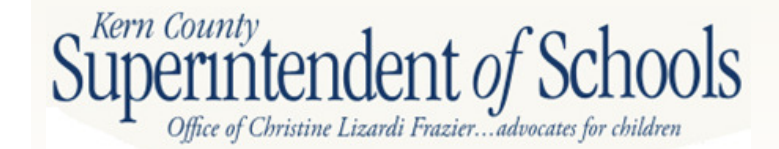

# **SACS Input**

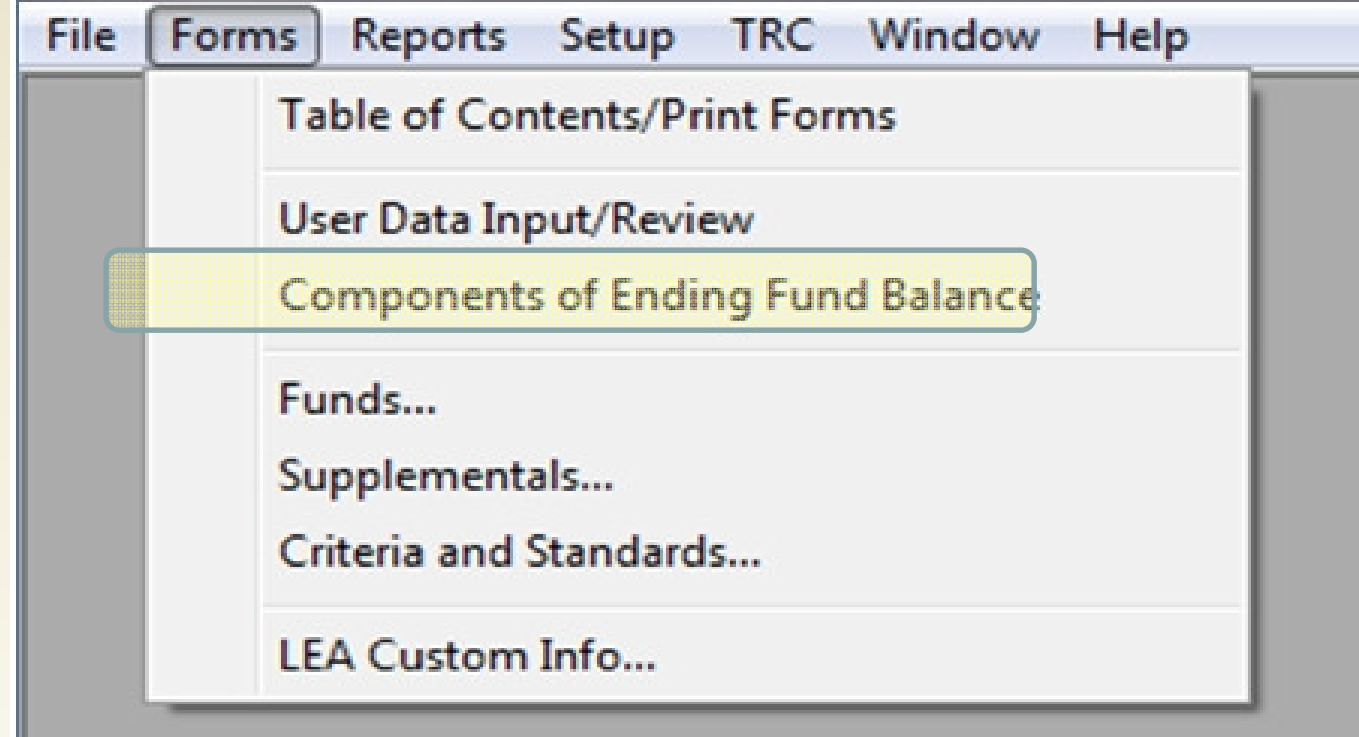

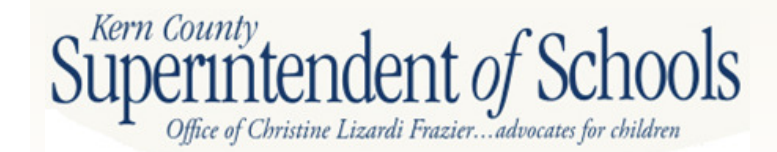

# **SACS Input – cont.**

2011-12 Estimated Actuals Fund: 01 Resource: 1300 Class Size Reduction, Grades K-3<br>2011-12 Estimated Actuals Fund: 01 Resource: 1300 Lottery: Instructional Materials<br>2011-12 Estimated Actuals Fund: 01 Resource: 6500 Specia

#### **Fund: 01 General Fund** Resource: 0000 Unrestricted

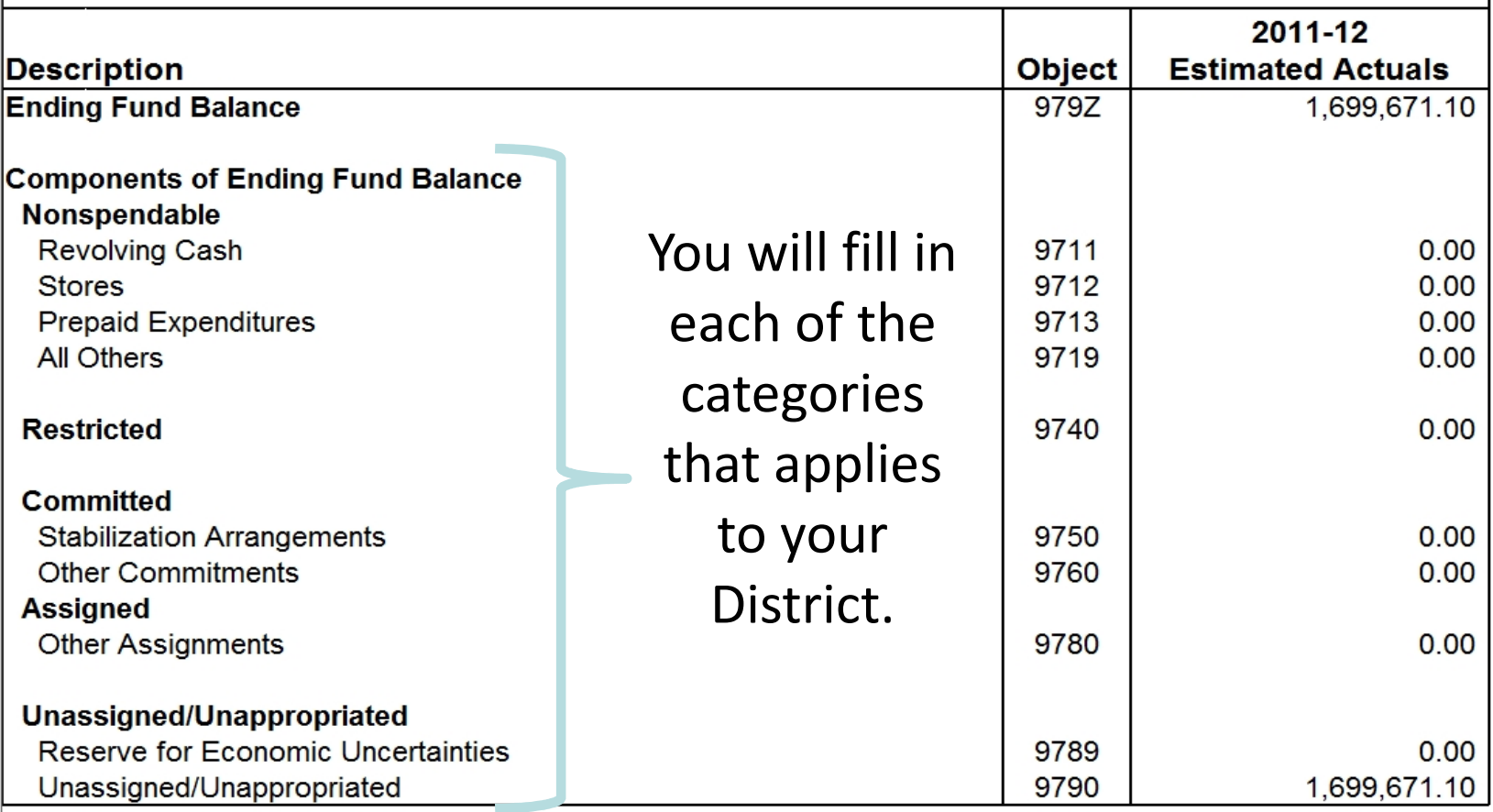

# GASB 34

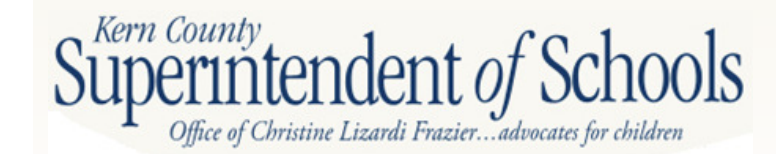
## **Data Processing Sequence**

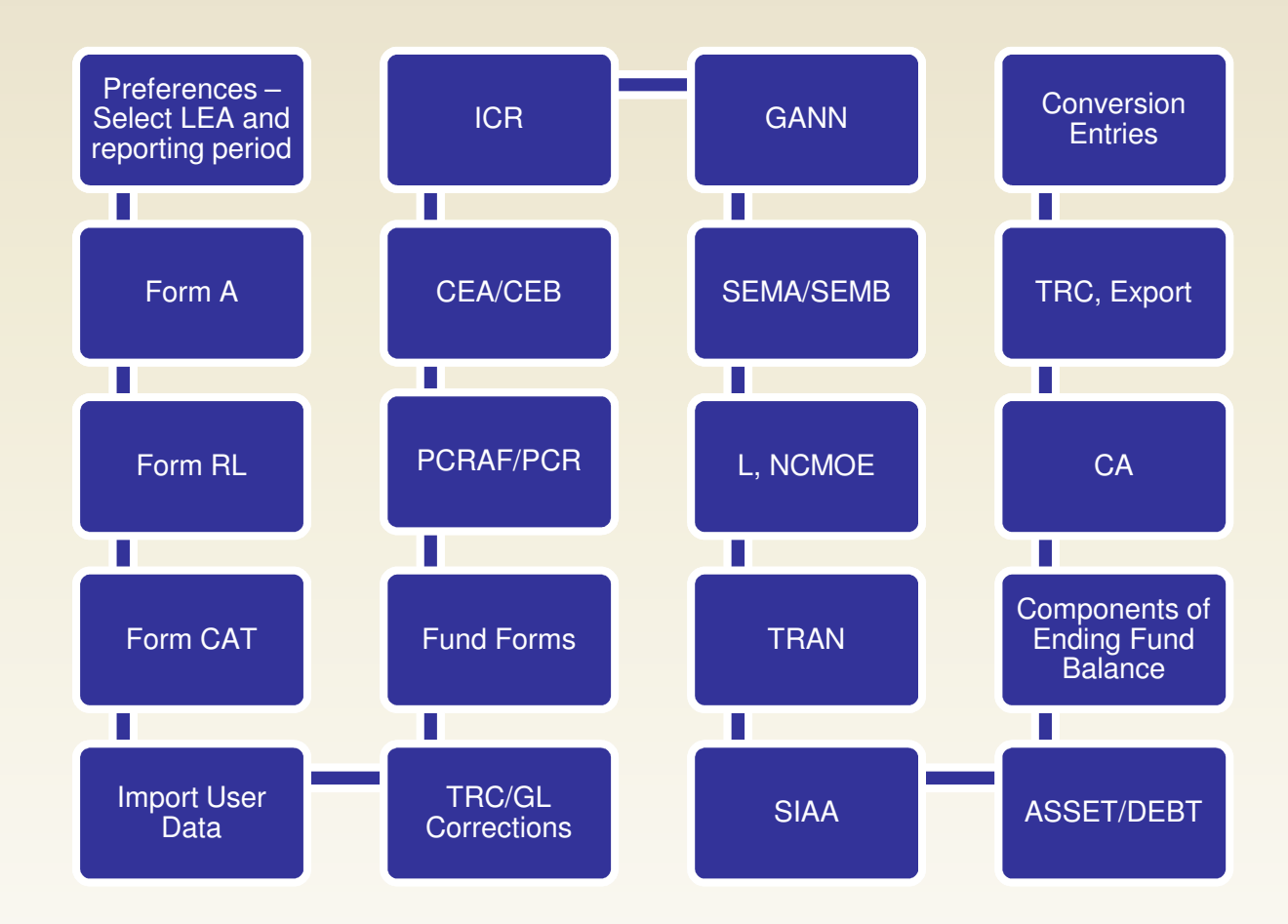

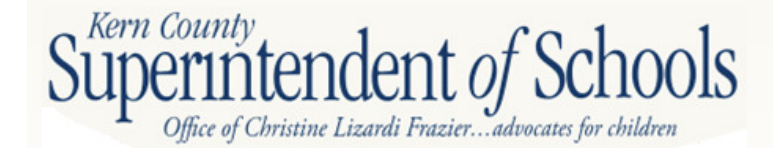

## **SACS Software User Guide**

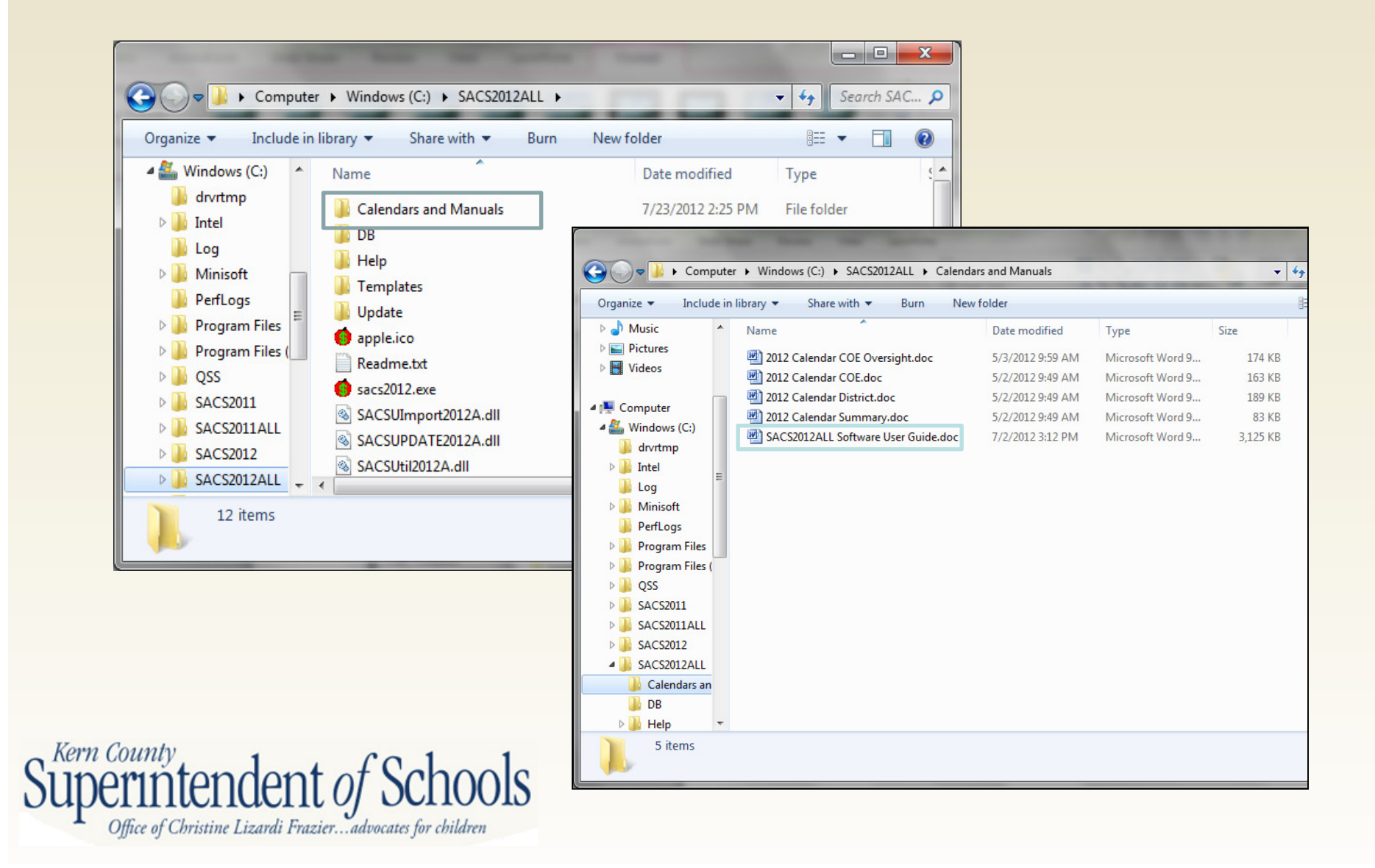